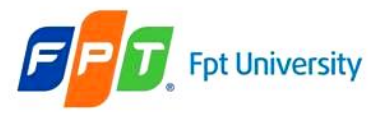

**HTTP Methods Form Parameters Requests Responses Servlet Life Cycle**

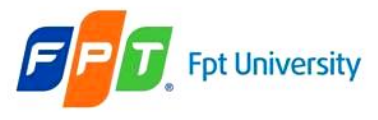

## **Objectives**

#### • **HTML Introduction**

- What is HTML?
- HTML Tags
- Web Browsers

#### • **The Servlet Model**

- HTML Methods (GET, POST)
- Form Parameters
- Requests
- Responses
- Servlet Life Cycle

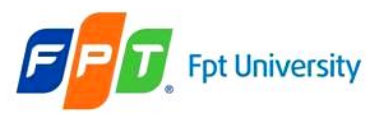

## **HTML Introduction**  What is HTML?

- **HTML** is a **language** for **describing web pages**.
	- HTML stands for **H**yper **T**ext **M**arkup **L**anguage
	- HTML is **not** a **programming language**, it is a **markup language**
	- A markup language is a set of **markup tags**
	- HTML **uses markup tags** to describe web pages
- **HTML Documents = Web Pages**
	- HTML documents **describe web pages**
	- HTML documents **contain HTML tags** and **plain text**
	- HTML documents are also **called web pages**

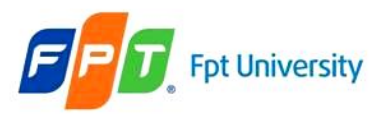

# **HTML Introduction**

# HTML Tags

- HTML markup tags are usually called **HTML tags**
	- HTML tags are keywords surrounded by **angle brackets, that begin** "<" and **finish with ">"**, like <html>
	- $-$  HTML tags normally **come in pairs** like  $\langle$ b $\rangle$  and  $\langle$ /b $\rangle$ 
		- The first tag in a pair is the **start tag,** the second tag is the **end tag**
		- Start and end tags are also called **opening tags** and **closing tags**.

#### • **Web Browser**

- The **purpose** of a web browser (like Internet Explorer, or Firefox, etc) is to **read HTML documents and display** them as web pages.
- The browser **does not display** the HTML tags, but uses the tags to **interpret** the content of the page

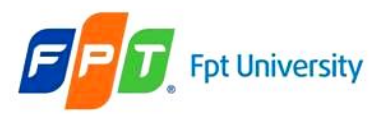

### **HTML Introduction**  Example

⊡∥

Æ

 $\rightarrow$ 

 $\land$ 

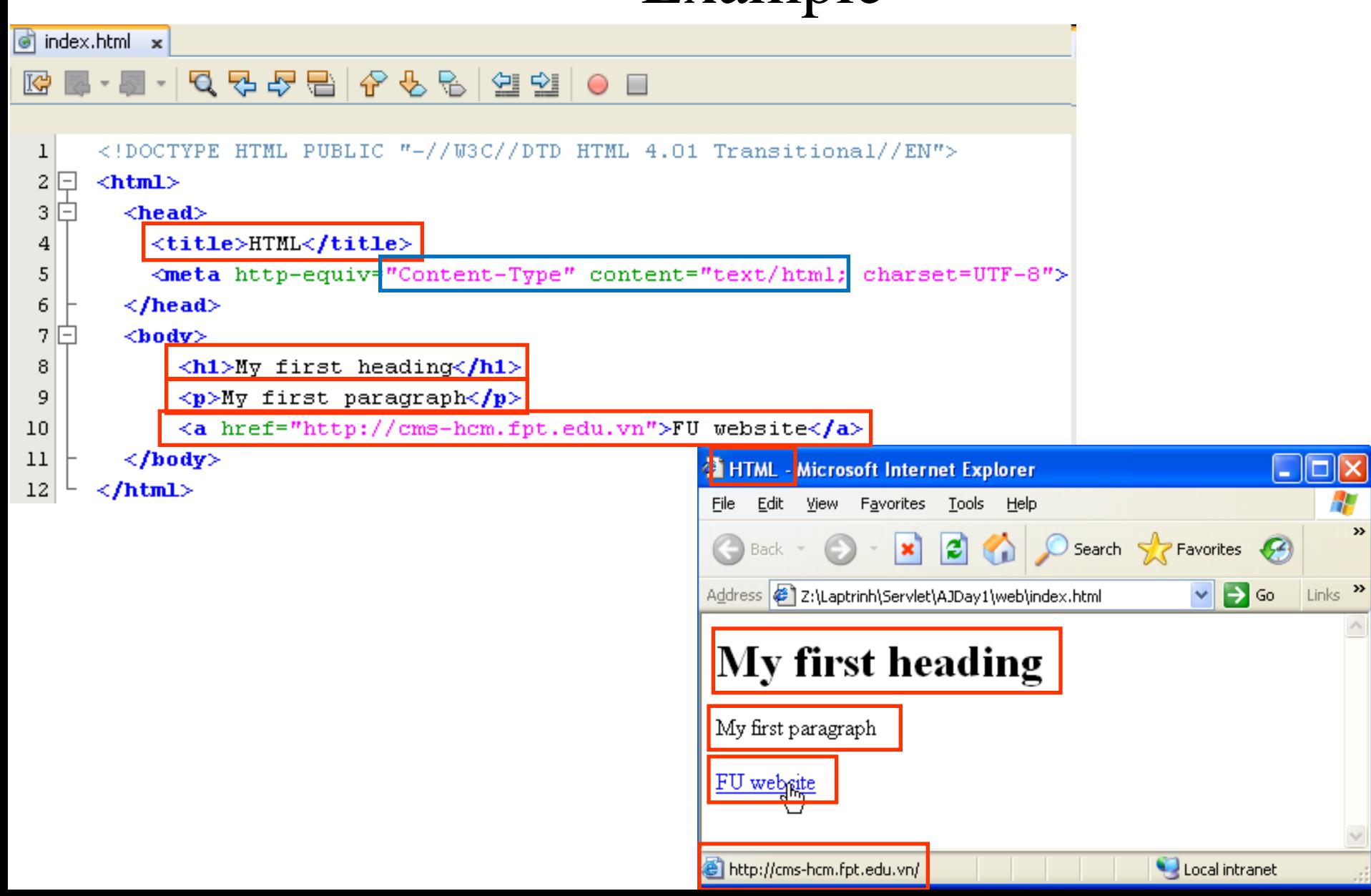

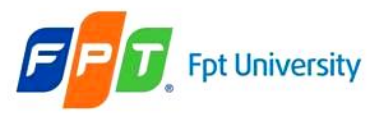

## **The Servlet Model** Applications

- A **collection of program** is **designed** to **perform** a **particular task** (different purposes)
- **Classification** (based on running and accessibility)

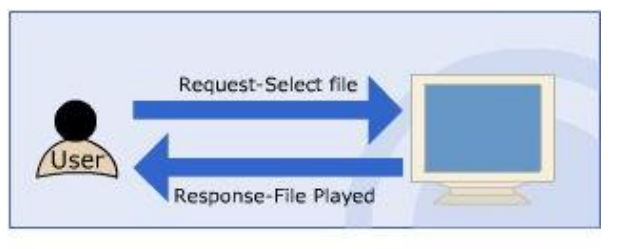

Local machine **Single user**

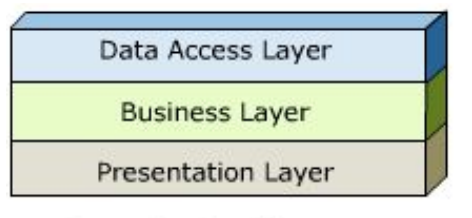

**One-tier Architecture** 

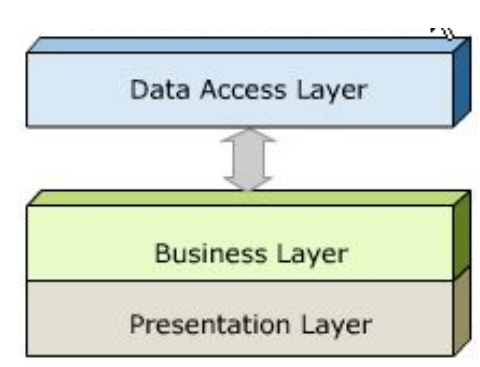

**Two-tier Architecture** 

**Desktop Application** 

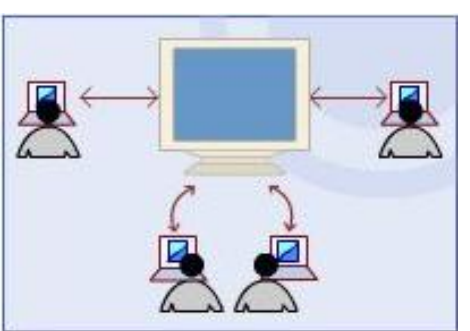

LAN, WAN, or MAN

**Muli-users** in particular network only

**Network Application** 

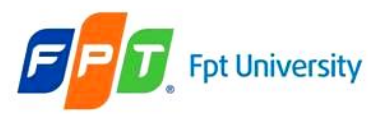

# **The Servlet Model**  Applications

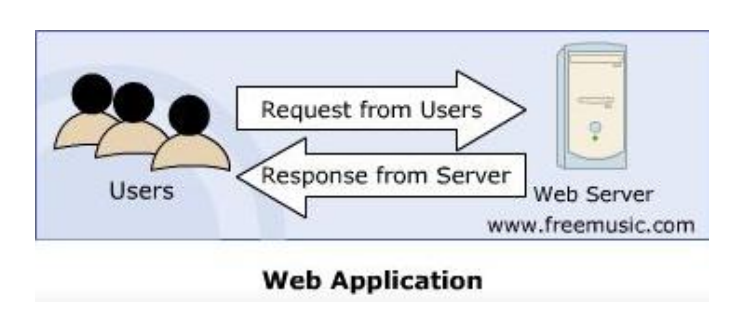

**Web Server** Multi-users having administrator or equivalent privileges Browsing with Web Browser

#### **N – tiers Architecture**

- •Subdivided to functioning
- •Presentation is GUI
- •Reducing the number location implementing the logic

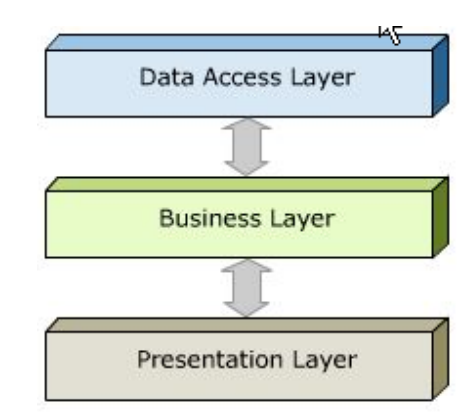

#### **Three-tier Architecture**

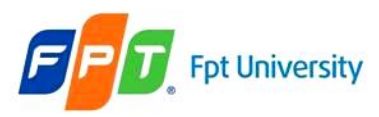

# **The Servlet Model**  HTTP Protocols

**1. Convert <http://microsoft.com/> to 192.168.54.3:80**

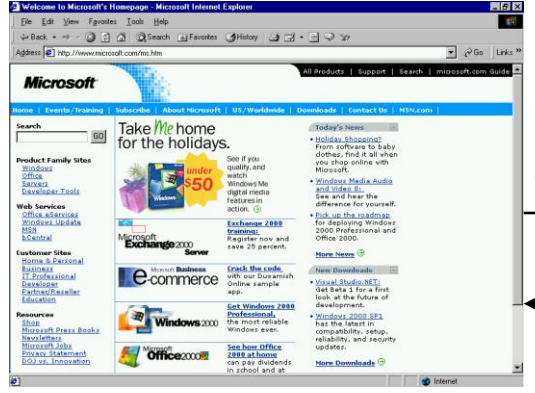

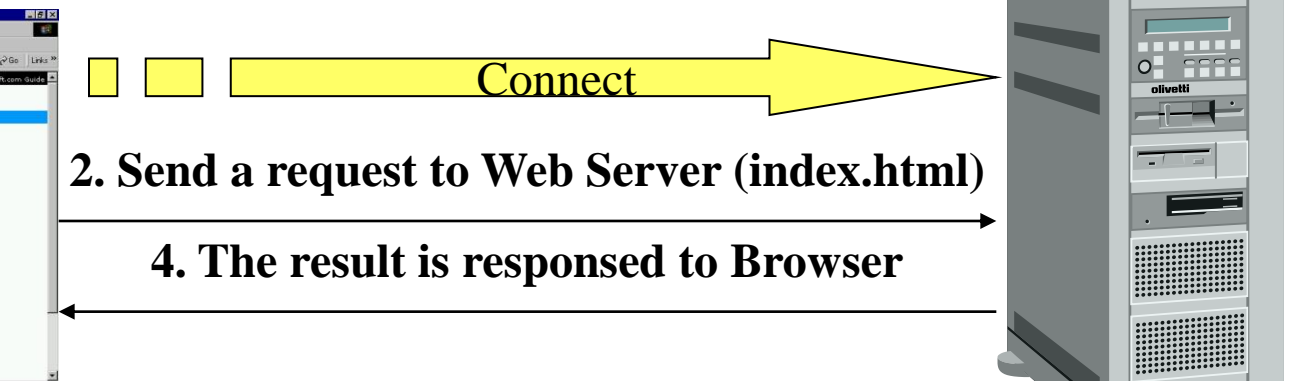

**http://microsoft.com/index.html**

**5. Web Browser views the result which contains a markup language**

- **Request – Response** pairs
- **Stateless**
- Port **80** is default

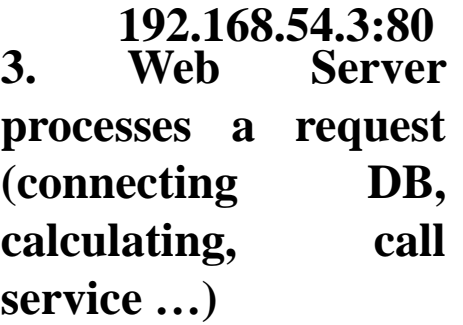

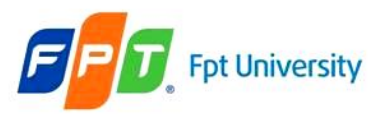

## **The Servlet Model**  HTTP Requests

#### •**The HTTP method**

- •**A pointer to the resource requested, in the form of a URI**
- •**The version of HTTP protocol**
- •Ex: GET /index.html HTTP/1.1

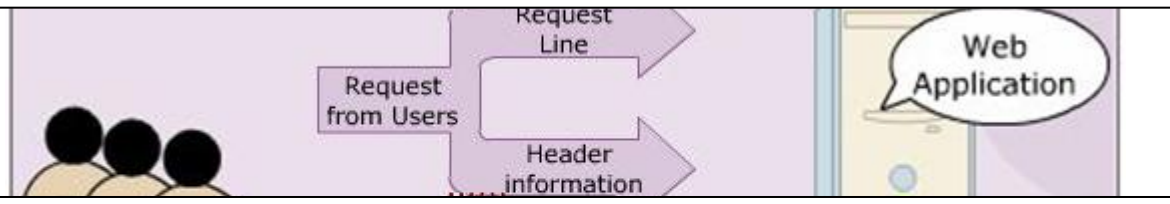

**•Return the User-Agent (the browser) along with the Accept header** 

 $\frac{1}{\sqrt{1-\frac{1}{\sqrt{1-\frac{1$ Comain pretty much •Contain pretty much any thing (a set of parameters and values, an image file intending to upload)

•**Ex**: User-Agent: Mozilla/4.0 (compatible: MSIE 4.0 : Windows 95) Accept : image/gif, image/jpeg, text/\*, \*/\*

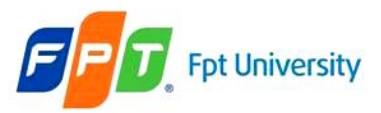

#### HTTP Requests – Example

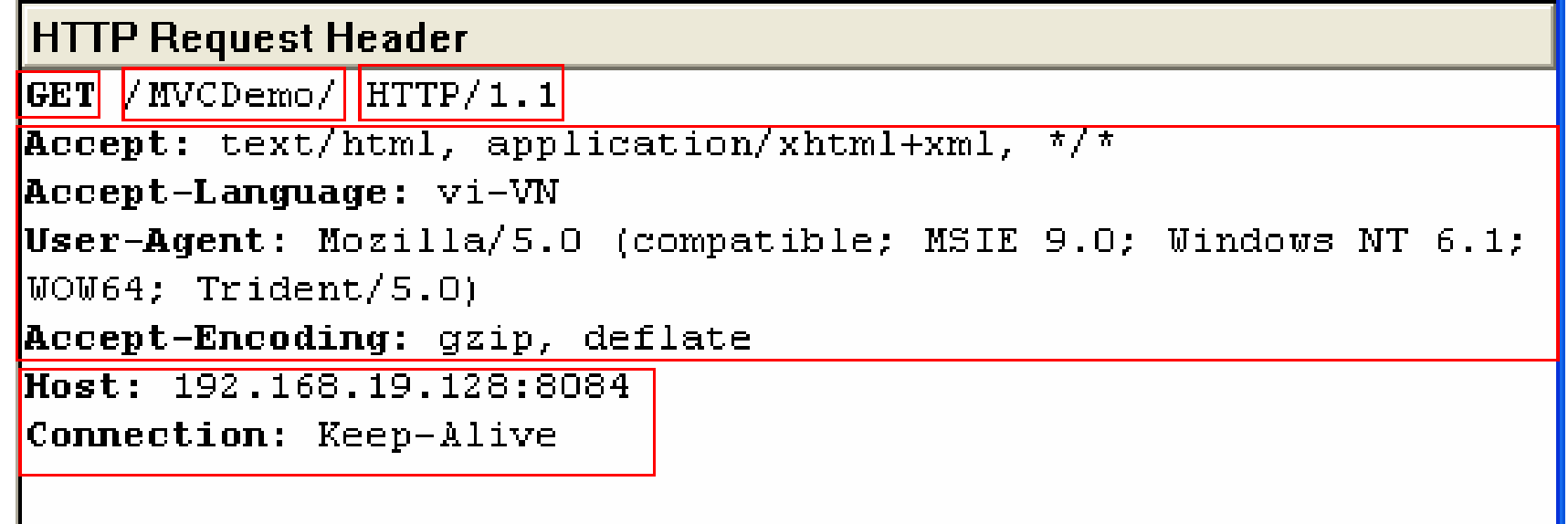

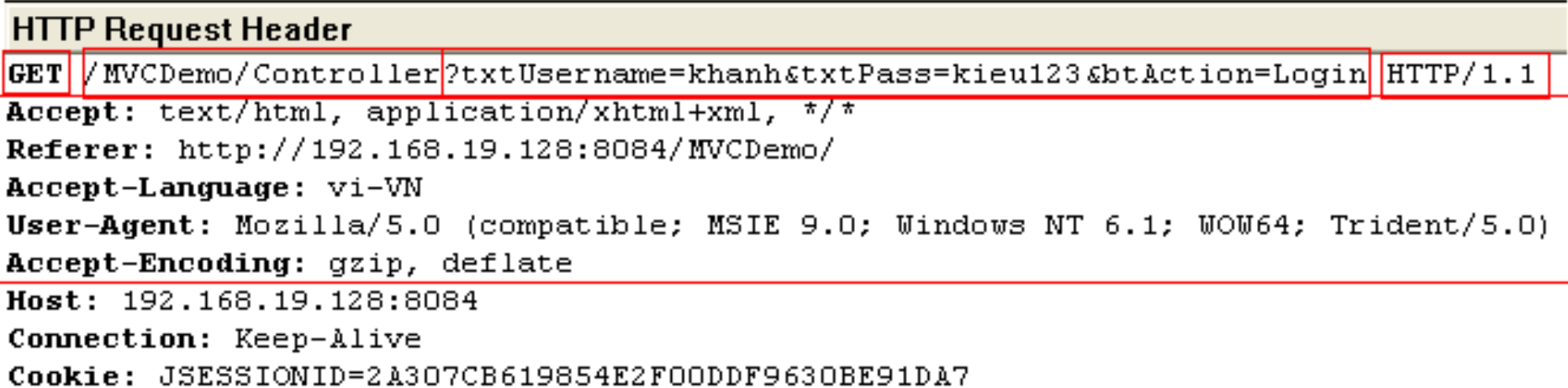

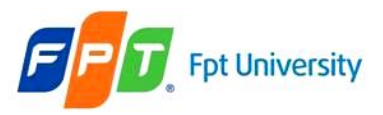

### **The Servlet Model**  HTTP Requests – Example

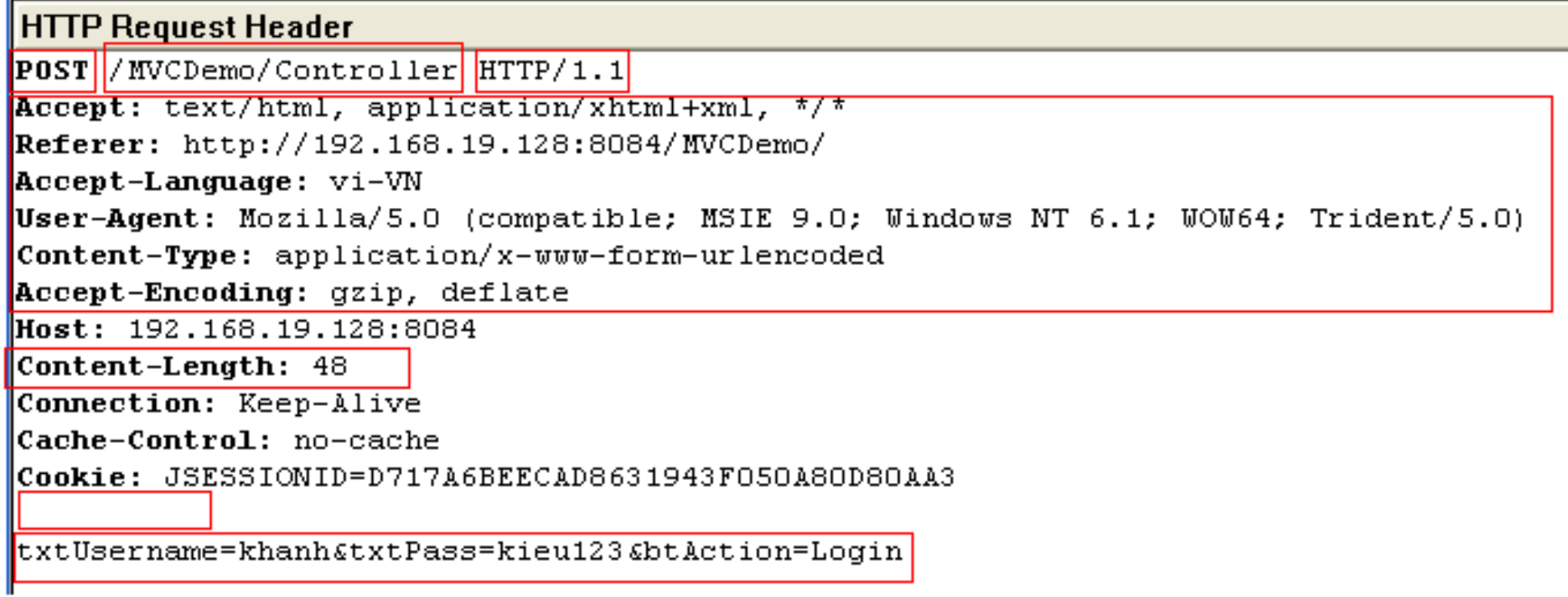

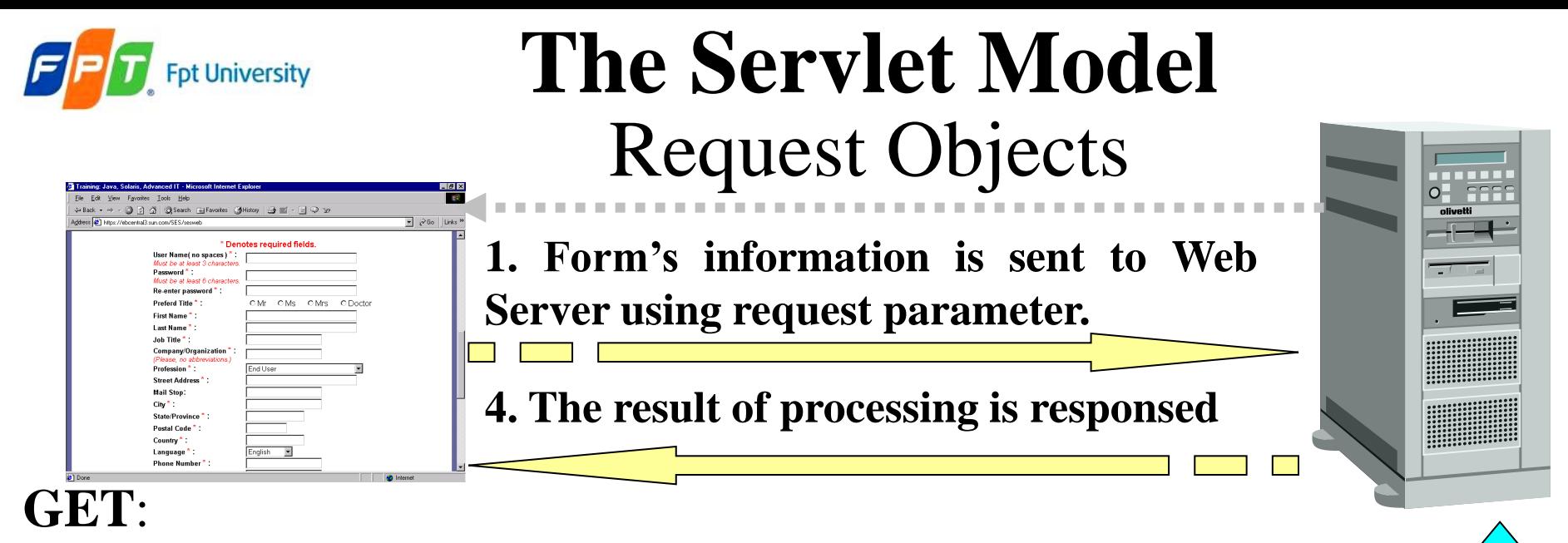

– Is the method commonly used to **request a resource/ get information** *(access static resource such as HTML doc and images or retrieve dynamic information such as query parameters)* **from server**

**2. Server process requested client (server script – Server Side), connect DB ...**

**Database**

**3. Connect**

onnec

- The **length of query string**, that is introduced by the question mark "?", is **restricted** 240 to 255
- Is **trigger** by
	- **Typing** into the address line of the browser and pressing GO
	- **Clicking** on a **link** in a web page
	- **Pressing** the **submit button** in an HTML <**form**> whose **method** is set to **GET**

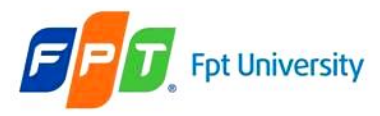

## HTTP Methods

- **GET retrieves** the resource identified by the request URL
- **POST sends** data of **unlimited length** to the web server.
	- Is the method commonly used for passing user input/ sending information to the server (*access dynamic resources and enable secure data in HTTP request because the request parameters are passed in the body of request*)
	- **No limit** and **cannot be booked mark** or emailed
- **HEAD returns** the **headers** identified by the **request** URL.
	- Is identical to the GET method but it doesn"t return a message body
	- Is an economical way of checking that a resource is valid and accessible
- **OPTIONS returns** the **HTTP methods** the server supports.
- **PUT stores** a **resource** under the request URL.
- **DELETE removes** the **resource** identified by the request URL.
- **TRACE returns** the **header fields** sent with the **TRACE request**.
- **Idempotency** and **Safety**
	- GET, TRACE, OPTIONS, and HEAD

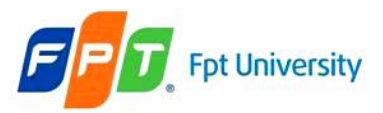

## **The Servlet Model**  HTTP Responses

- **Indicates status of request process (HTTP version, response code, status)**
- Ex: HTTP/1.1 200 OK

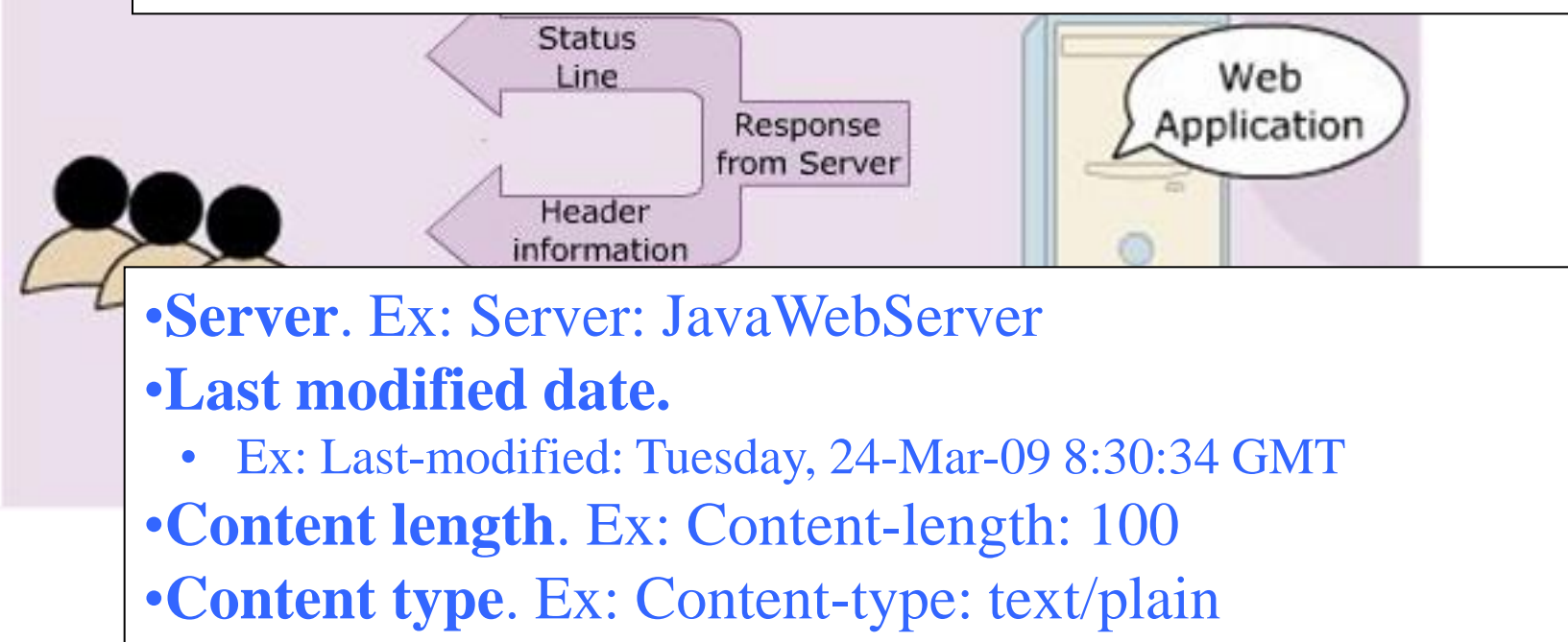

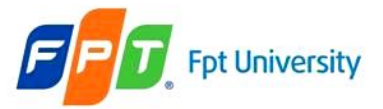

## **The Servlet Model**  HTTP Responses – Example

**HTTP Response Header** 

HTTP/1.1 200 OK

Server: Apache-Coyote/1.1

Set-Cookie: JSESSIONID=2A307CB619854E2F00DDF963OBE91DA7; Path=/MVCDemo

<u>|Content-Type: text/html;charset=UTF-8 | </u>

**Content-Length: 635** 

Date: Tue, 21 Jun 2011 08:55:30 GMT

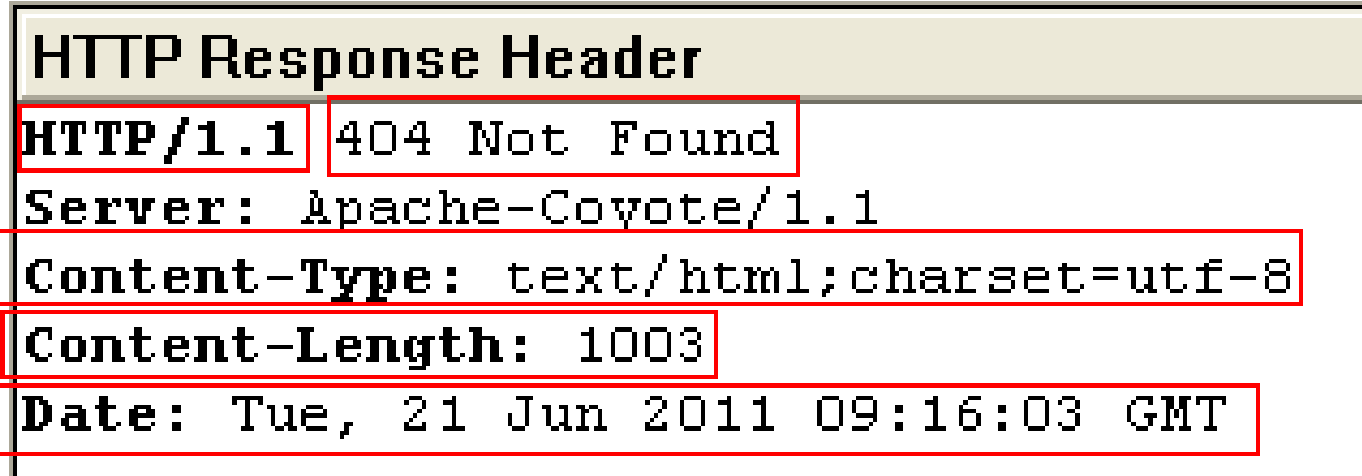

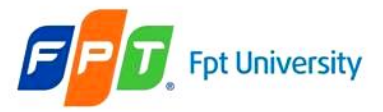

## **The Servlet Model**  HTTP Responses – Example

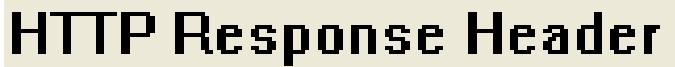

HTTP/1.1 200 OK

Content-Length: 28620324

Content-Type: application/x-zip-compressed

Last-Modified: Sat, 18 Jun 2011 07:13:16 GMT

Accept-Ranges: bytes

ETaq: "38b4f031872dcc1:258a"

Server: Microsoft-IIS/6.0

X-Powered-By: ASP.NET

Date: Tue, 21 Jun 2011 09:21:56 GMT

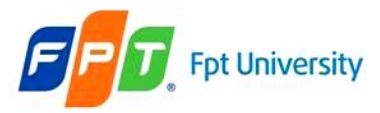

#### Some commonly Status codes

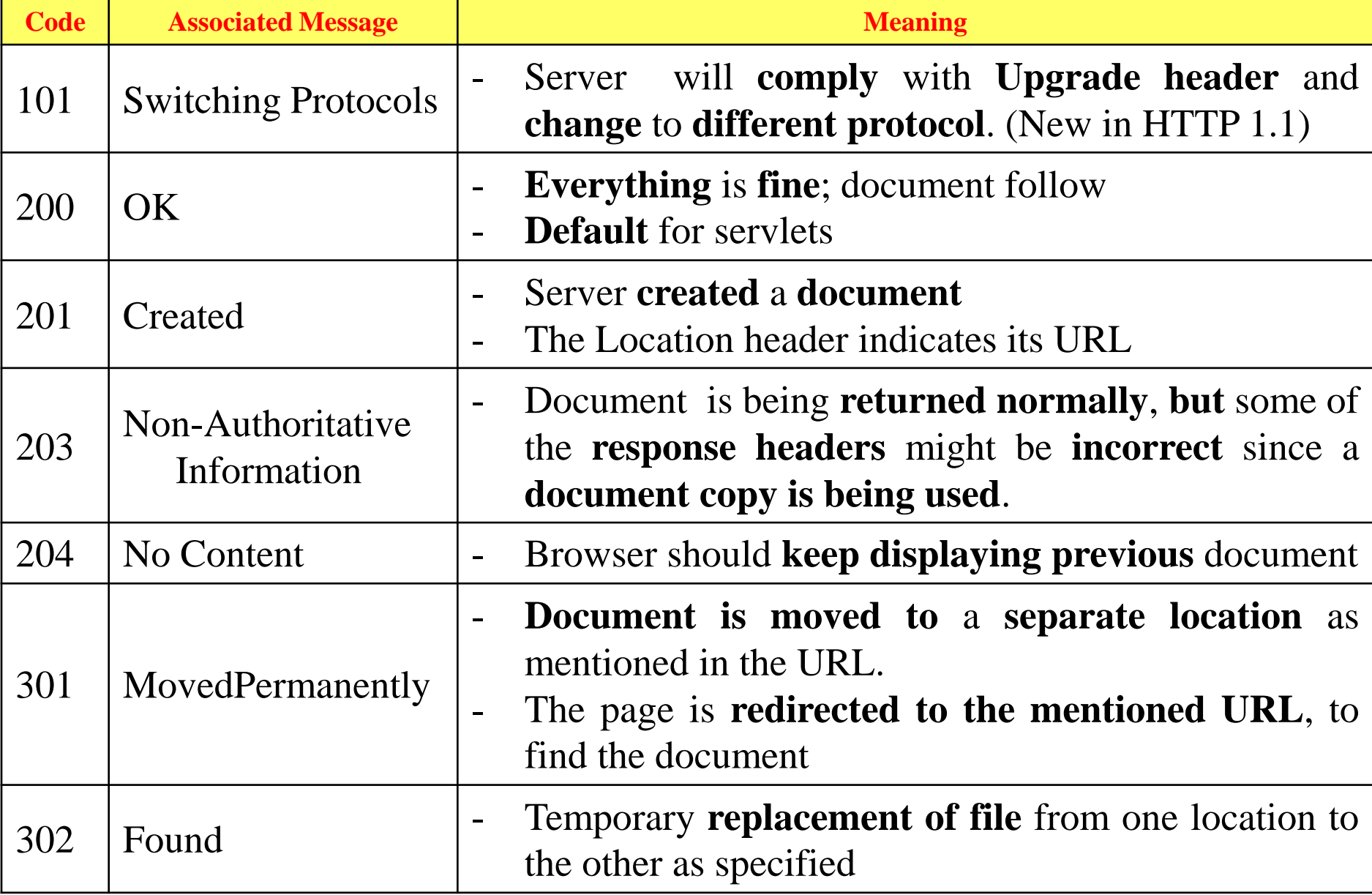

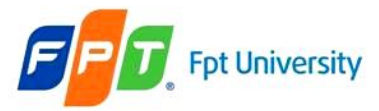

#### Some commonly Status codes

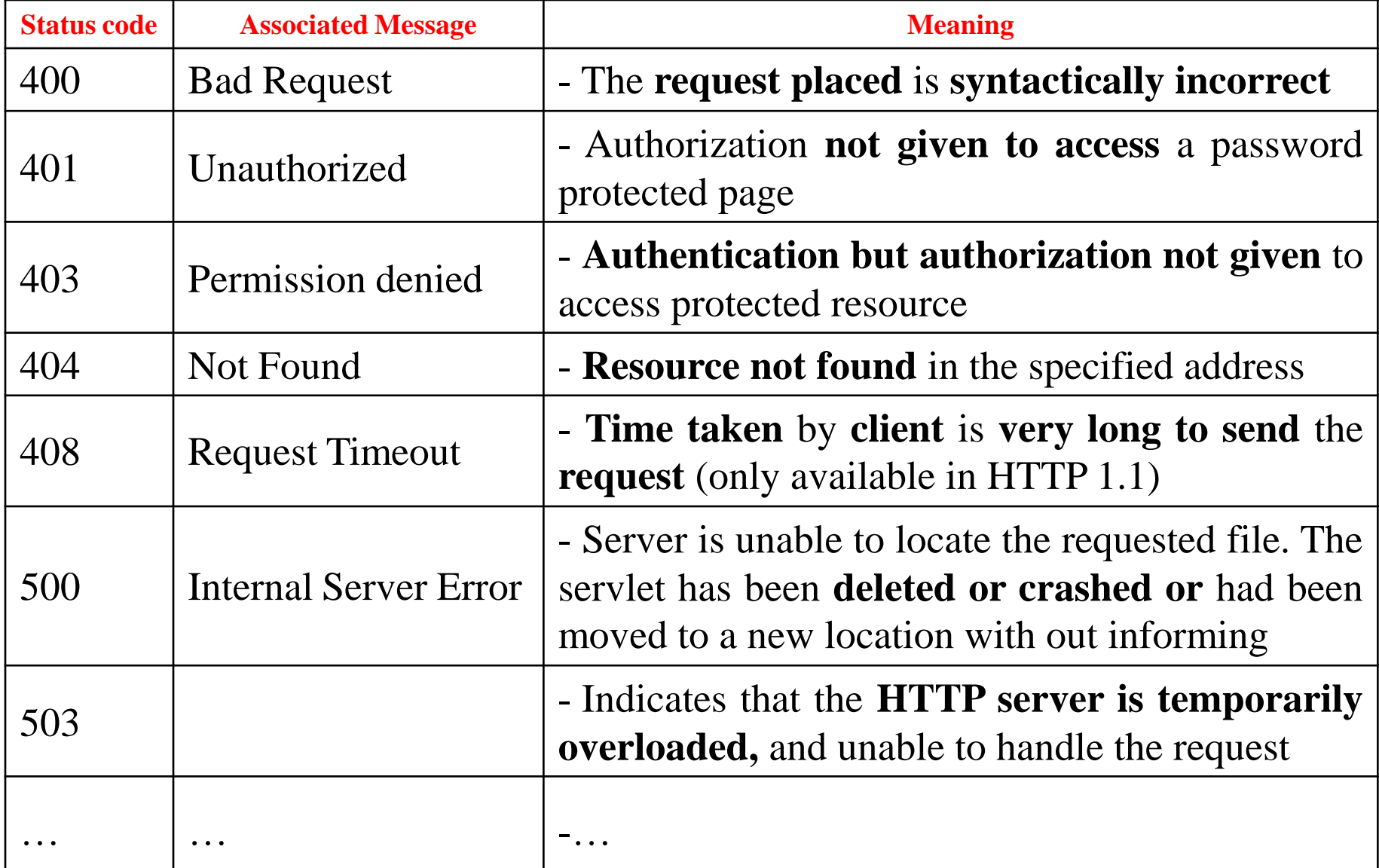

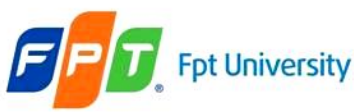

#### Common Gateway Interface (CGI)

- A **small program (\*.exe)** is **written** in **languages** such as **C/C++, Perl**, ... for the gateway programs.
- Used in complex applications, such as **Web pages**
- A set of standards followed to **interface applications form client side** to a Web Server
- Enables the Web server to send information to other files and Web browsers
- Helps to **process the inputs** to the form on the Web page
- Enables to **obtain information** and use it on the server machine (server side)
- When the **Browser sends request** to server, **CGI instantaties** to **receive and process**.

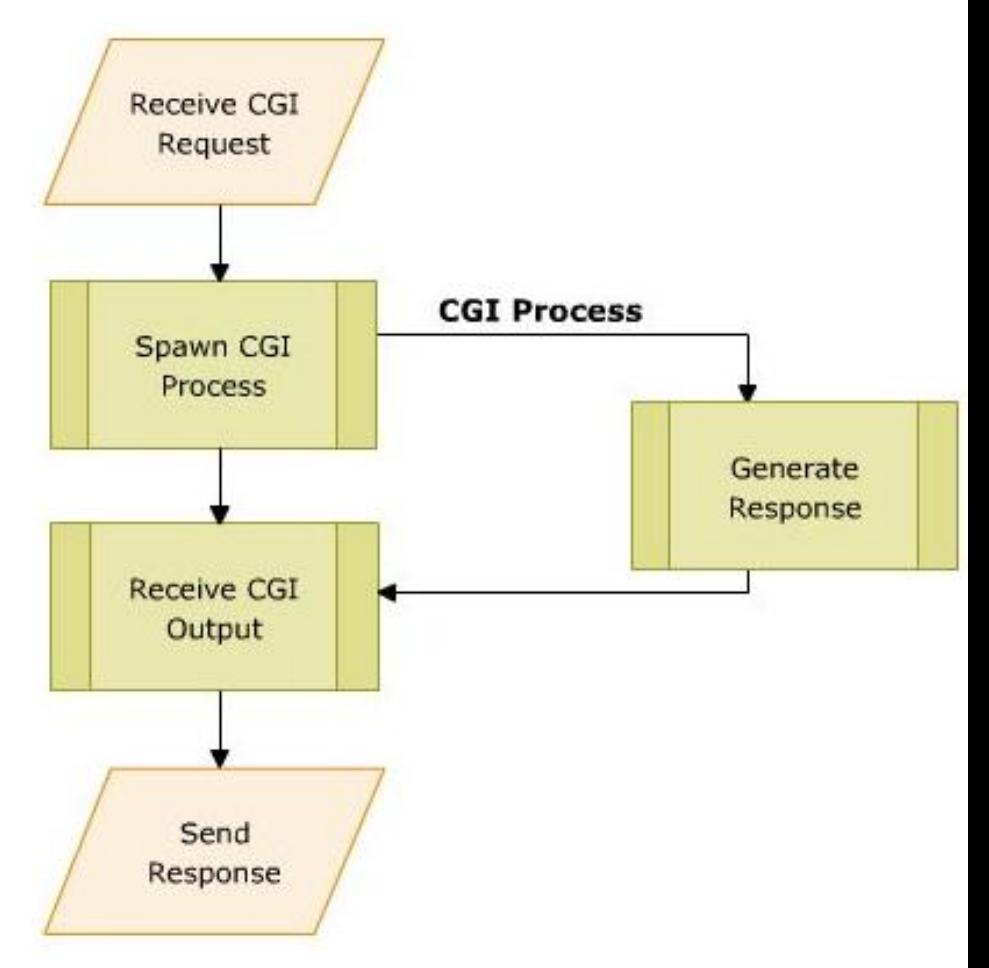

**Server Process for running CGI** 

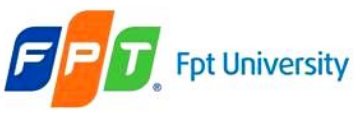

Common Gateway Interface (CGI)

- Disadvantages
	- **Reduced efficiency**

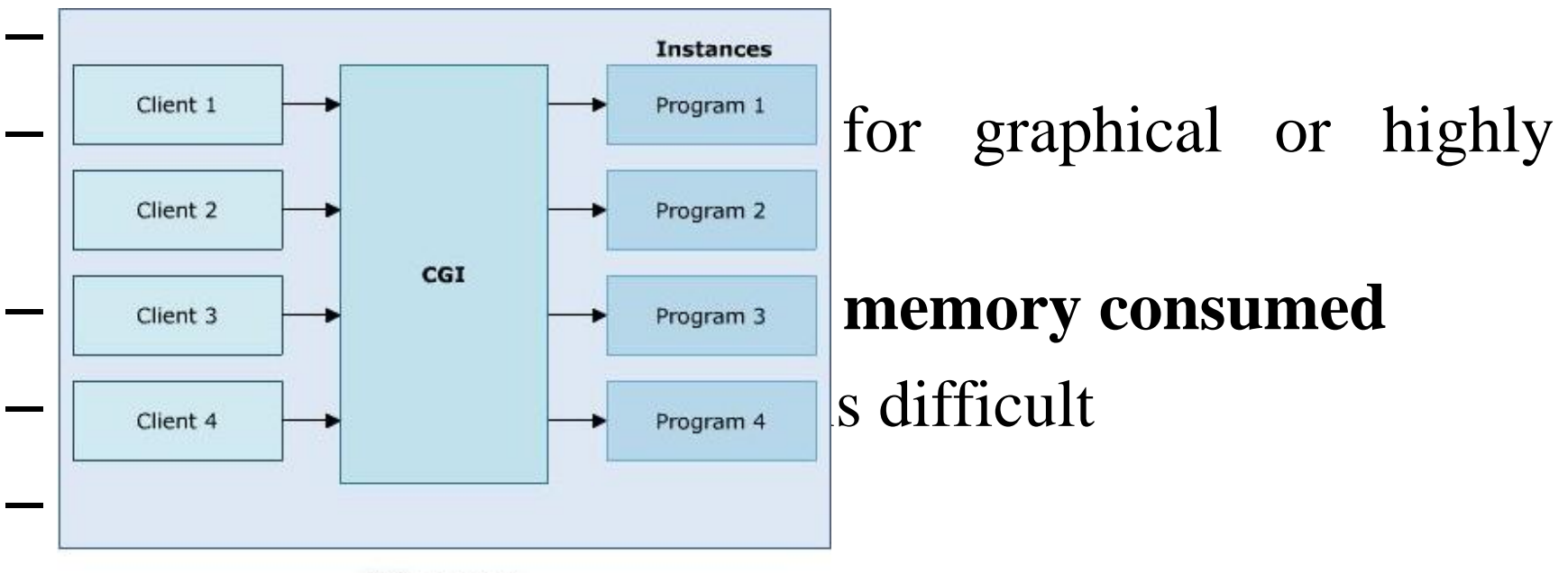

**CGI process** 

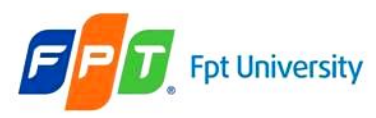

#### Servlets

- Are **small Java programs** that **run** on a **Web server** and help to **build dynamic Web pages.**
- Servlets **receive** and **respond** to requests from Web clients, usually across HTTP.
- Java Servlet technology was created as a **portable way** to **provide dynamic, useroriented content.**
- A server side scripting is **not requirement** of **reloading** the **Servlet compiler each time a request** is received from client
- Using **multi threading** (**Overcome CGI's consumed more memory**)
- Gets **auto refreshed** on receiving a request each time
- A Servlet"s **initializing code** is used **only** for initializing **in the 1 st time**
- **Merits**
	- Enhanced efficiency (initializing only once, auto refresh)
	- Ease to use (using Java combining HTML)
	- Powerful (using Java)
	- Portable
	- Safe and cheap
- **Demerits**
	- **Low-level HTML documentation** (Static well-formed-ness is not maintained)
	- **Unclear-session management** (flow of control within the codes is very unclear)

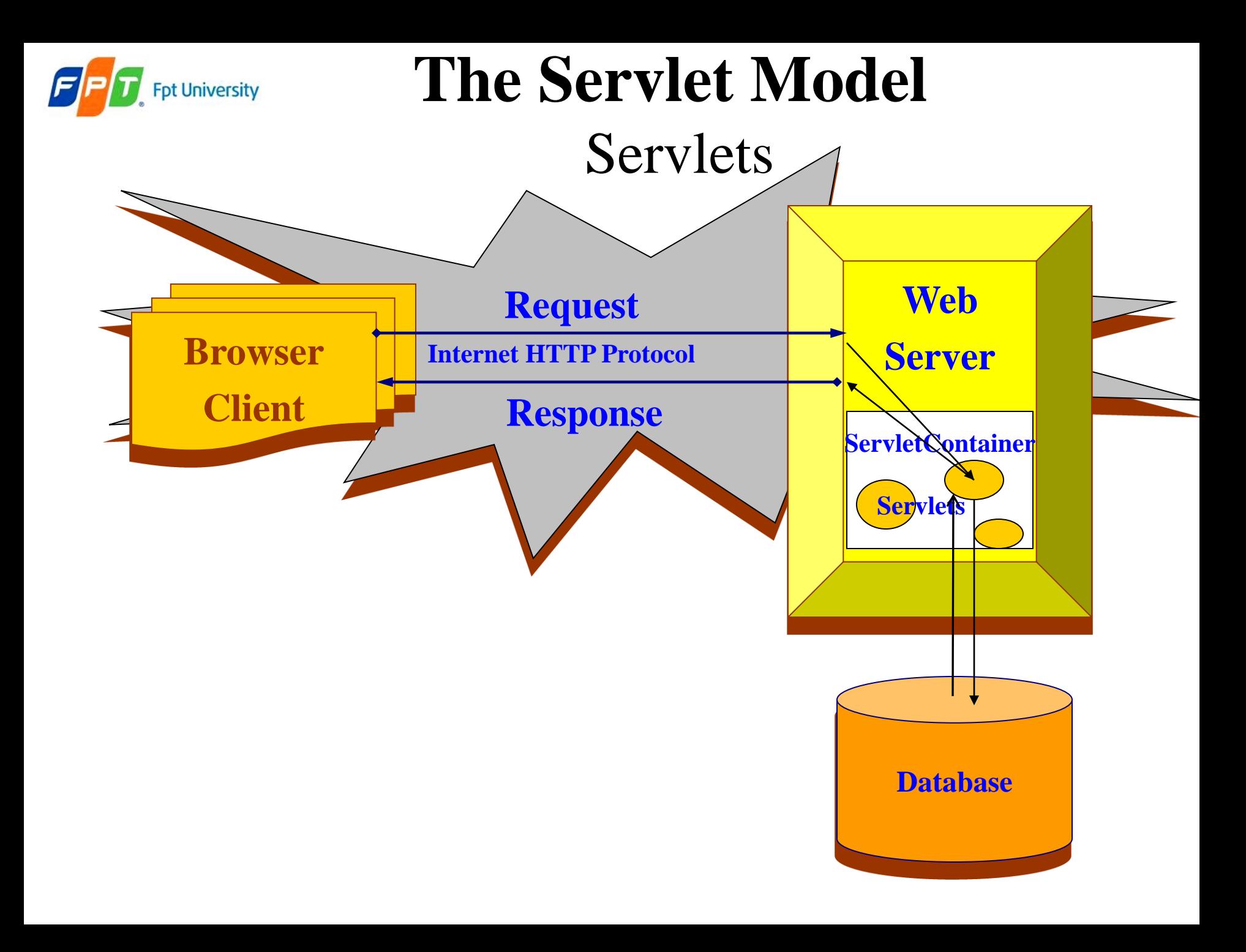

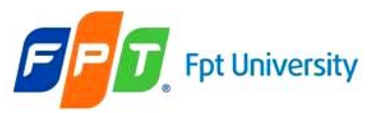

### Architecture of the Servlet packages

- The *javax.servlet* package provides interfaces and classes for writing servlets
	- The important interface is **javax.servlet.Servlet**
- When a servlet accepts a call from a client, it receives two objects:
	- **ServletRequest**, which encapsulates the communication from the client to the server.
	- **ServletResponse**, which encapsulates the communication from the servlet to the client.

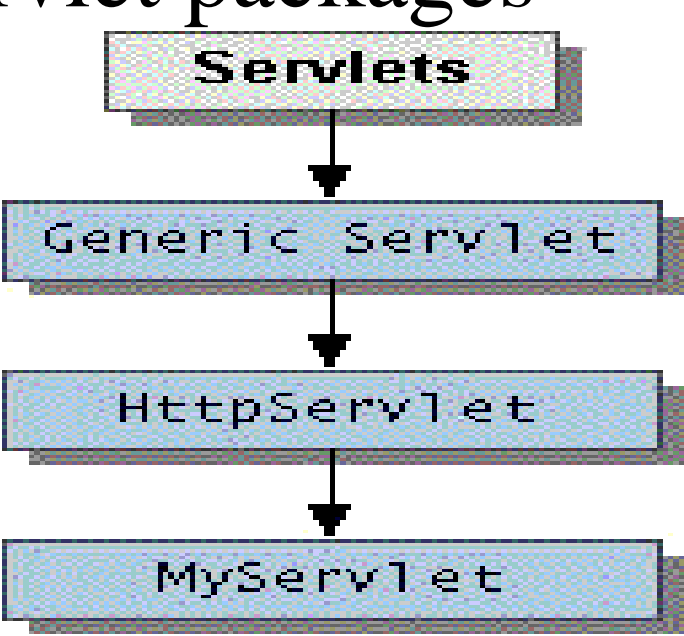

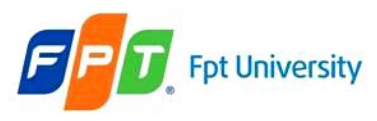

#### Form Parameters

- HTML Forms
	- A form is defined on a web page **starting** with the opening tag **<form>** and **ending** with closing tag **</form>**
	- **Syntax**: <form action="target" [method="HTTP method"]>
		- **action** attribute **presents value** that **contains** some **target resource** in the web application (e.g. Servlet or JSP)
		- **method** attribute **denotes** the **HTTP method** to **execute**. The **default** is to execute **HTTP GET** when the **form is submitted**
		- **Notes**: the **action** parameter **obeys** the **rules**
			- **action="targetServlet":** the browser will **assume** that targetServlet resides in the **same place the default page** as index.jsp or index.html
			- **action="/targetServlet":** the browser will **asume** the the **path at** the **root location** for specified host [\(http://host:port\)](http://host:port/).
				- » **Ex**: <http://localhost:8086/targetServlet>
			- **action="target?queryString"**:the request **send the data in queryString** to the URL

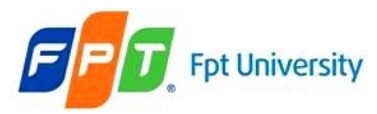

#### Form Parameters

- HTML Forms **input tag**
	- Is used to input data
	- **Syntax**: **<input type="…" [value="…" name="…"] />**
		- **type** attribute
			- Dedicates to holding a single line of text (**text**).
				- » The **size** attribute specifies the width of text field in characters
				- » The **maxlength** attribute controls the maximum number of characters that a user can type into the text field
			- A browser should mask the character typed in by the user (**password**)
			- Being a hidden field is invisible (**hidden**)
			- Put one or more small boxes that can be clicked to tick or check the corresponding value denote (**checkbox**)
				- » **checked="checked"** sets up the checkbox as already selected
			- The choice made is mutual exclusive (**radio**)
				- » The **name attribute is crucial** to tying together a group of radio buttons
			- **Send the form data** to the URL designated by the action attribute (**submit**)
			- A request to the client browser to **reset all the values** within the form (**reset**)
			- Defining the "**custom button**" which is **connected** to **some soft of script** (**button**)
		- **name** attribute supplies the **parameter name**
		- **value** attribute supplies the **parameter value**

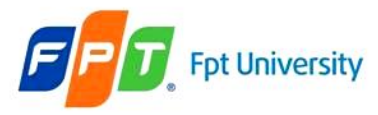

## **The Servlet Model**  Form Parameters

- HTML Forms select tag
	- Sets up a **list of values to choose** (combo box or pop-up menu, or list box)
	- **Syntax**: **<select name="…" [size="…" multiple] > <option value="…" [selected]>…</option>**

#### **… </select>**

- **option** tag
	- The user-visible text goes between opening and closing option tag
	- The value attribute passes the value in the parameter
- multiple attribute presents the control that can choose more than one
- HTML Forms textarea tag
	- Presents **multiple line of text**
	- **Syntax: <textarea name="…" rows="…" cols="…">**

#### **… </textarea>**

- The text value put in opening and closing tag is passed as the parameter value to server
- **rows** present the number of visible lines
- **cols** present the number of characters to displayed across the width of the area

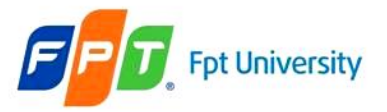

## **The Servlet Model**  Form Parameters – Examples

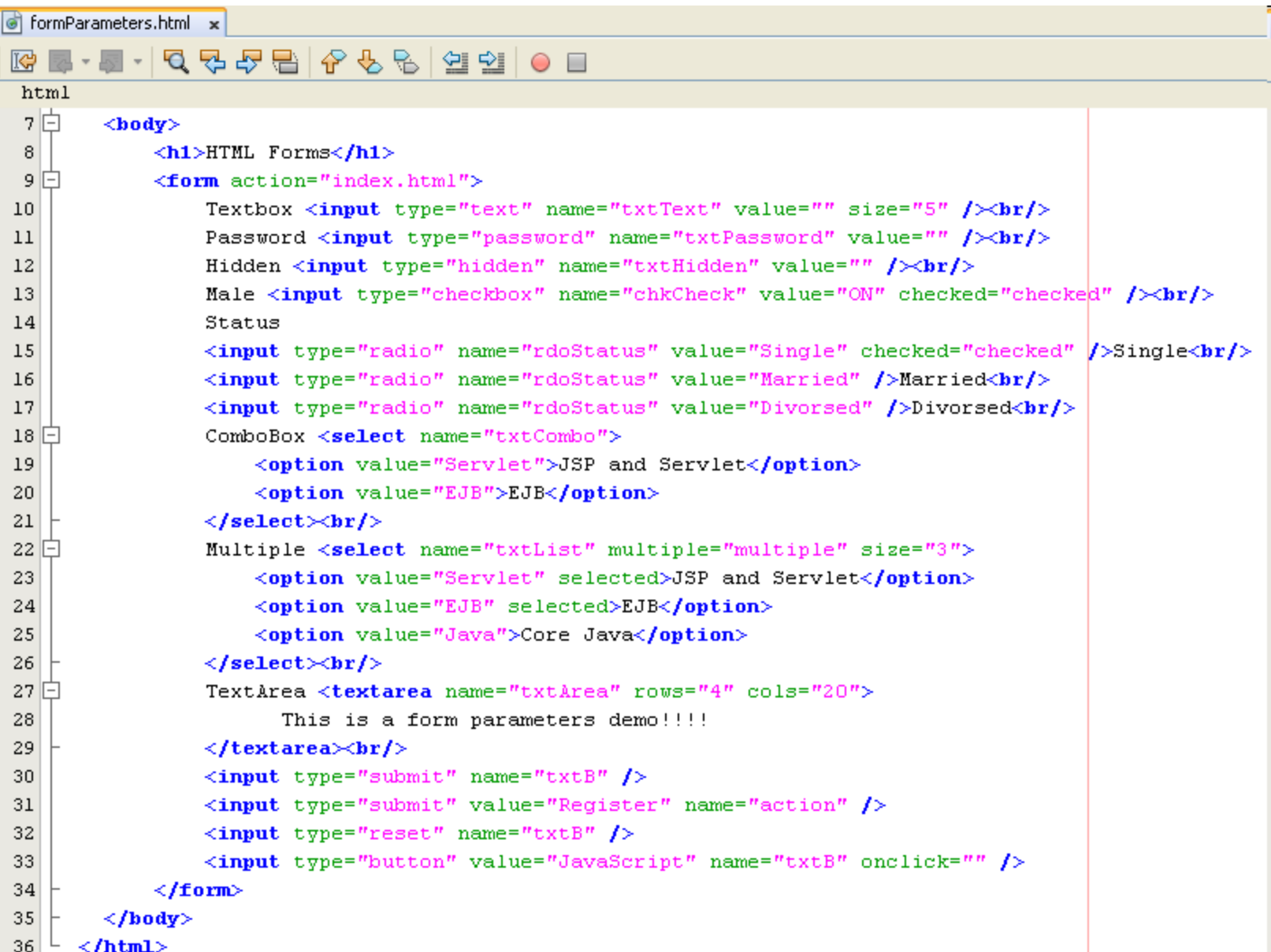

#### **The Servlet Model**  Form Parameters – Examples

![](_page_27_Picture_12.jpeg)

pt University

![](_page_28_Picture_0.jpeg)

# **Web Applications**

Web Application Development Process

- **Requirement tools: NetBeans 6.9.1**
- **Step 1:** Creating a Web application project
- **Step 2:** Creating the Servlets
- **Step 3:** Writing the code for Servlet & Compile
- **Step 4:** Building the Web application project
- **Step 5:** Deploying to a Web Server
- **Step 6:** Executing the application

![](_page_29_Picture_0.jpeg)

# **Web Applications**

Web Application Development Process

File

Edit

NetBeans IDE 6.9.1

View Navigate Source

Refactor

**Step 1: Creating a Web App project** 

![](_page_29_Picture_50.jpeg)

![](_page_30_Picture_0.jpeg)

**Step 1:** Creating a Web App project

![](_page_30_Picture_34.jpeg)

![](_page_31_Picture_0.jpeg)

**Step 1:** Creating a Web App project

![](_page_31_Picture_43.jpeg)

![](_page_32_Picture_0.jpeg)

![](_page_32_Figure_2.jpeg)

![](_page_33_Picture_0.jpeg)

# **Web Applications**

Add the META-INF/context.xml to project

- **Step 1:** Creating a Web App project (*optional – if it does not exist*)
	- **Right click** the **Web Pages**, choose **New**, **then** choose **Other**
	- In New **File Dialog**, **choose Other**, then choose **Folder, click Next**
	- In New **Folder Dialog**, type the **META-INF** into Folder Name
	- Click **Finish**
	- **Right click the META-INF**, choose **New**, **then** choose **Other**
	- In New File Dialog, **choose XML**, then choose **XML Document**, click **Next**
	- In New XML Document Dialog, **type context** into **File Name, click Next, then click Finish**
	- Type the **content of content.xml file** as (**Notes: must type "/" in front of context**)

![](_page_33_Picture_12.jpeg)

![](_page_34_Picture_0.jpeg)

**Step 2:** Creating a Servlet

![](_page_34_Picture_35.jpeg)

![](_page_35_Picture_0.jpeg)

**Step 2: Creating a Servlet** 

![](_page_35_Picture_36.jpeg)
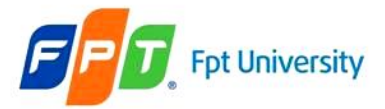

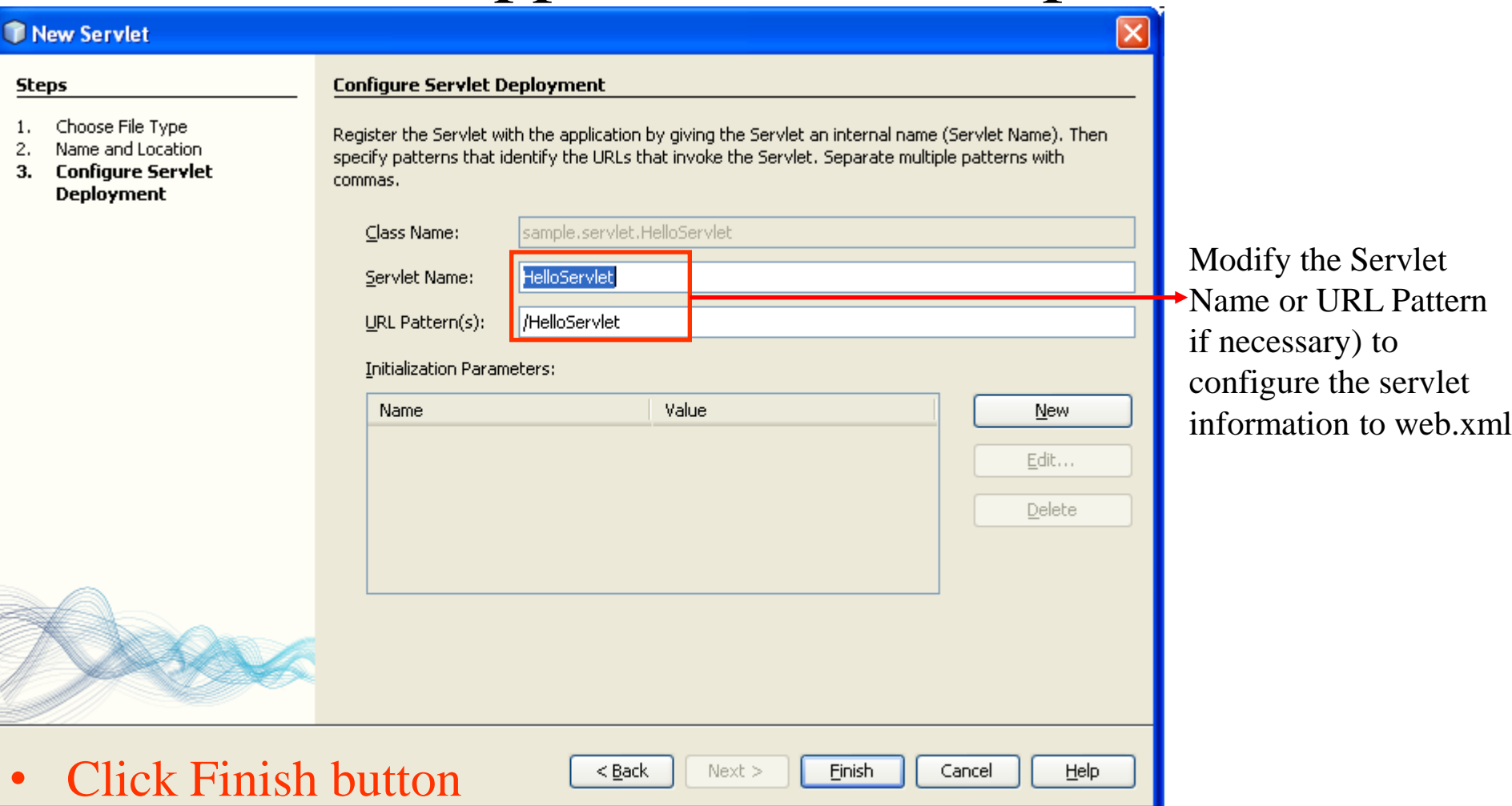

• The servlet class (ex: HelloServlet.java) is added to source packages (with package name if it's exist) and it's information is added to xml

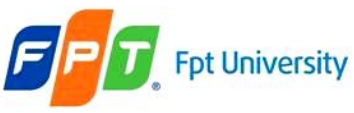

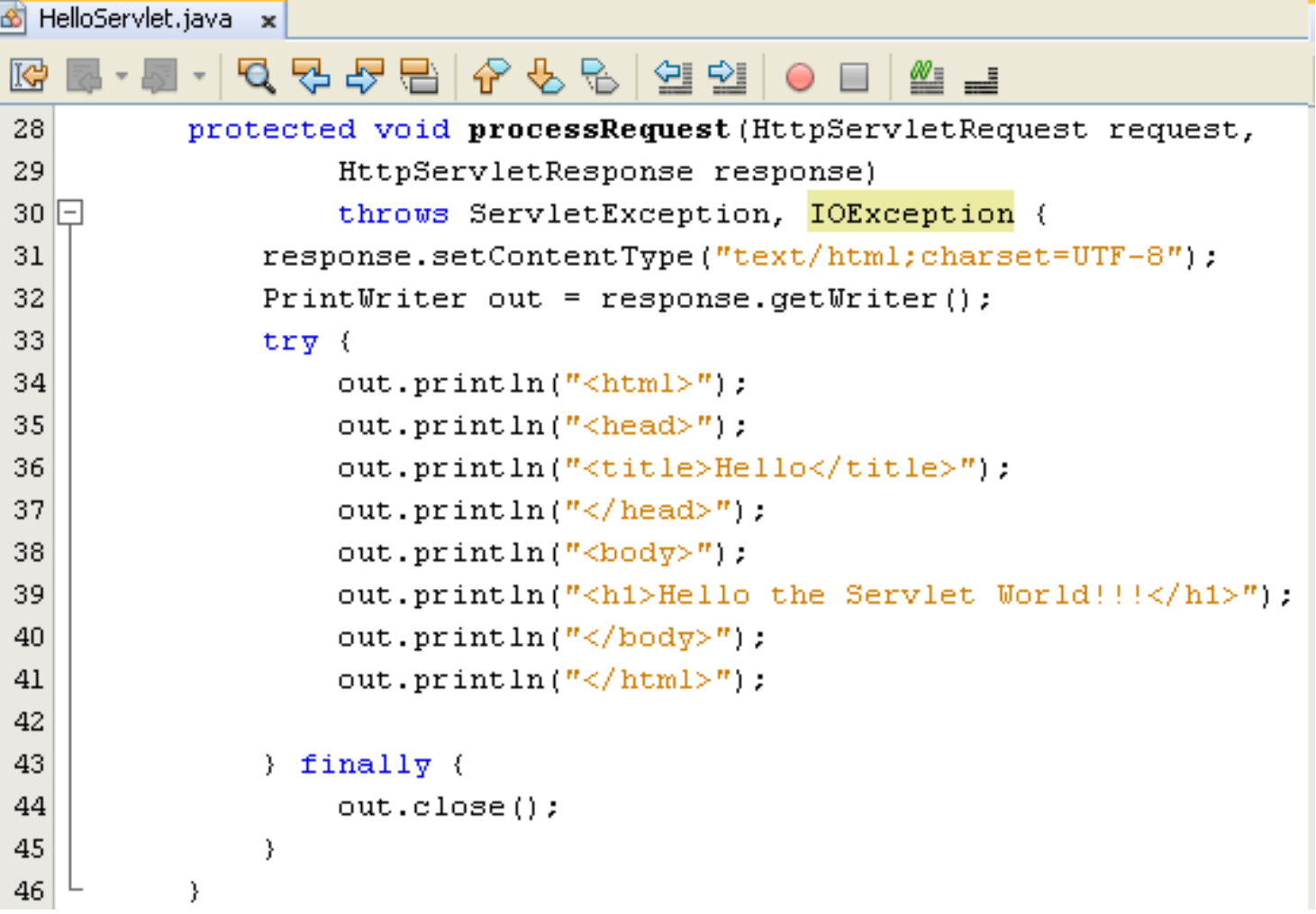

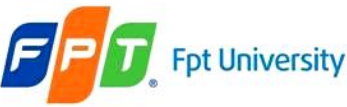

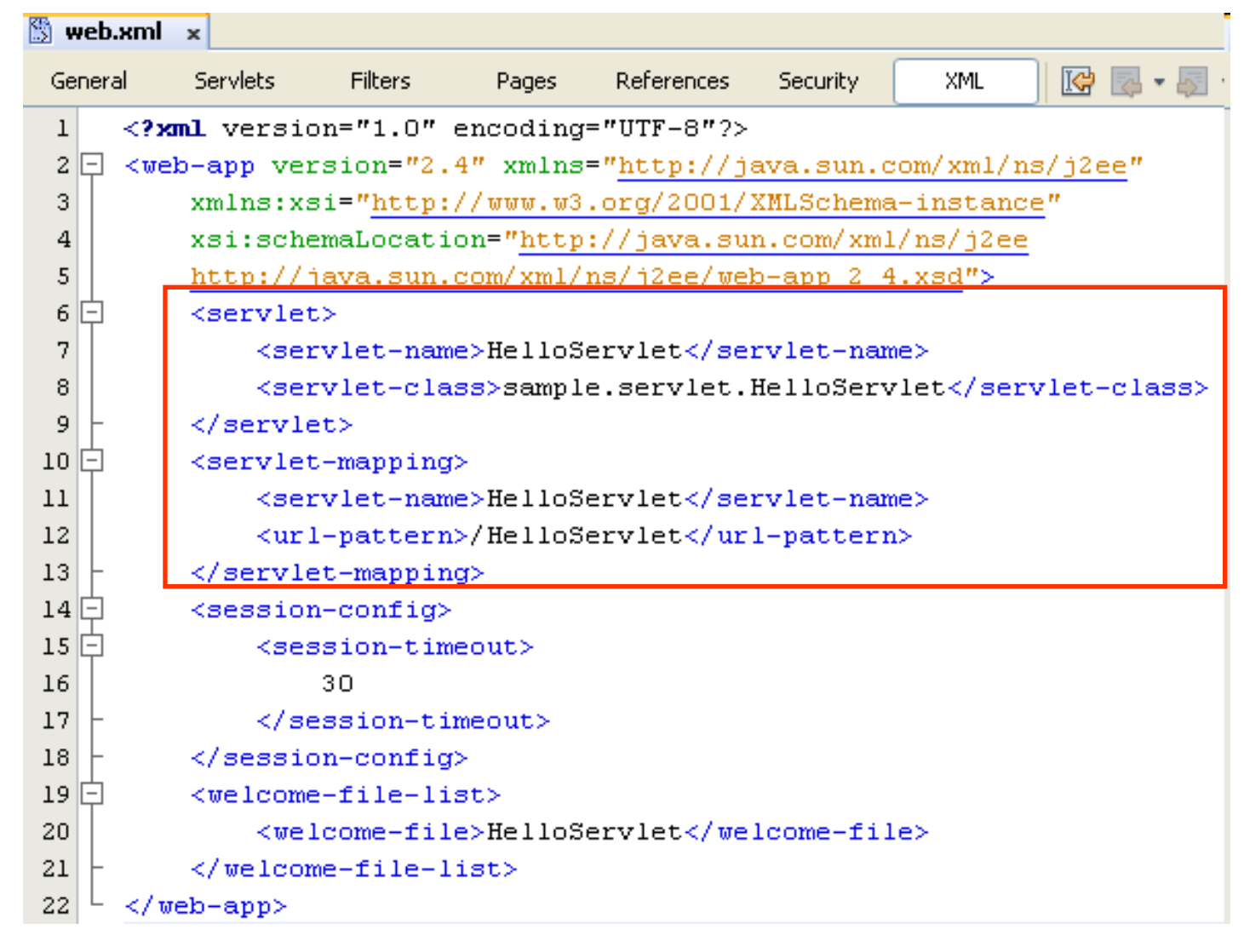

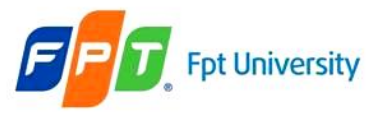

# **Web Applications**

Web Application Development Process

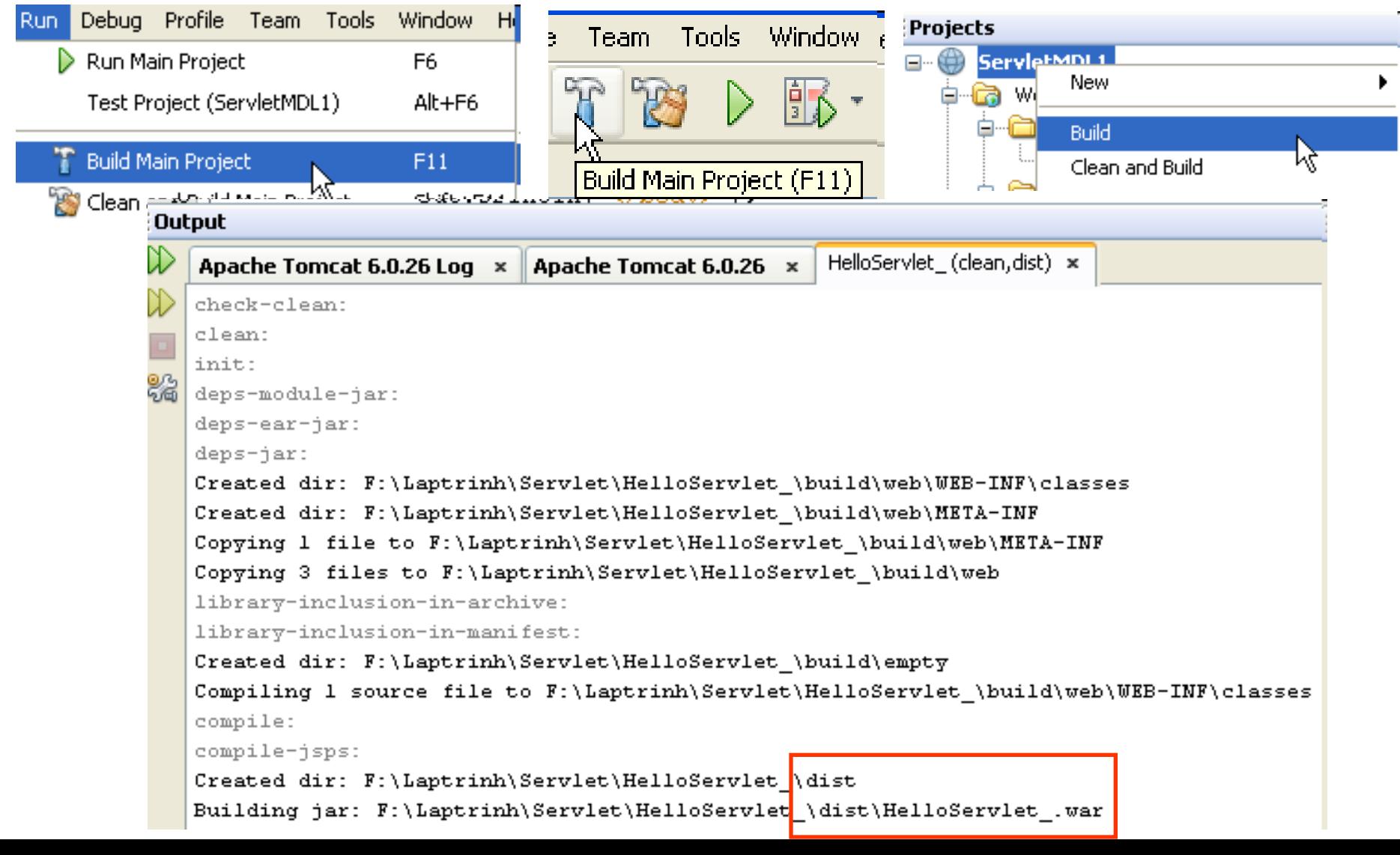

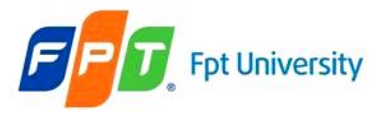

# **Web Applications**

Web Application Development Process

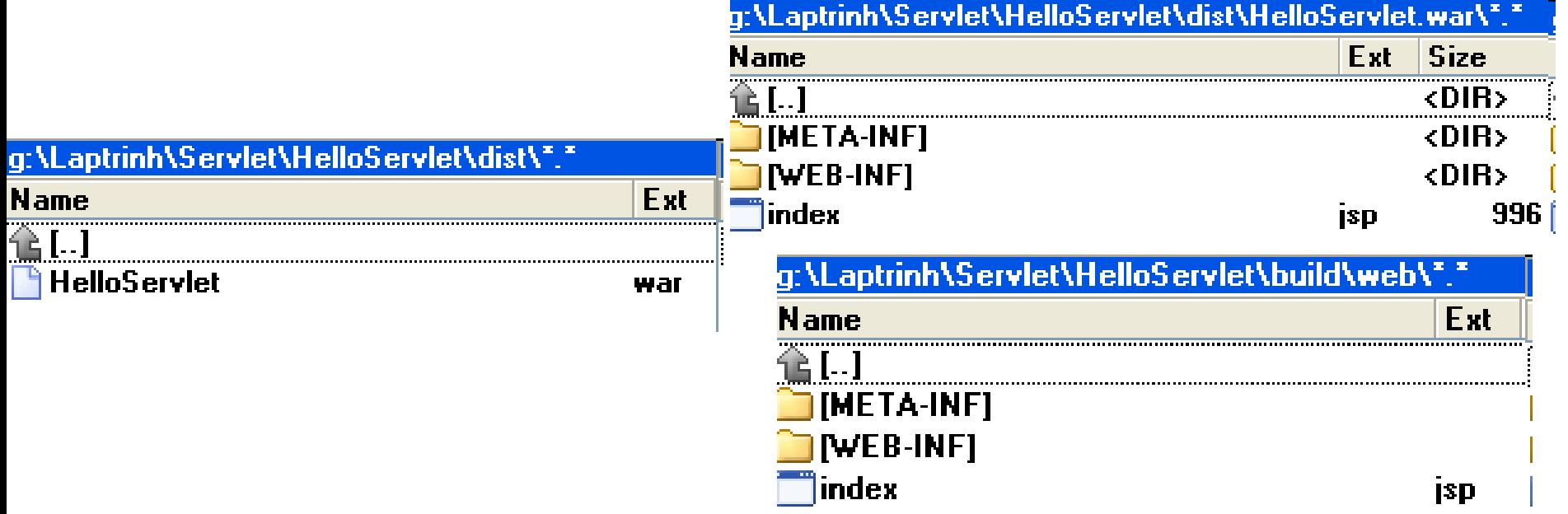

- Package War file with command prompt
	- **jar –cvf** fileName.war directoryOrFile (using blank to separate)
	- **Ex**: jar –cvf HelloServlet.war \*.jsp WEB-INF/\*

### pt University

### **Web Applications**

Web Application Development Process

**Step 4, 5 & 6:** Building, Deploying & Executing

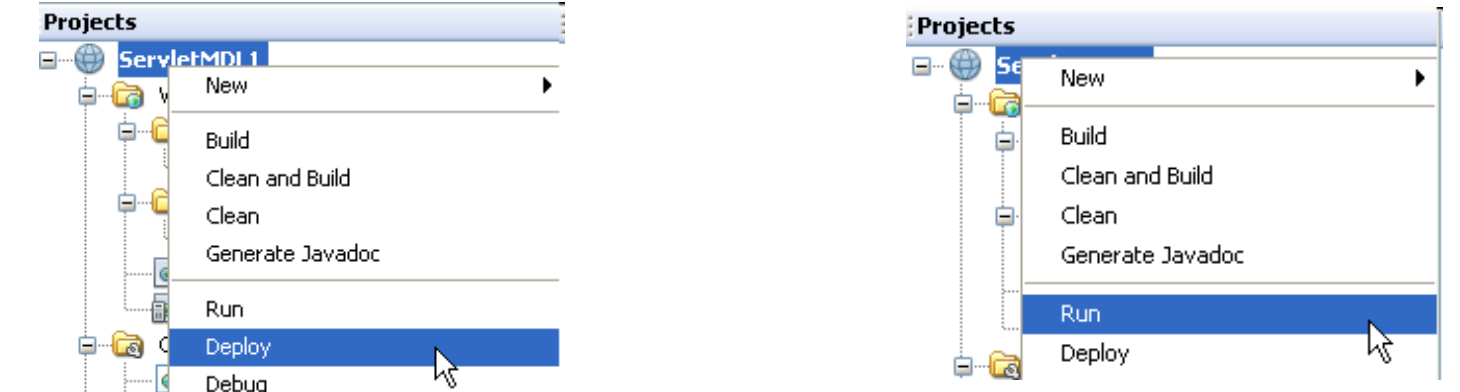

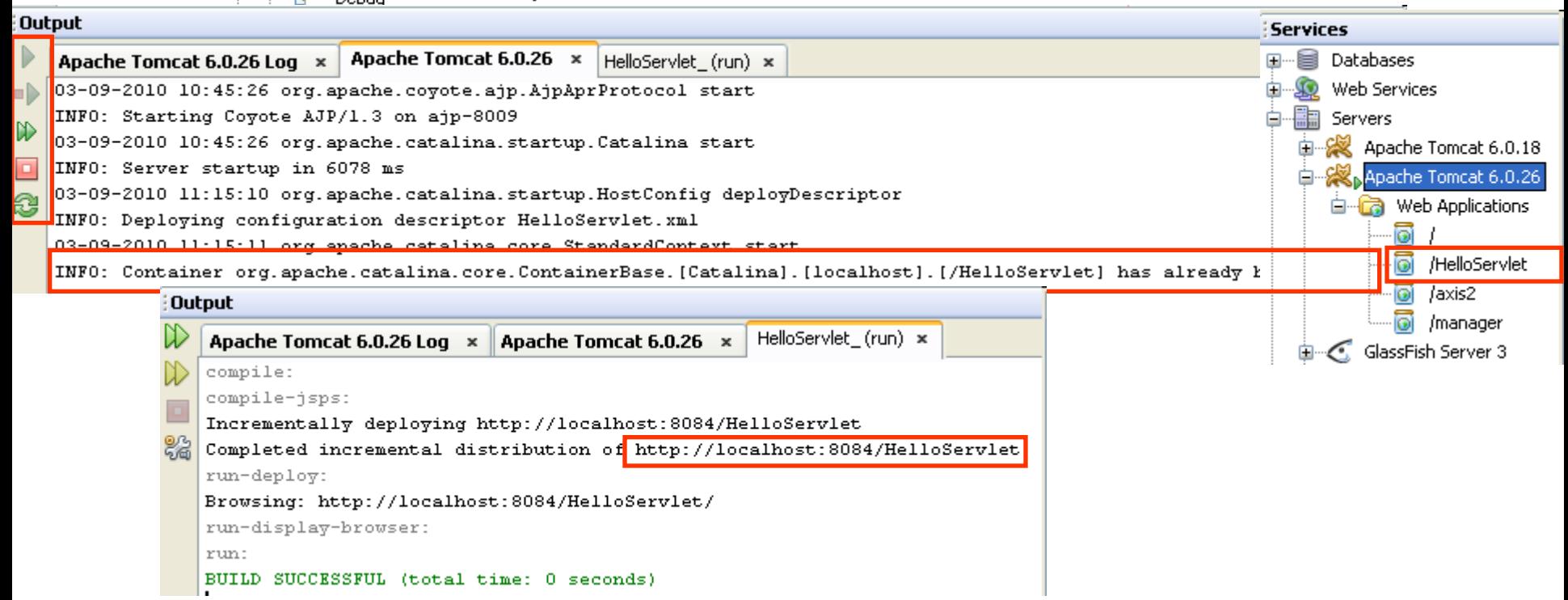

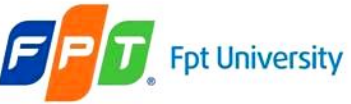

**Step 5 & 6:** Deploying & Executing

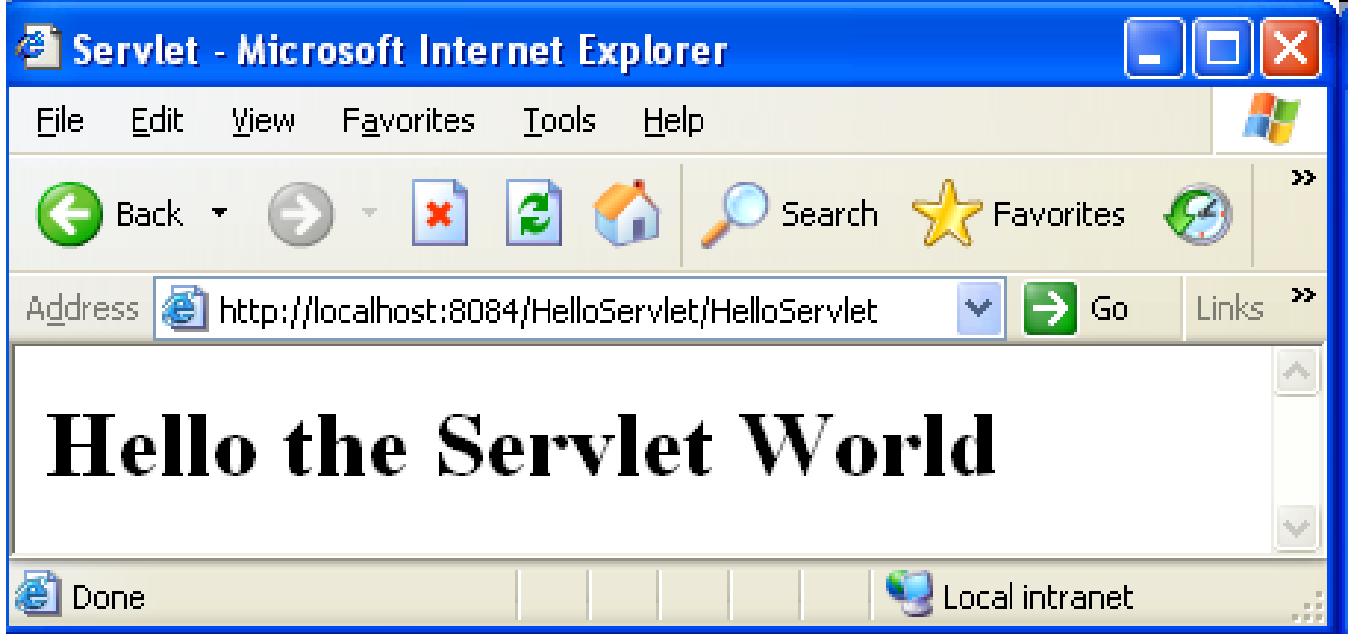

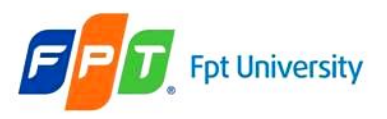

### **Web Applications**  Additional

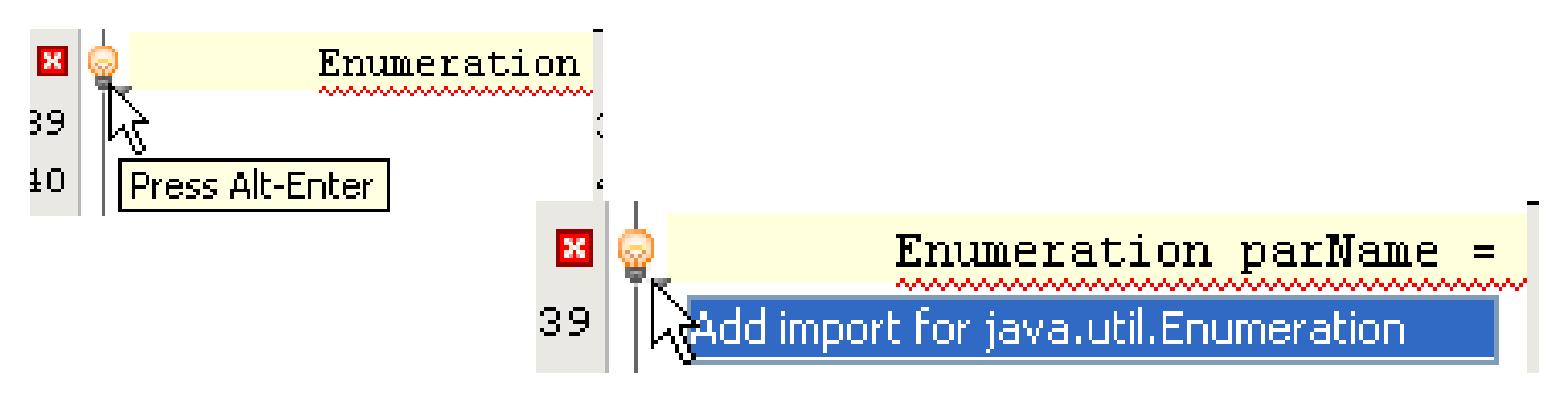

#### • **Caches of server**

- **WinXP**: C:\Documents and Settings\**LoggedInUser**\.netbeans\6.9\ apache-tomcat-6.0.26\_base\work\Catalina\localhost\
- **Vista or Win7**: C:\Users\**LoggedUser**\.netbeans\6.9\ apache-tomcat-6.0.26\_base\work\Catalina\localhost\
- Above location should be gone and cleared when the application cannot be undeployed or the web servers occur the errors

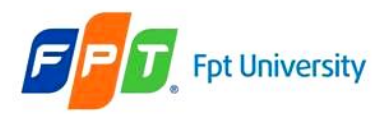

- GenericServlet class • Defines a **servlet** that **is not protocol dependent**
- **Implements** the **Servlet**, the **ServletConfig**, and the j**ava.io.Serializable** interfaces
- **Retrieves** the **configuration information** by implementing the ServletObject
- Some methods

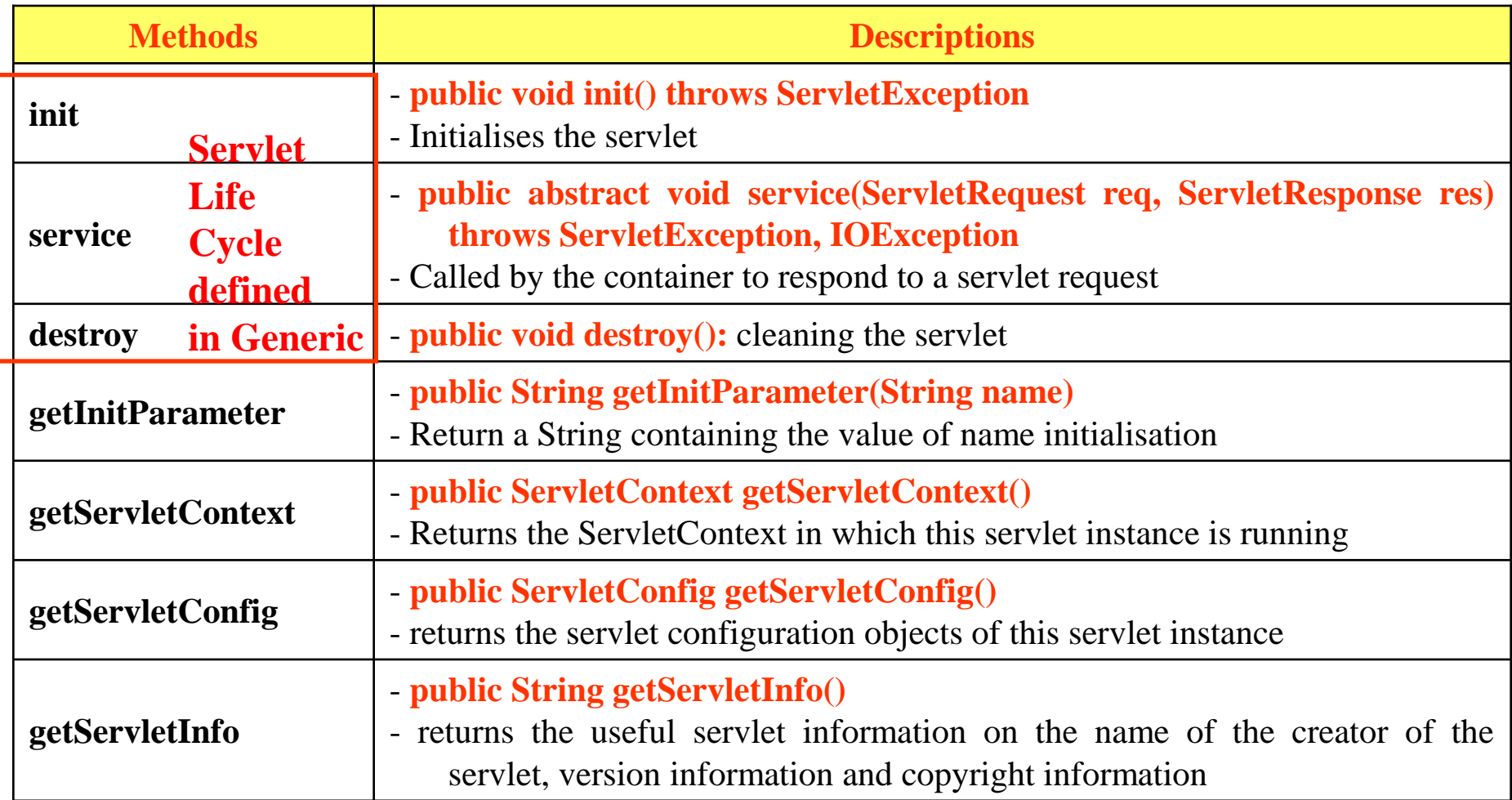

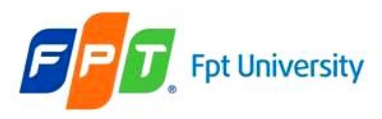

#### ServletRequest interface • Provides **access** to **specific information about** the **request**

- Defines object (ServletRequest object)
	- **Containing actual request** (ex: protocol, URL, and type)
	- Containing **raw request** (ex: headers and input stream)
	- Containing client specific request **parameters**
	- Is **passed as an argument to** the **service**() method
- Some methods

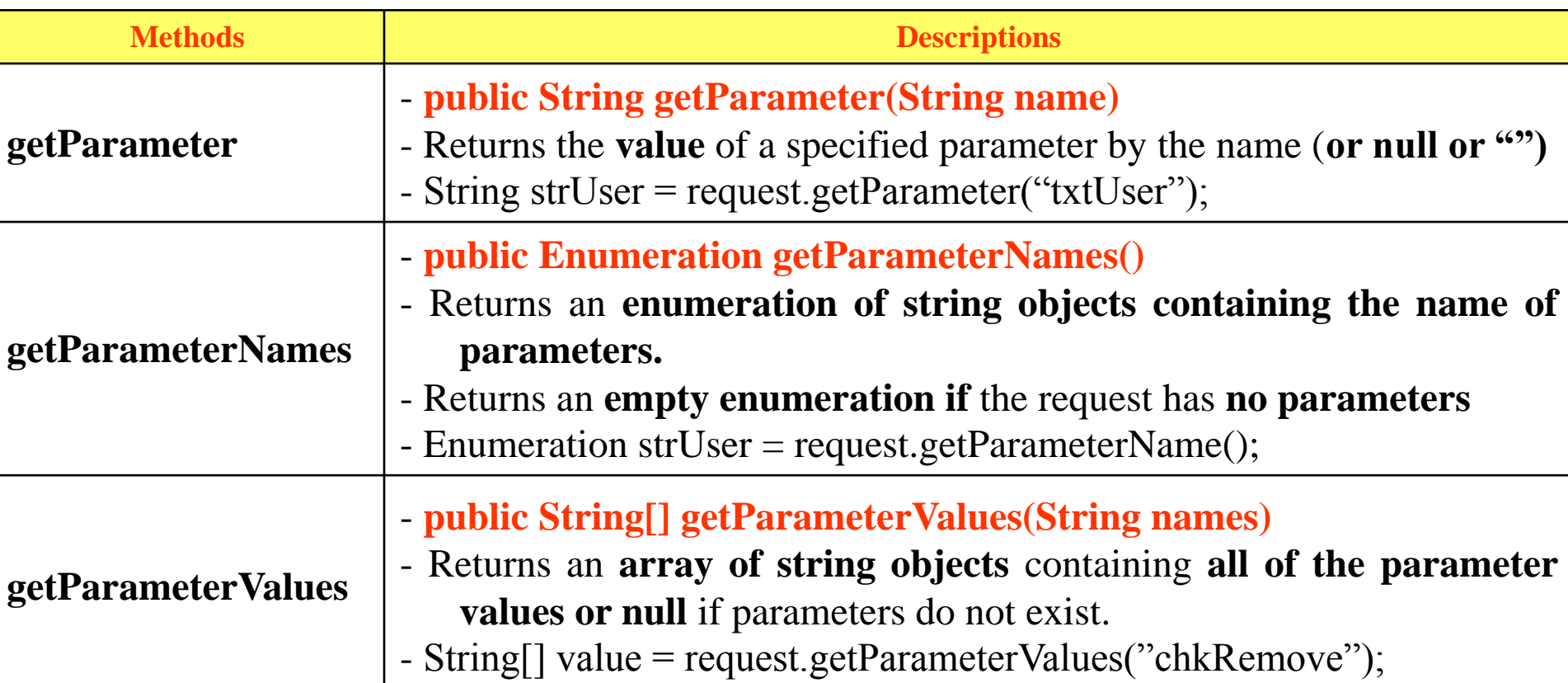

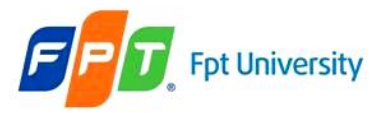

### ServletRequest interface

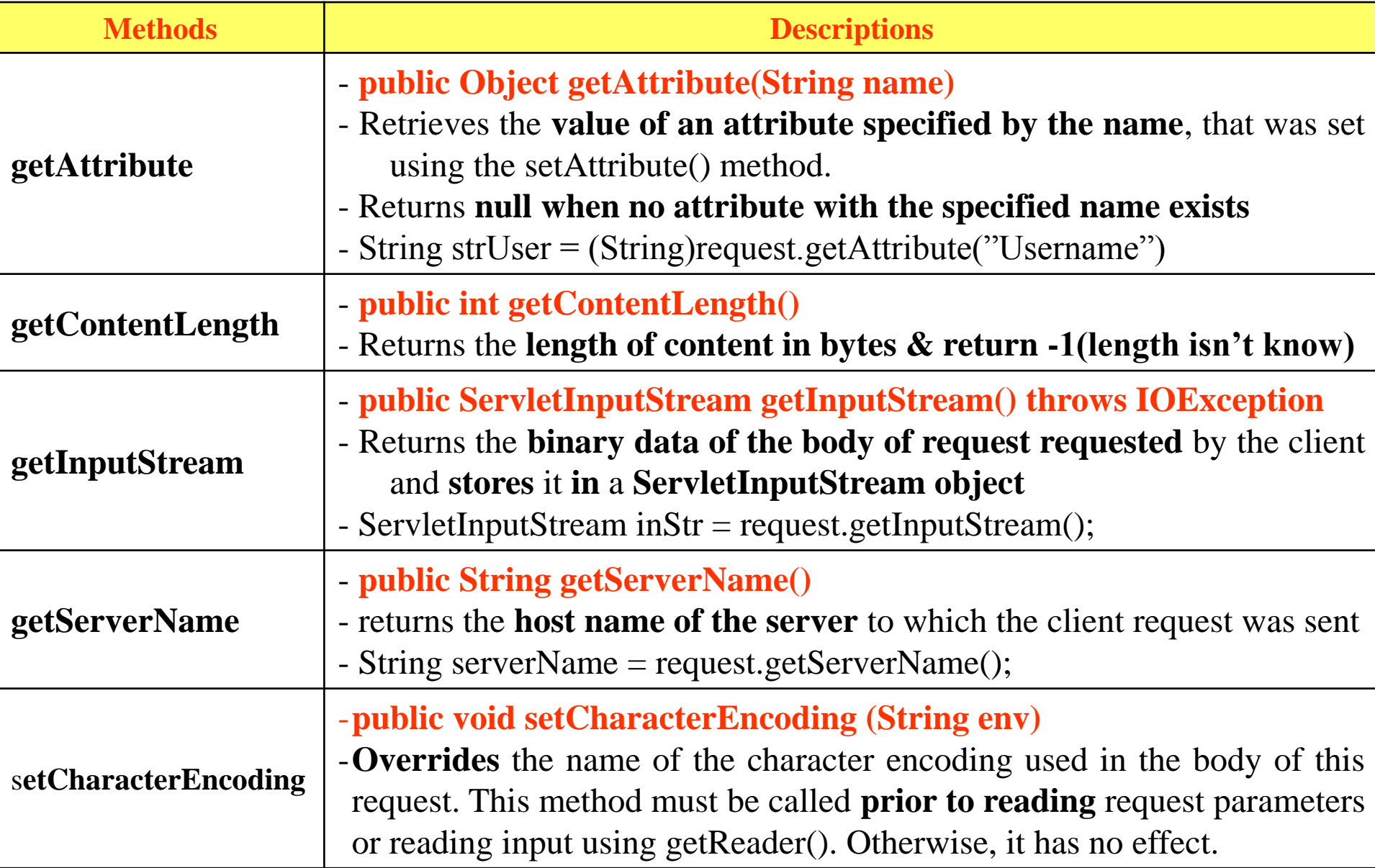

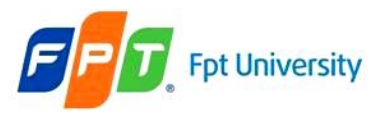

### ServletResponse interface

- Is **response sent** by the servlet to the **client**
- Include **all the methods** needed **to create and manipulate** a **servlet's output**
- **Retrieve** an **output stream** to send data to the client, **decide** on the **content type** ...
- **Define objects** passed as an argument to service() method
- Some methods

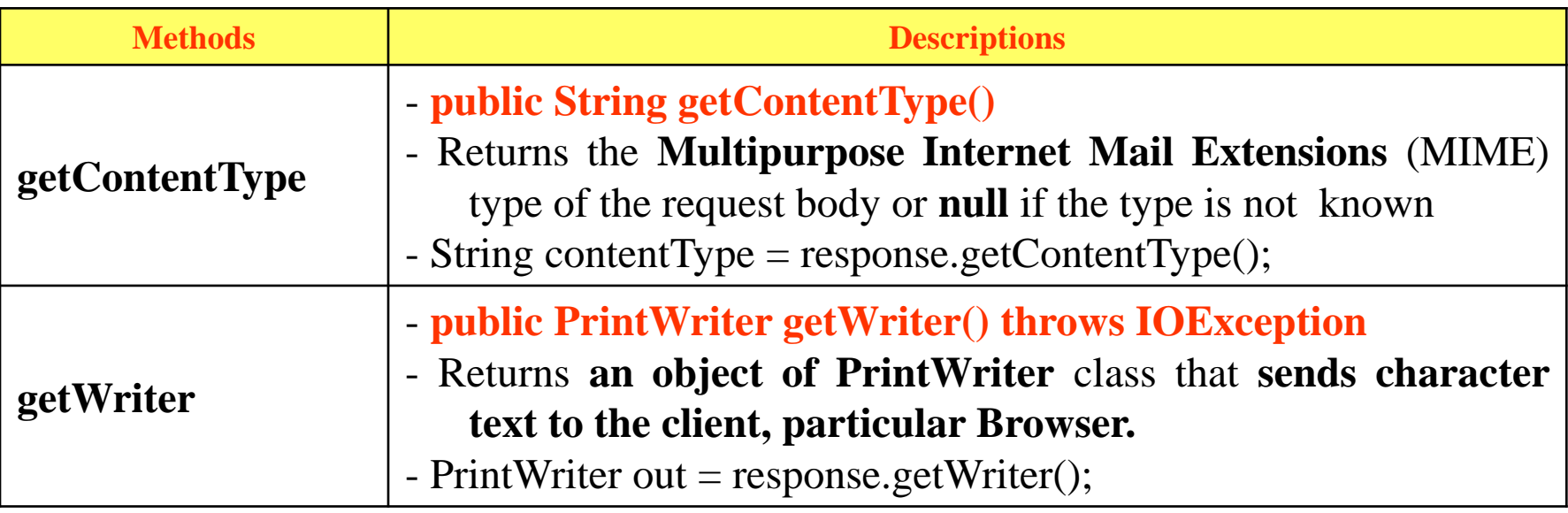

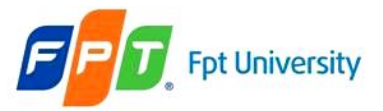

### ServletResponse interface

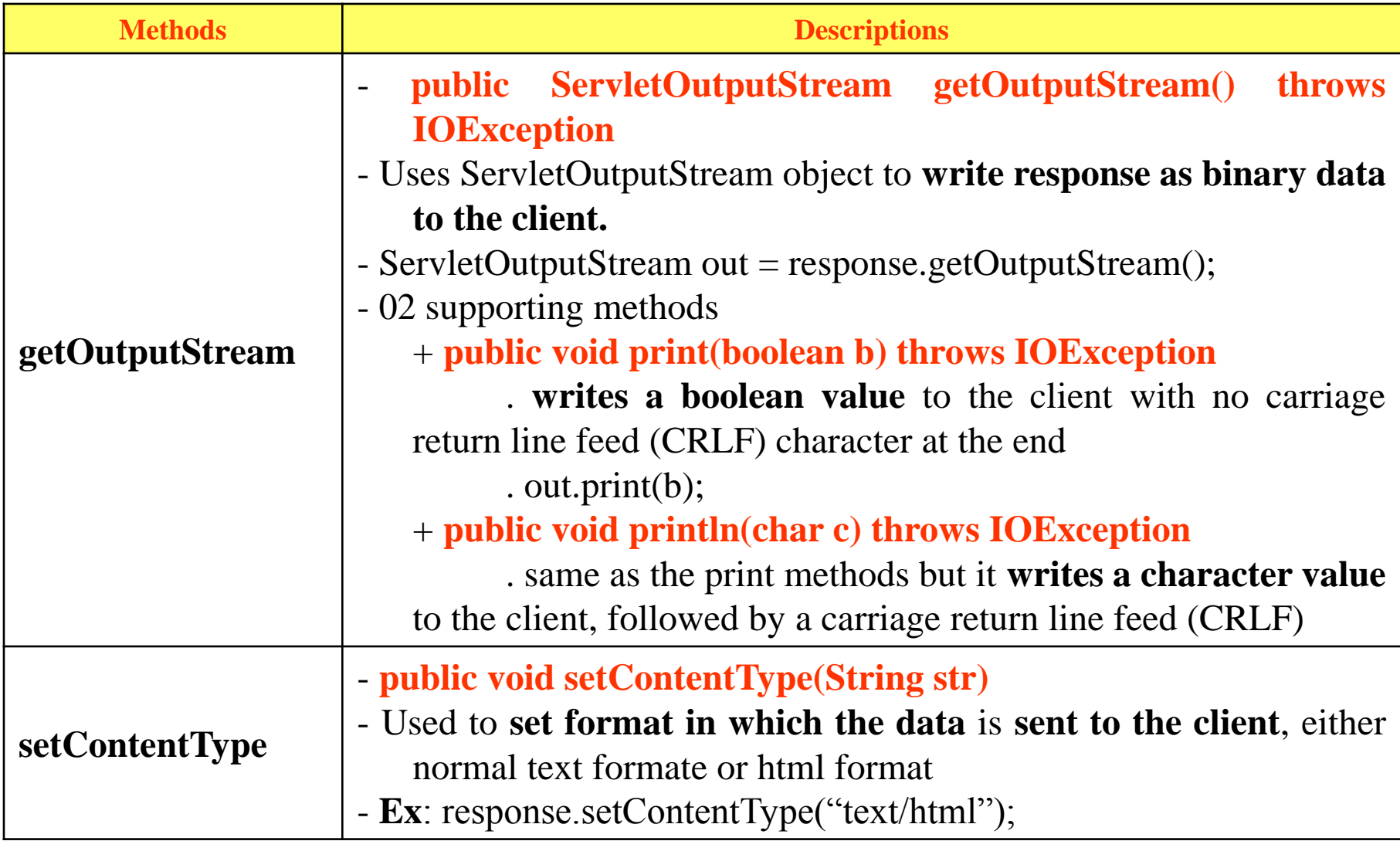

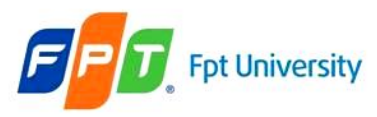

### **The Servlet Model** HttpServlet class

- The protocol **defines** a set of **text-based request messages** called HTTP "methods" **implemented in** *HttpServlet* **class**
- Provides **an abstract class** to **create** an **HTTP Servlet**
- **Extends** the **GenericServlet class**
- A subclass of HttpServlet class **must override at least** one of the following methods: **doGet(), doPost,** doPut(), doDelete(), init(), destroy(), and getServletInfo
- Some methods to process the request

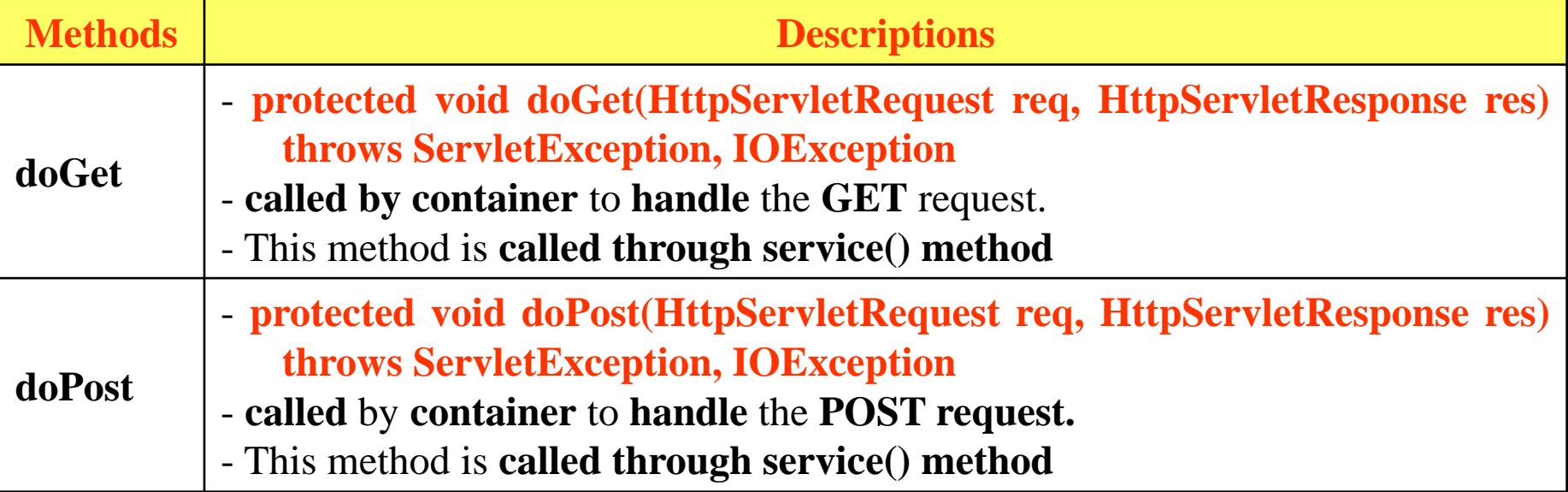

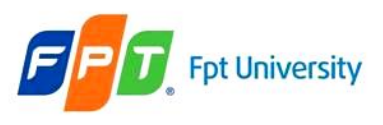

### **The Servlet Model** HttpServletRequest interface

- **Extends ServletRequest** Interface
- **Add** a **few more methods** for handling HTTP-specific request data
- **Defines** an **HttpServletRequest object passed as** an **argument to** the **service**() method

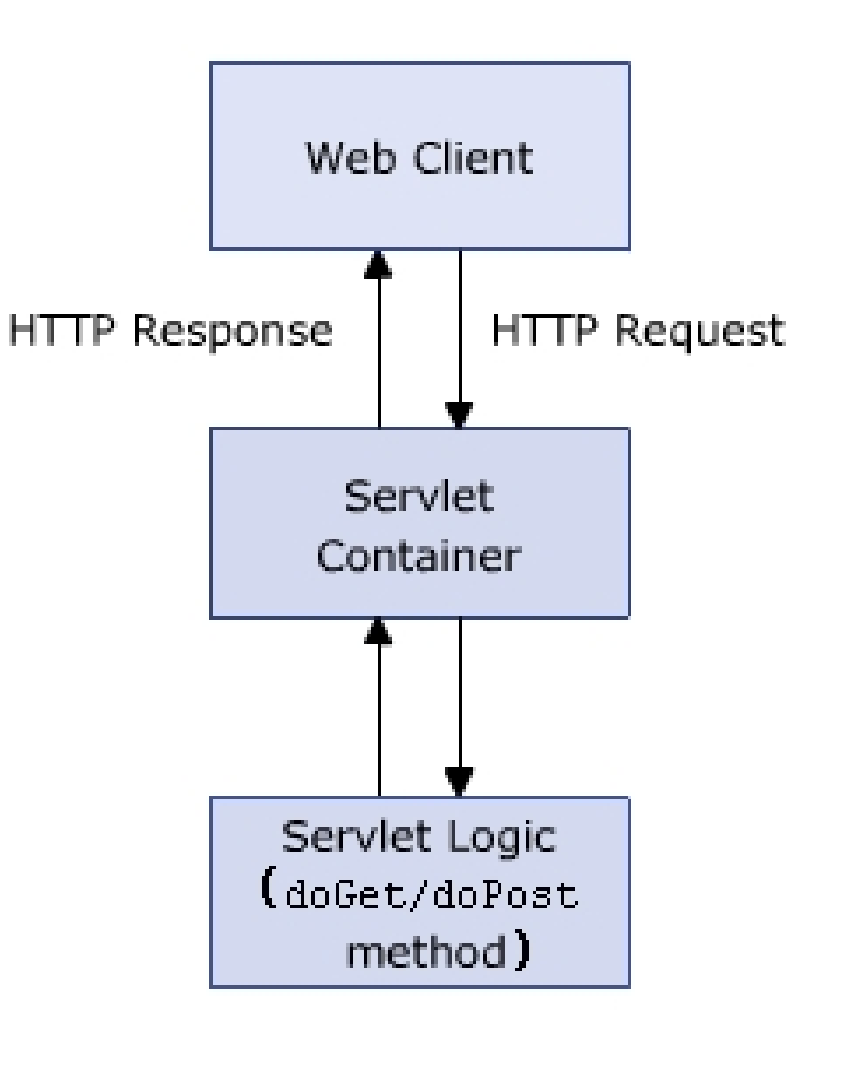

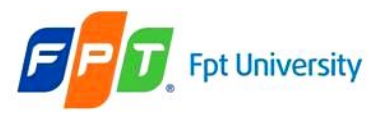

### **The Servlet Model** HttpServletRequest interface

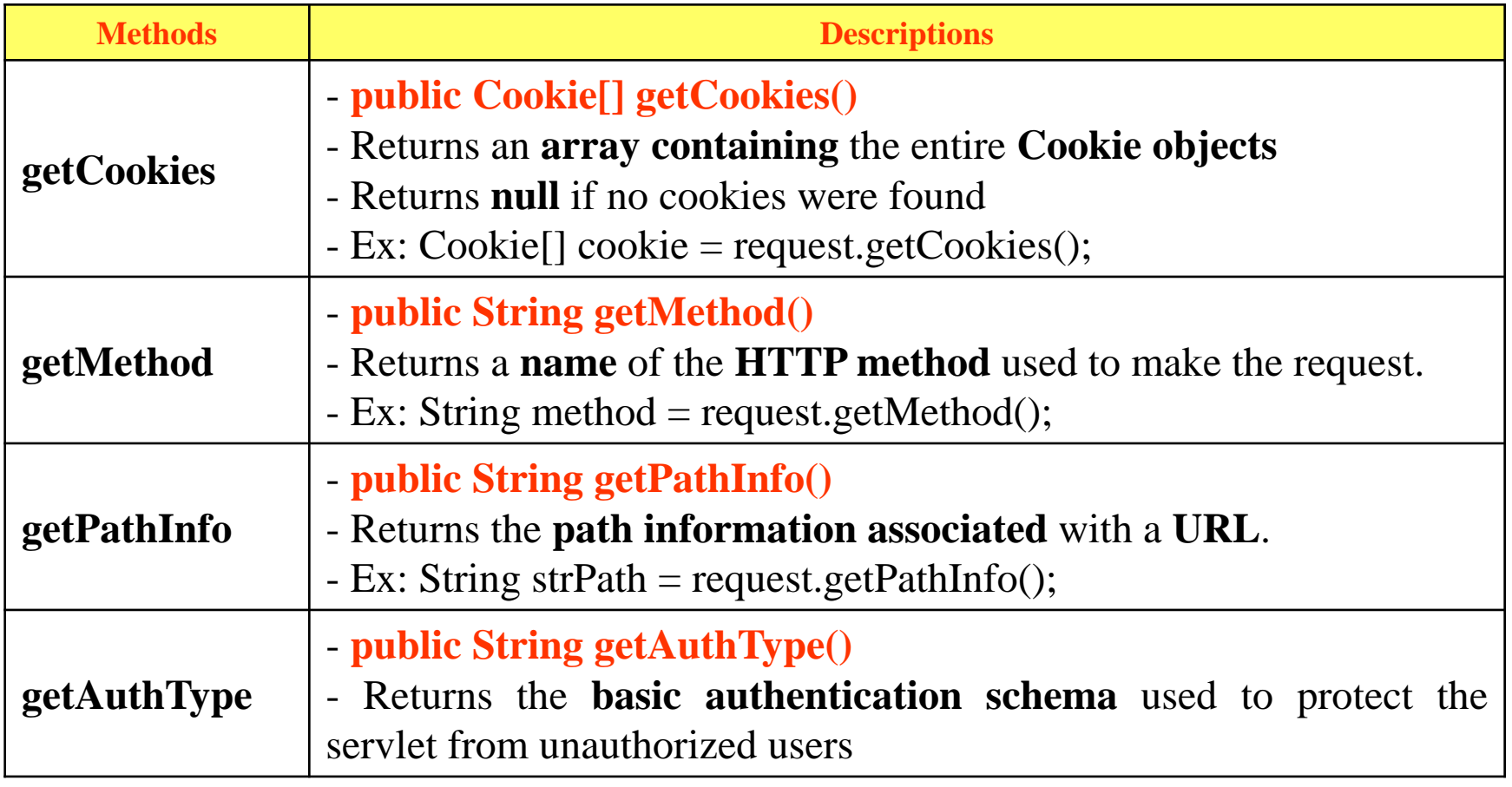

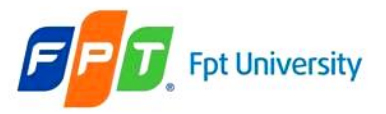

### **The Servlet Model** HttpServletRequest interface

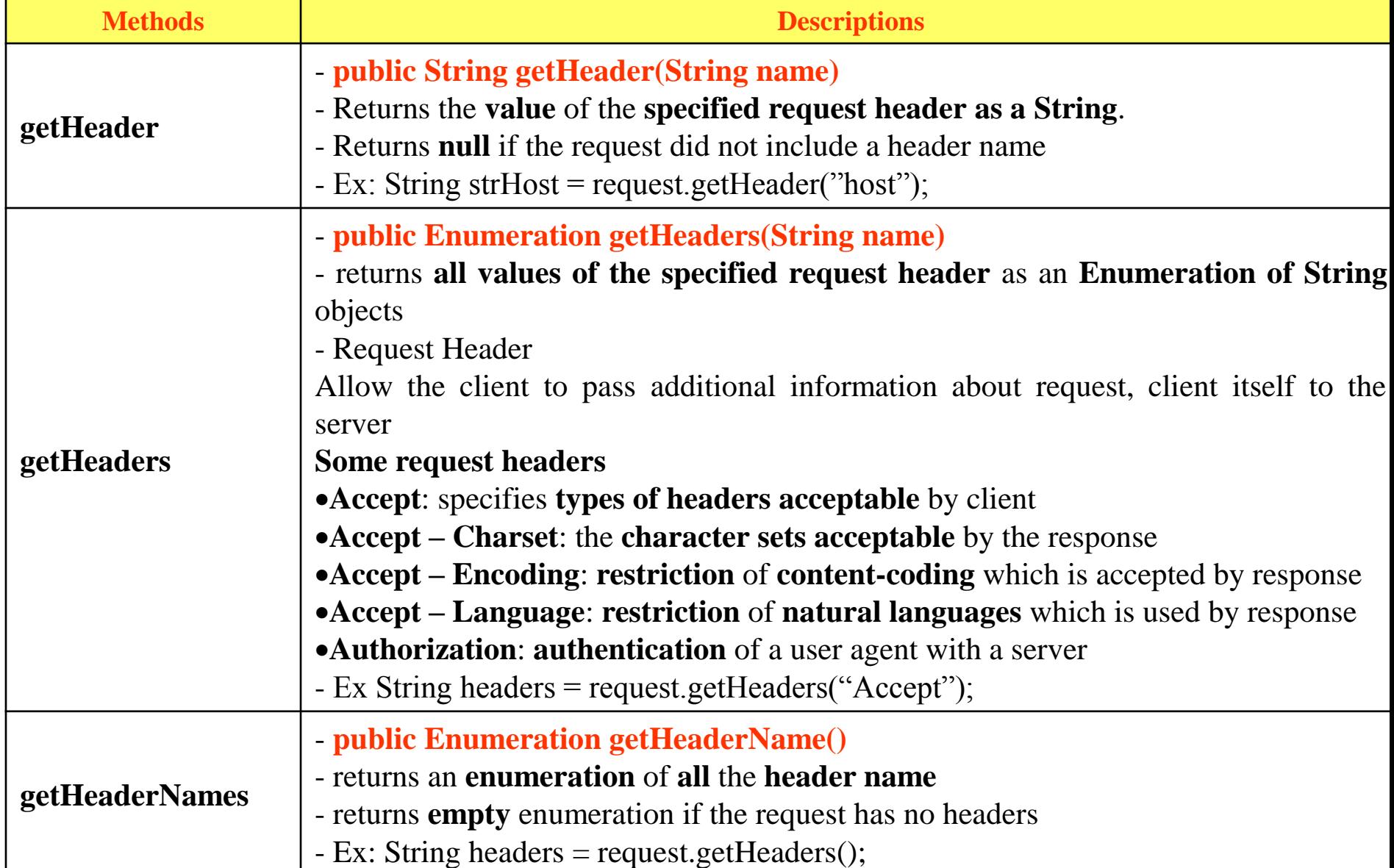

#### **The Servlet Model** pt University HttpServletRequest interface – Examples

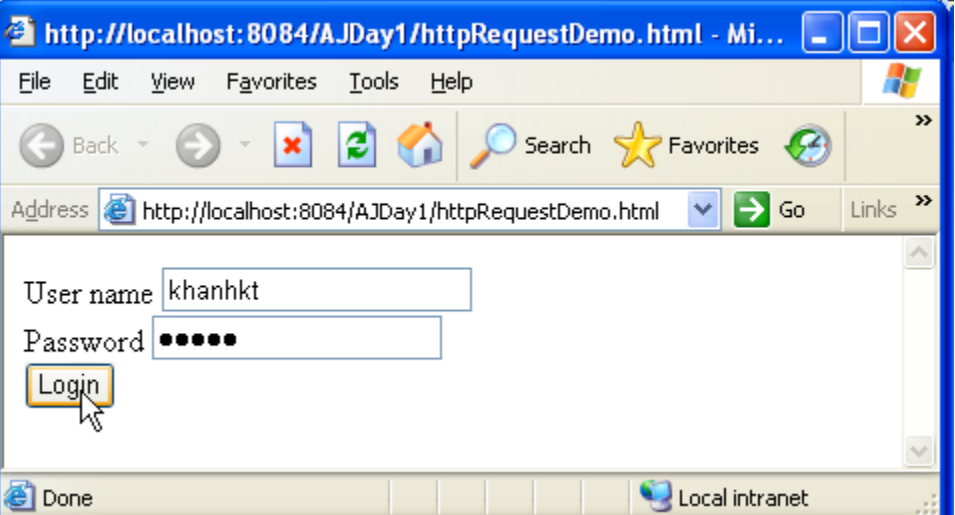

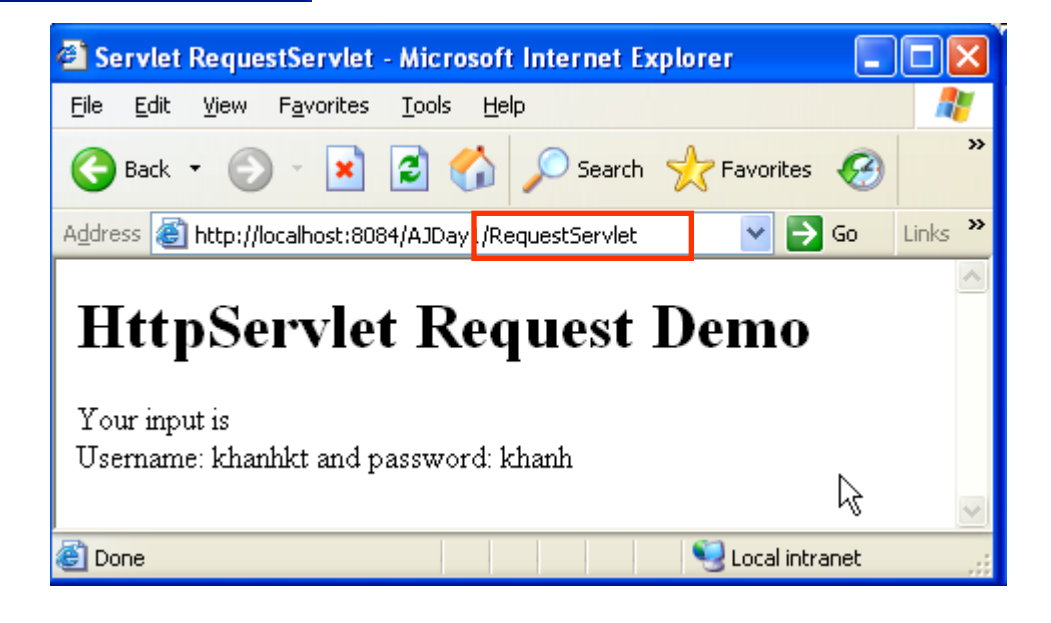

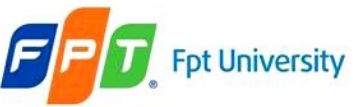

HttpServletRequest interface – Examples

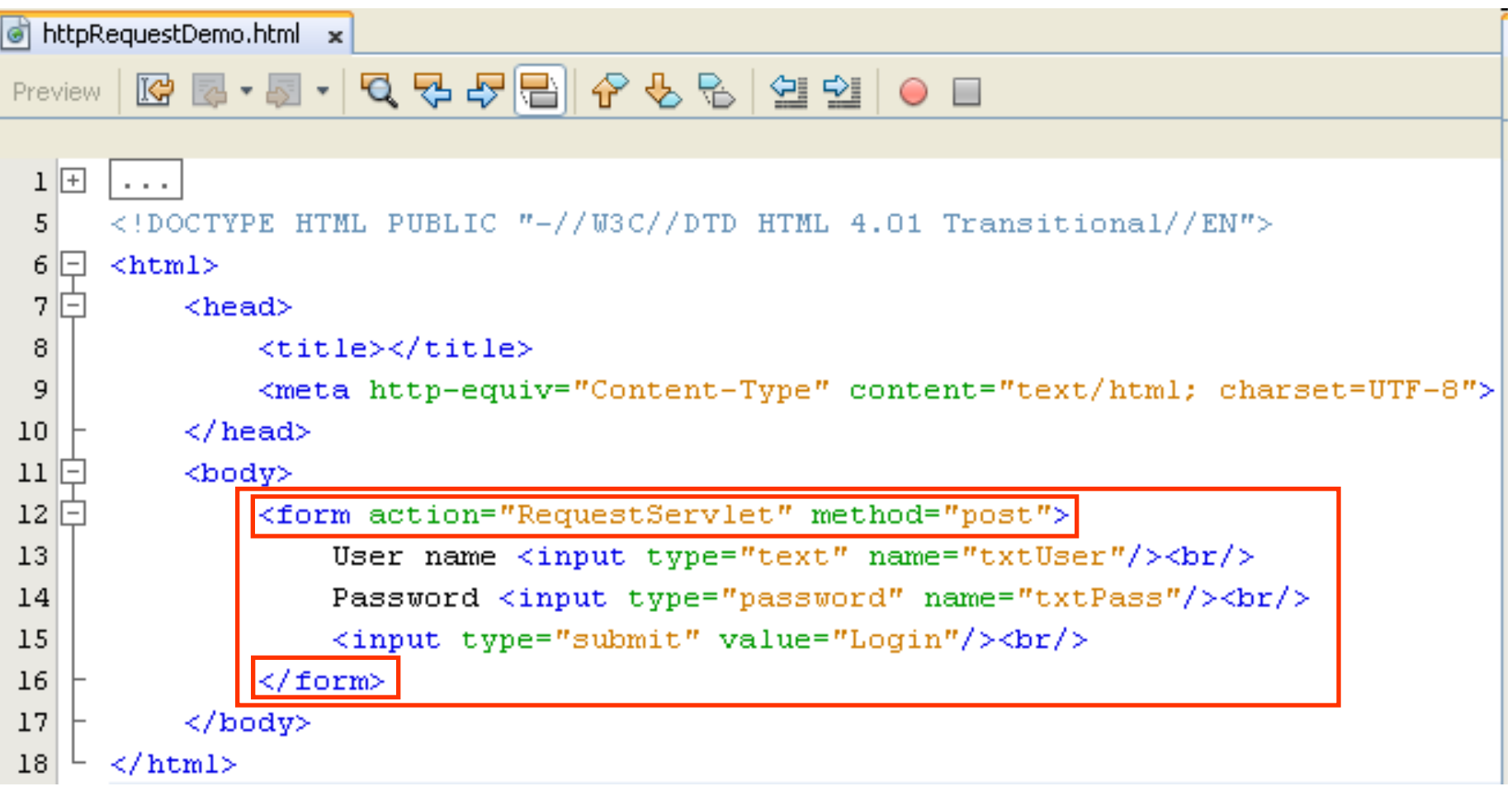

#### The Servlet Model **Fpt University** HttpServletRequest interface – Examples

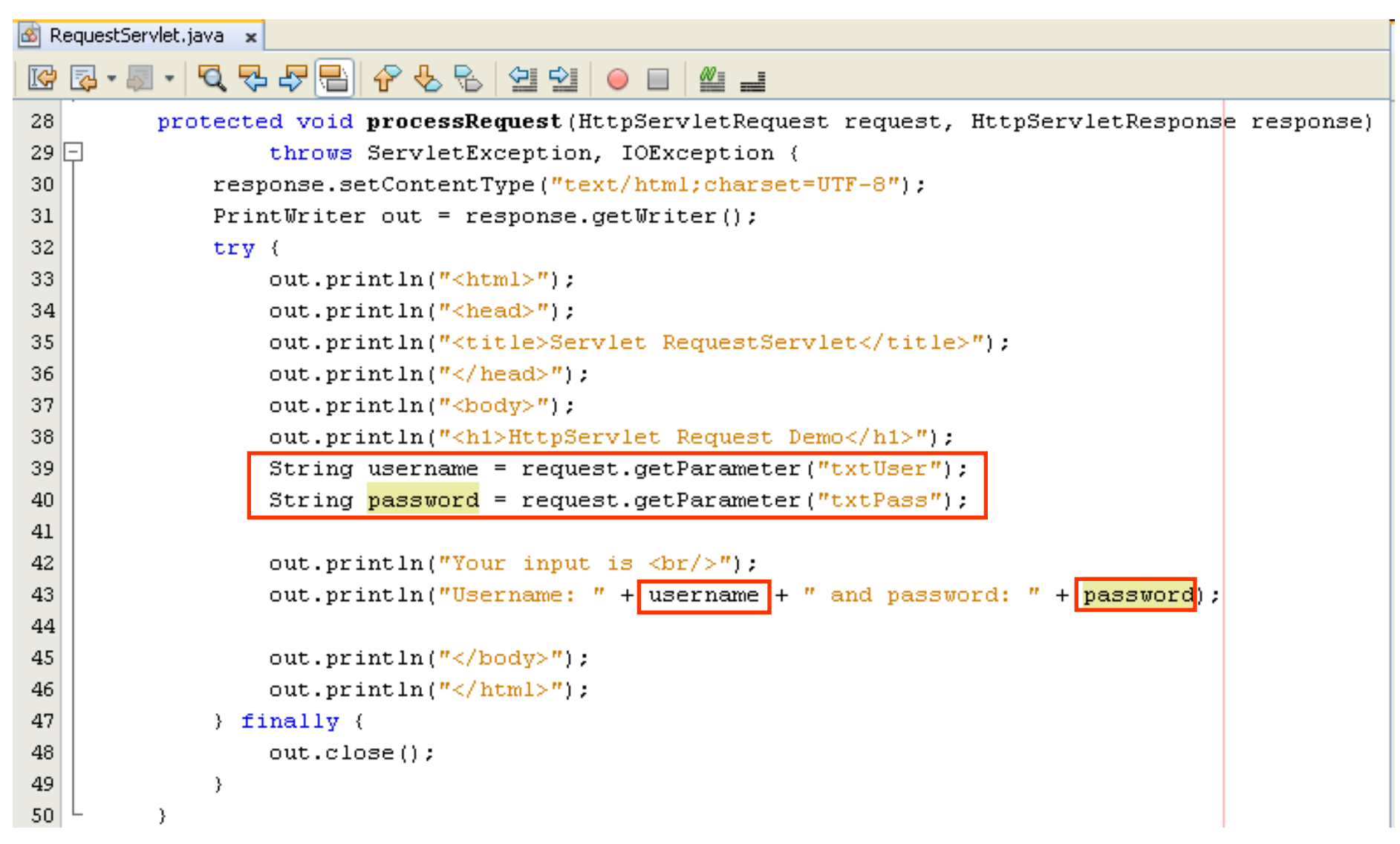

#### **The Servlet Model Fpt University** HttpServletRequest interface – Examples

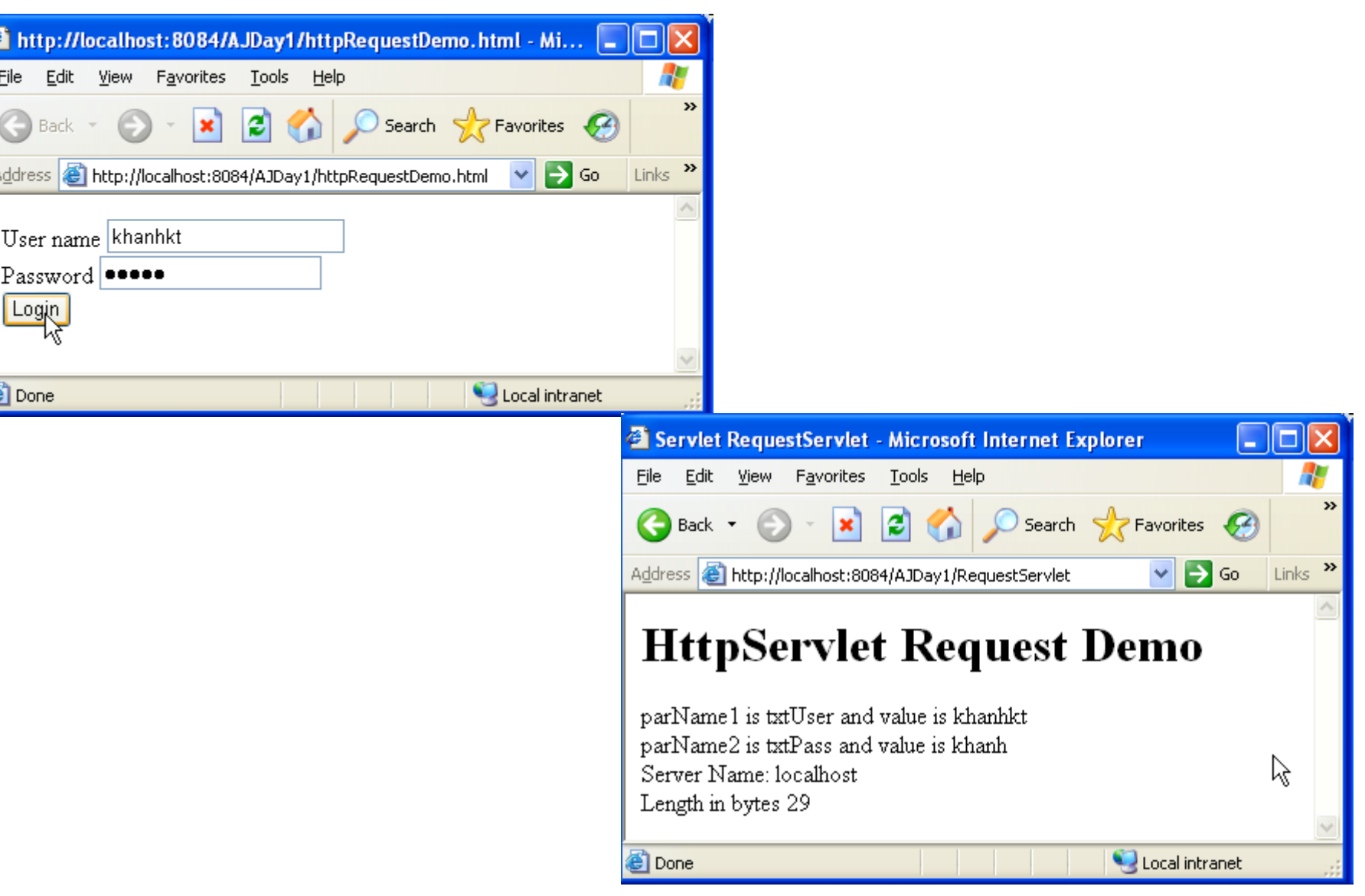

#### The Servlet Model **Fpt University** HttpServletRequest interface - Examples

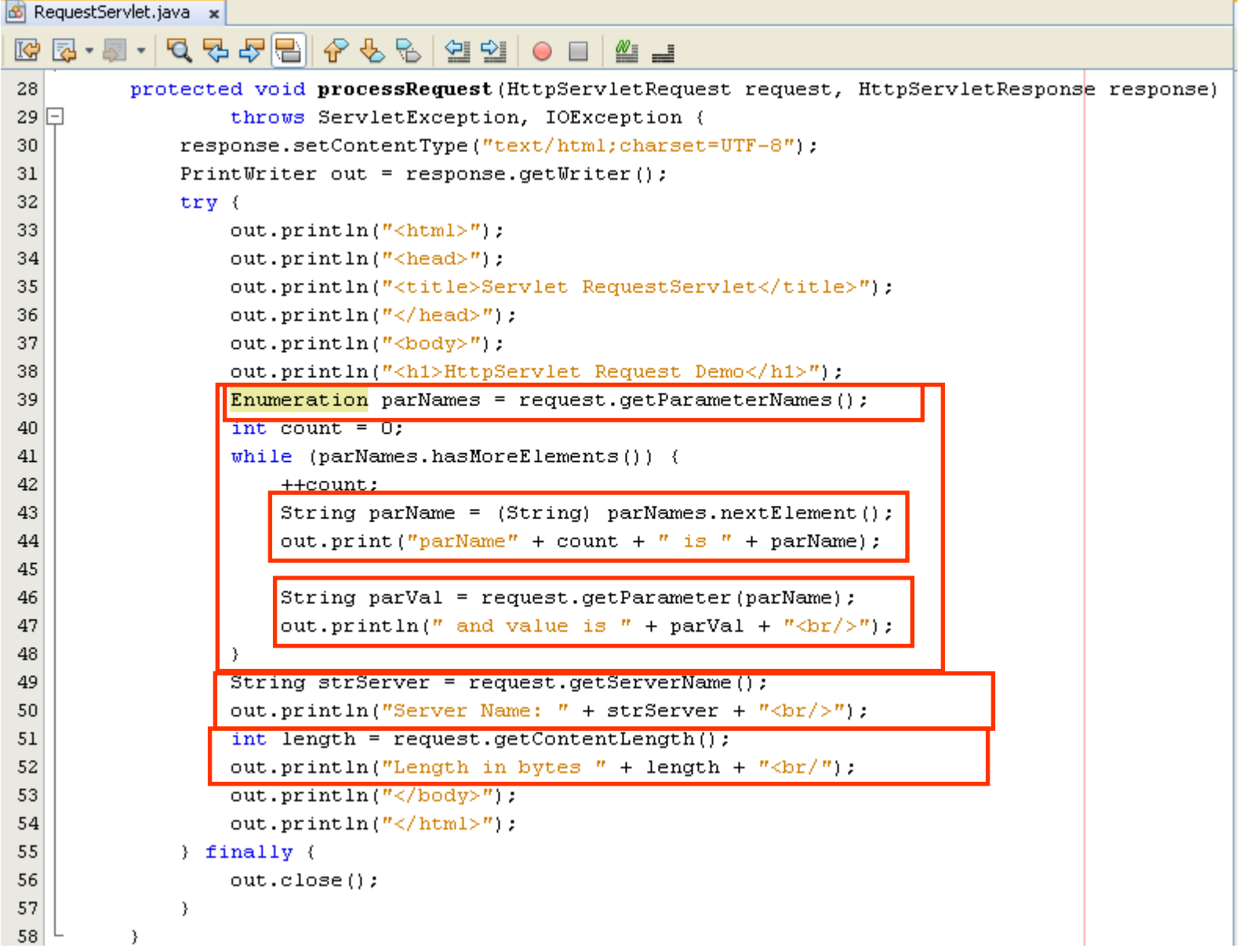

#### **The Servlet Model Fpt University** HttpServletRequest interface – Examples

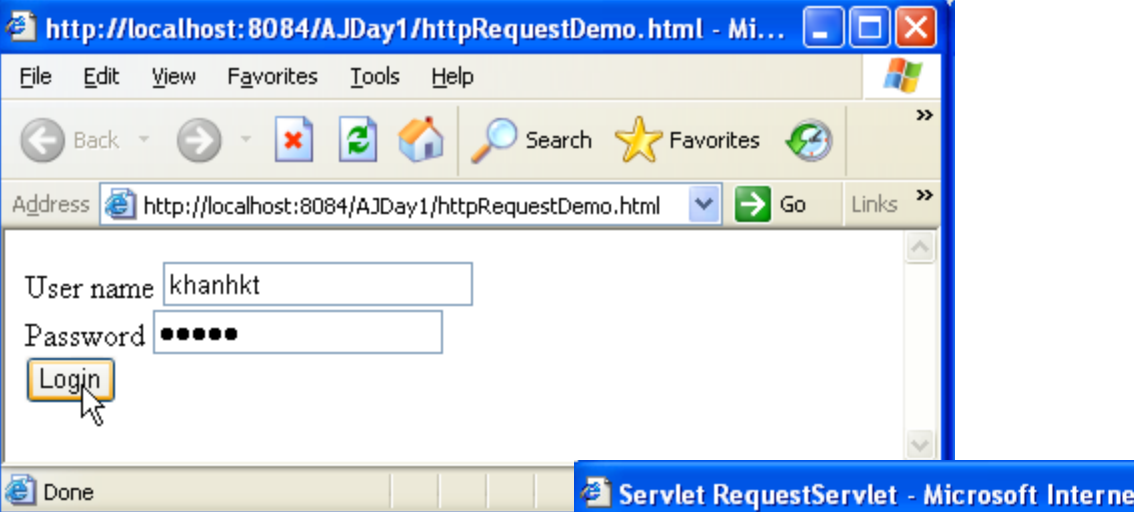

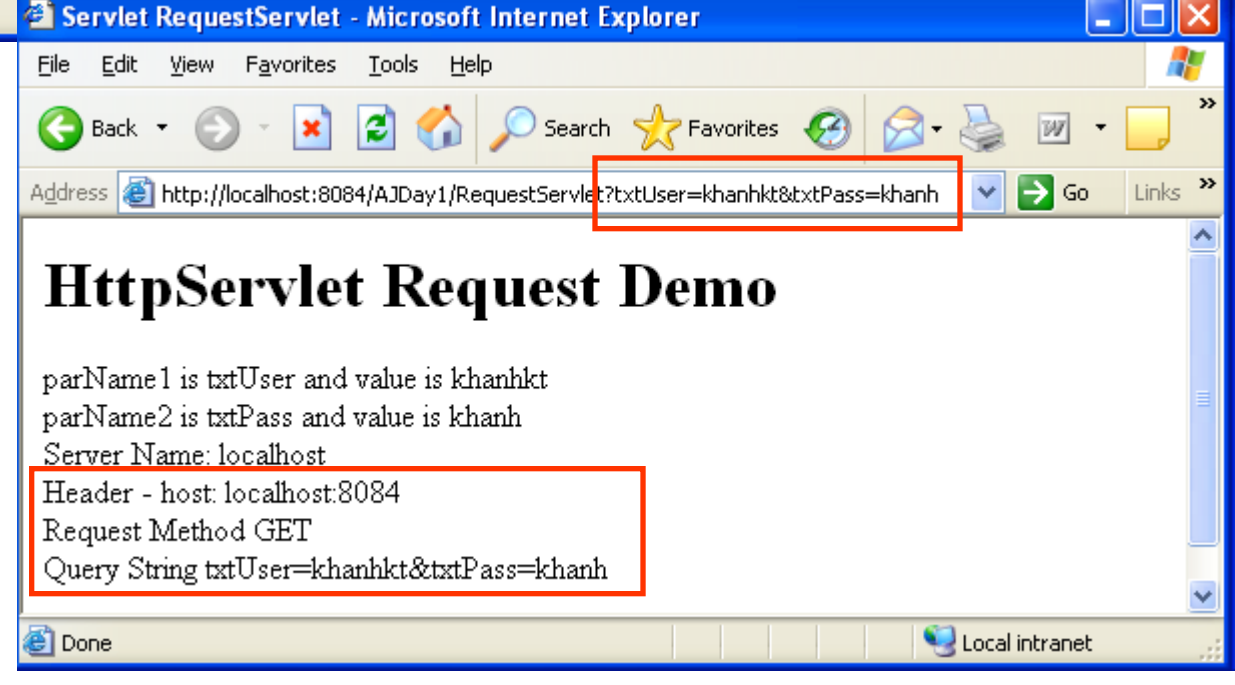

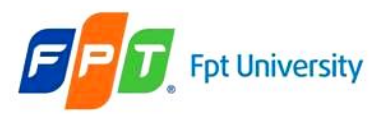

HttpServletRequest interface – Examples

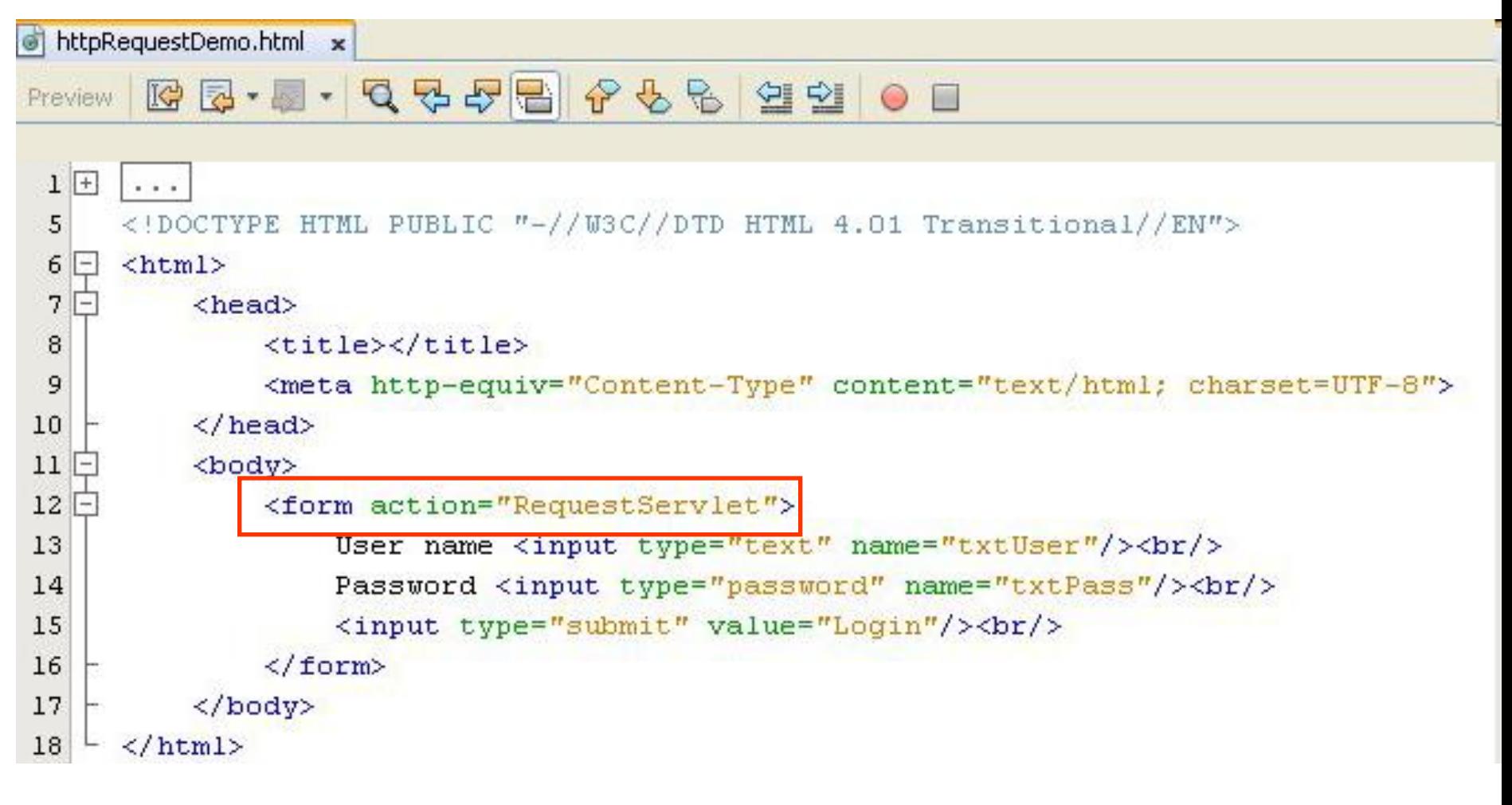

#### **The Servlet Model Fpt University** HttpServletRequest interface – Examples

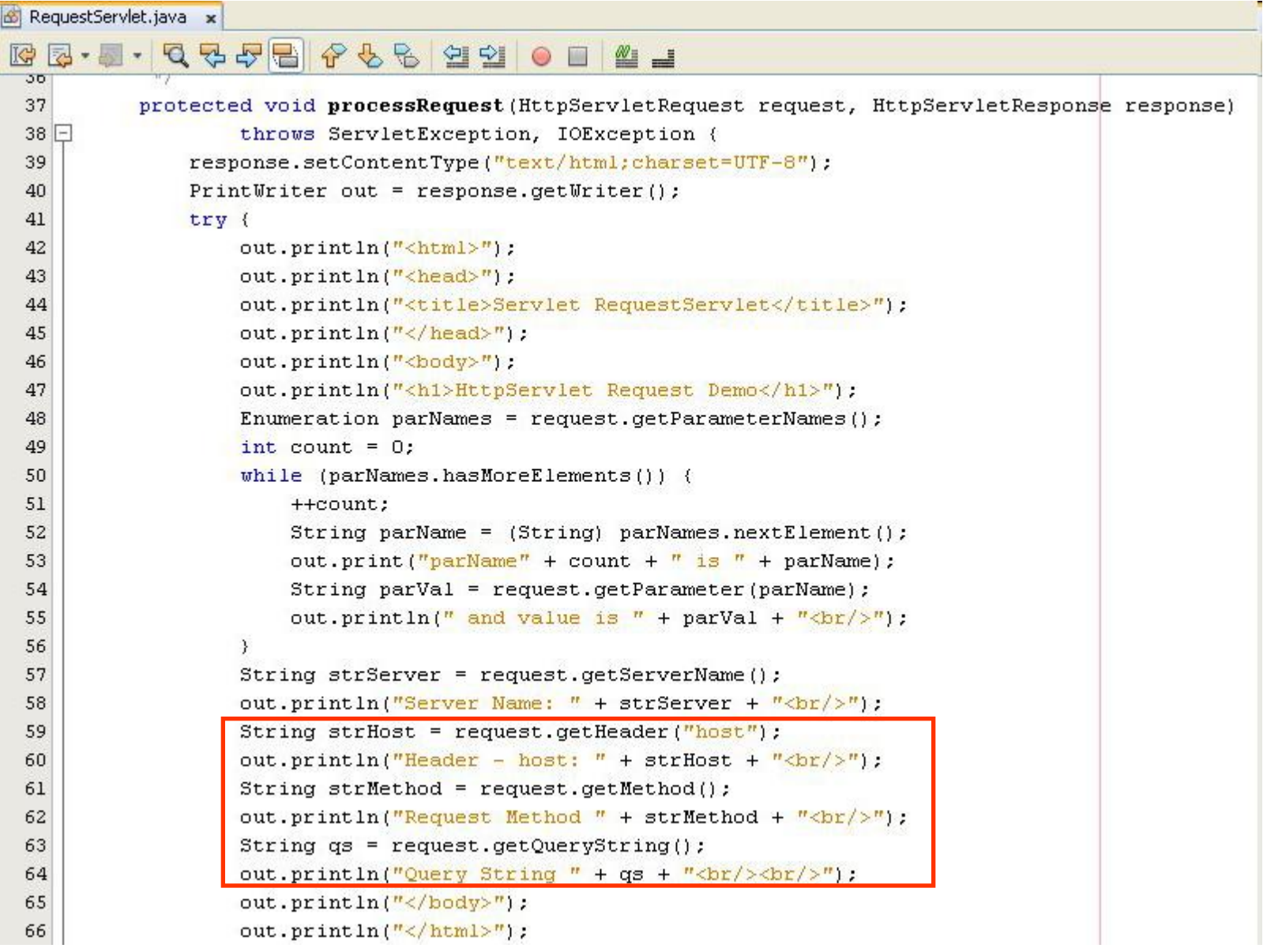

#### **The Servlet Model Fpt University** HttpServletRequest interface - Examples

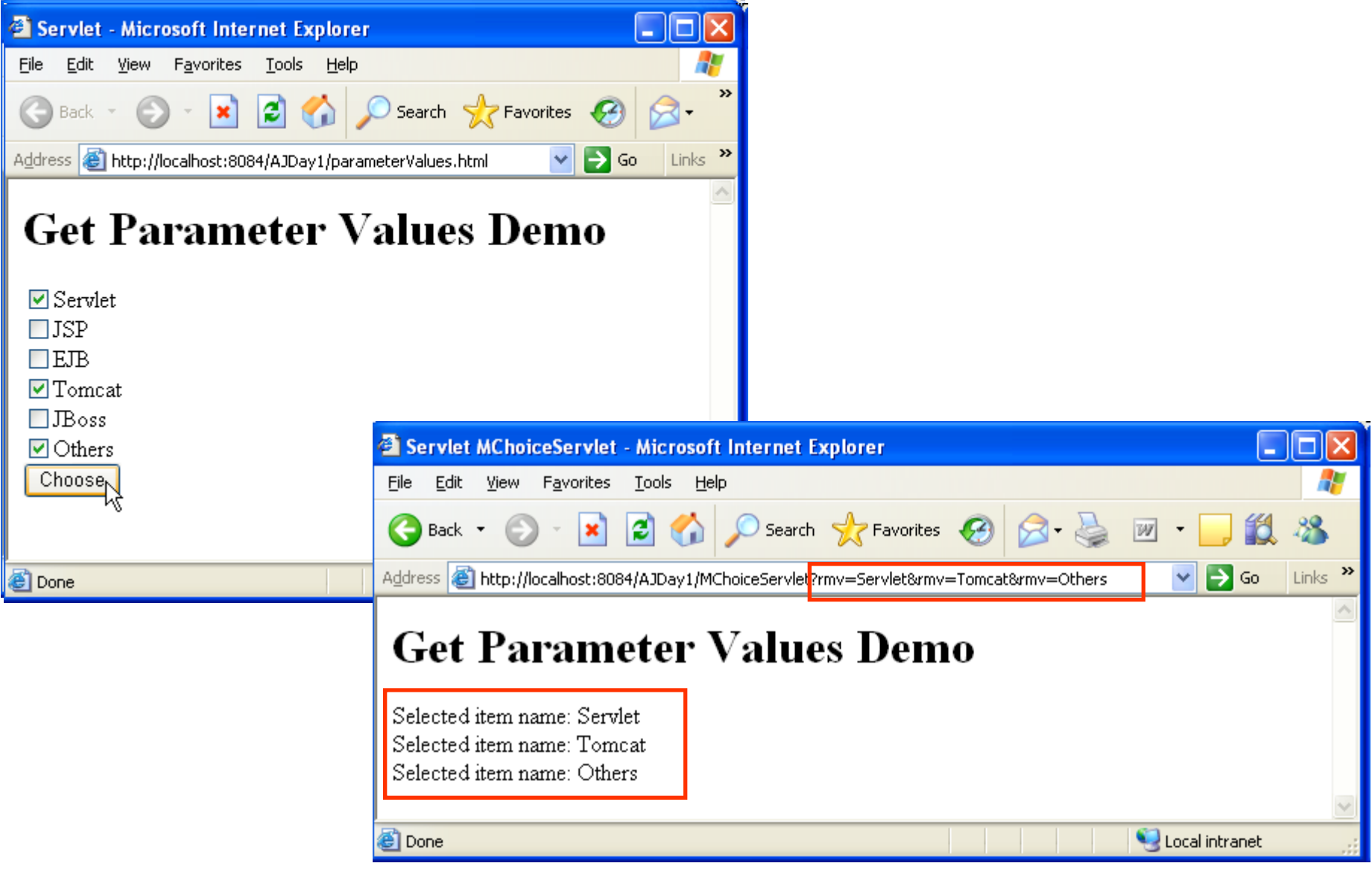

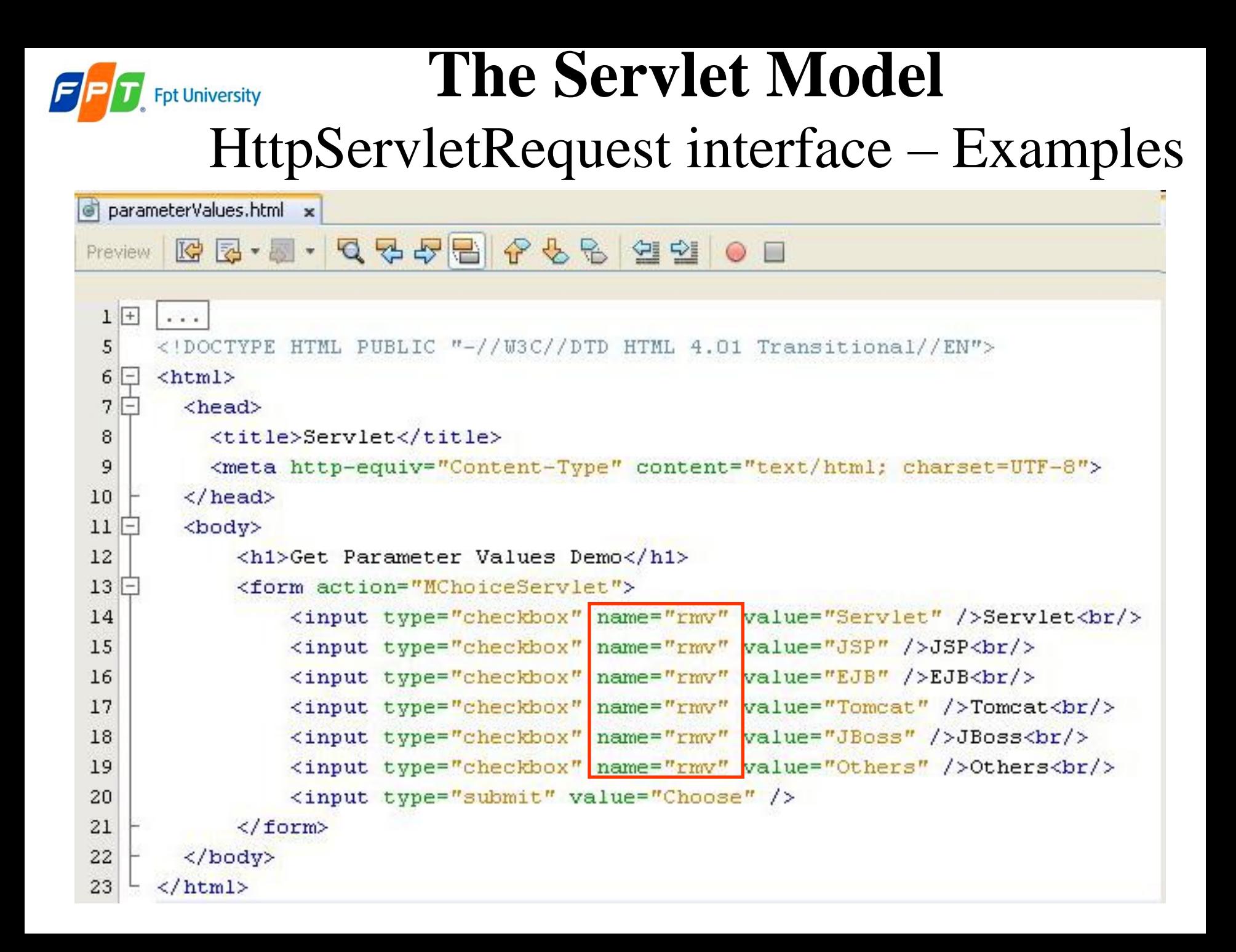

#### **The Servlet Model Fpt University** HttpServletRequest interface – Examples

```
MChoiceServlet.java x
            Q 7 5 B | 6 6 6 | 설 월 |
                                            O □ | 丝 ⊒
IK
26
         protected void processRequest (HttpServletRequest request, HttpServletResponse response)
27
                  throws ServletException, IOException {
28
  ⊟
29
              response.setContentType("text/html;charset=UTF-8");
              PrintWriter out = response.getWriter();
30
31
              try {
32
                  out.println("<html>?</sup>);
33
                  out.println("<head>");
                  out.println("<title>Servlet MChoiceServlet</title>");
34
                  out.println(" </head>");
35
36
                  out.println("<body>");
37
                  out.println("<h1>Get Parameter Values Demo</h1>");
                  String[] strSelect = request.getParameterValues("rmv");
38
                  if (strSelect := null) (
39
                      for (int i = 0; i < strSelect.length; i++) {
40
41
                           out.println("Selected item name: " + strSelect[i] + "<br/>br/>");
42
                       ł
43
                  out.println("</code>44
                  out.println("\langle/\text{html}\rangle");
45
              \} finally {
46
47
                  out.close()48
              Y
49
```
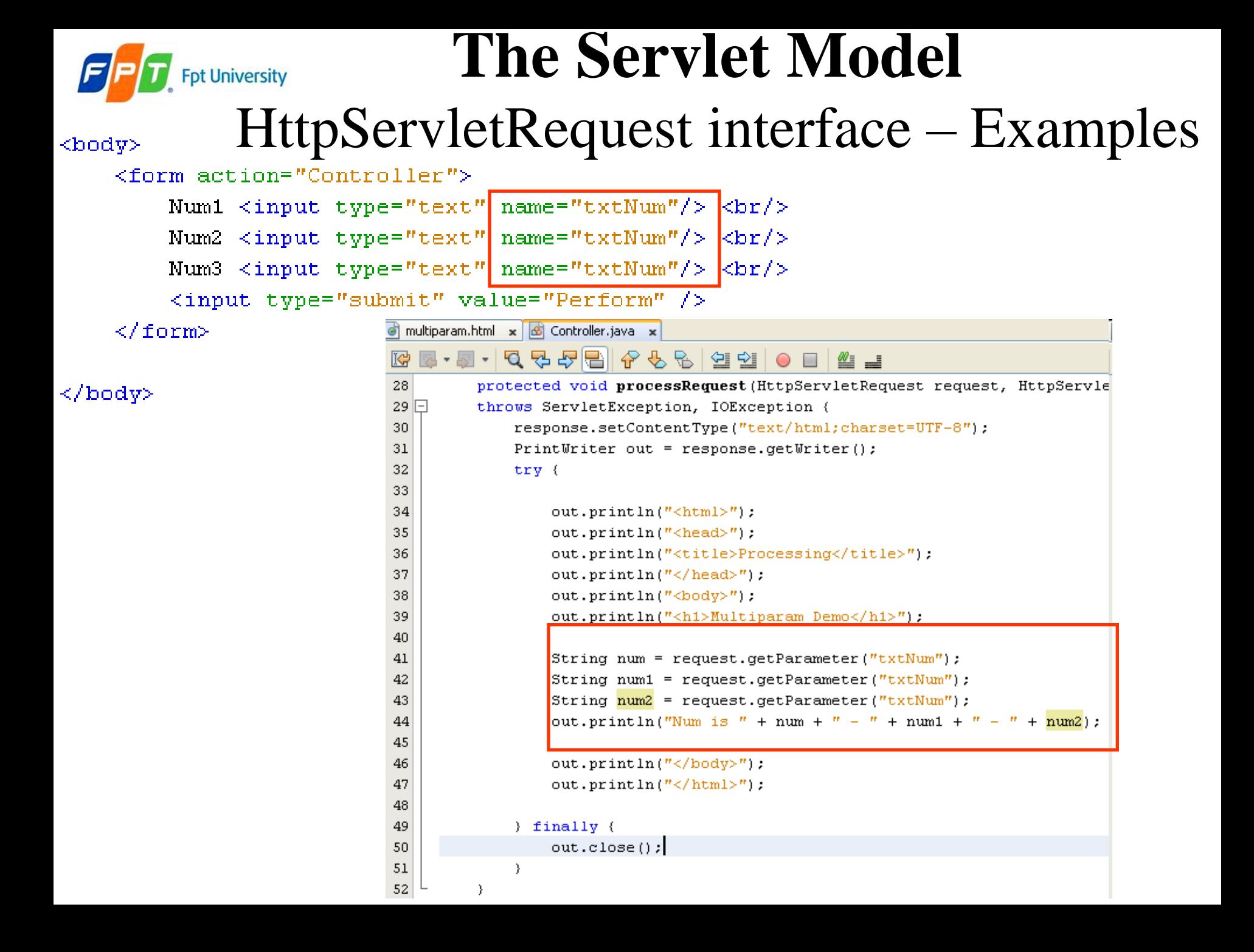

#### **The Servlet Model Fpt University** HttpServletRequest interface – Examples

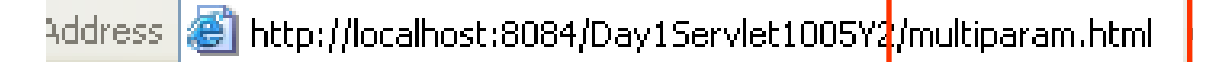

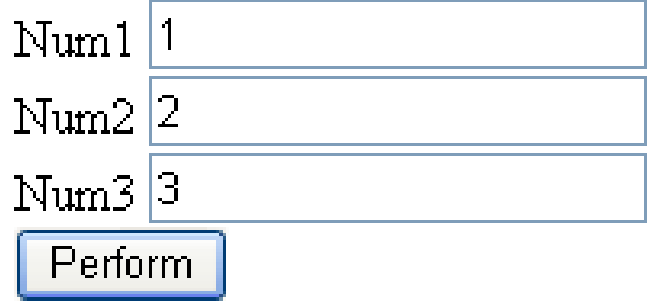

Address **@ http://localhost:8084/Day1Servlet1005Y2</mark>/Controller?txtNum=1&txtNum=2&txtNum=3** 

# **Multiparam Demo**

#### Num is  $1 - 1 - 1$

#### **The Servlet Model Ppt University** HttpServletRequest interface – Examples

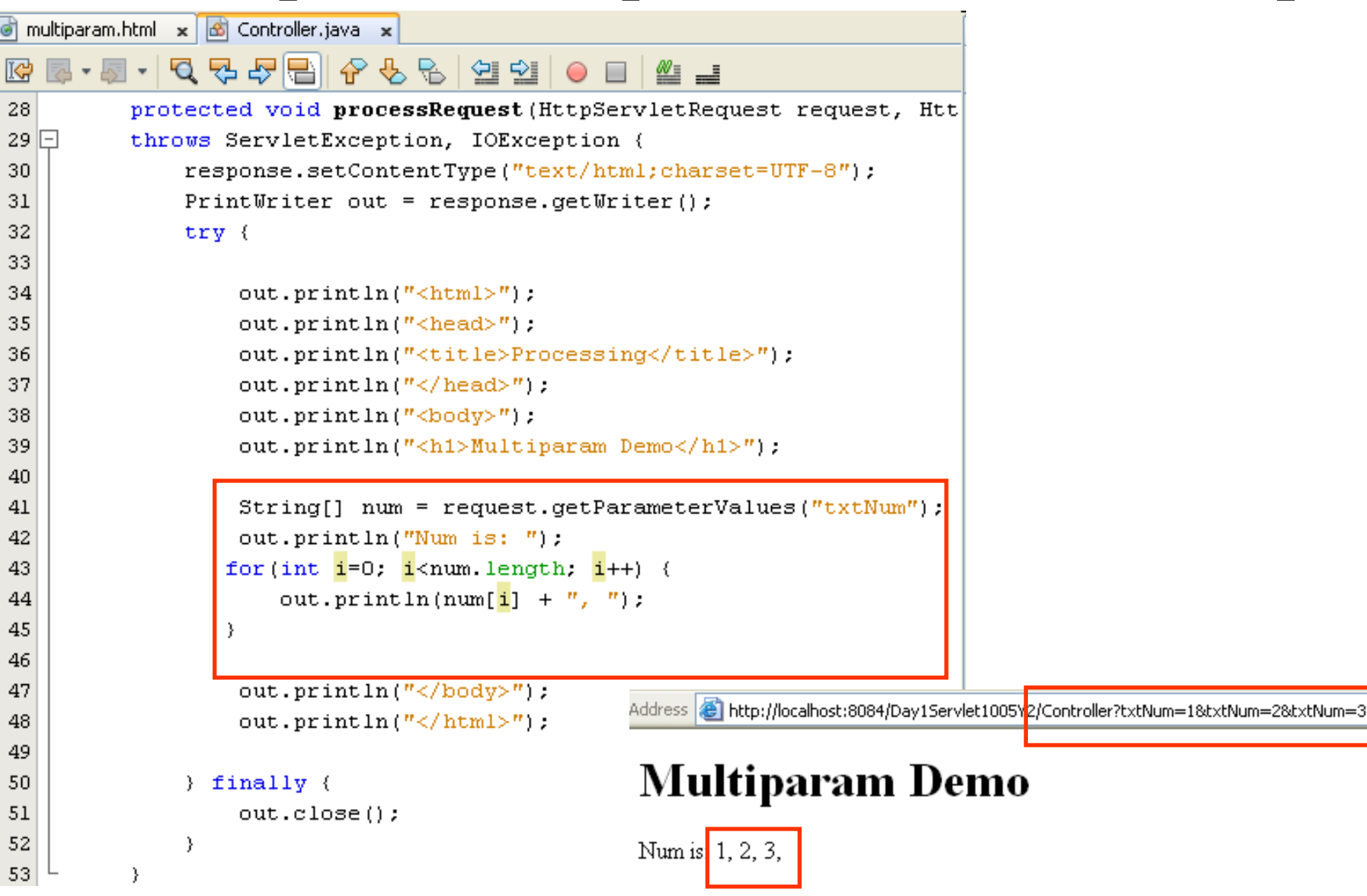

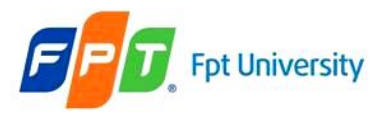

### HttpServletResponse interface

- **Extends ServletResponse Interface**
- **Defines HttpServlet objects** to **pass** as an argument **to the service**() method to the client
- Set HTTP response, HTTP header, set content type of the response, acquire a text stream for the response, acquire a binary stream for the response, redirect an HTTP request to another URL or add cookies to the response

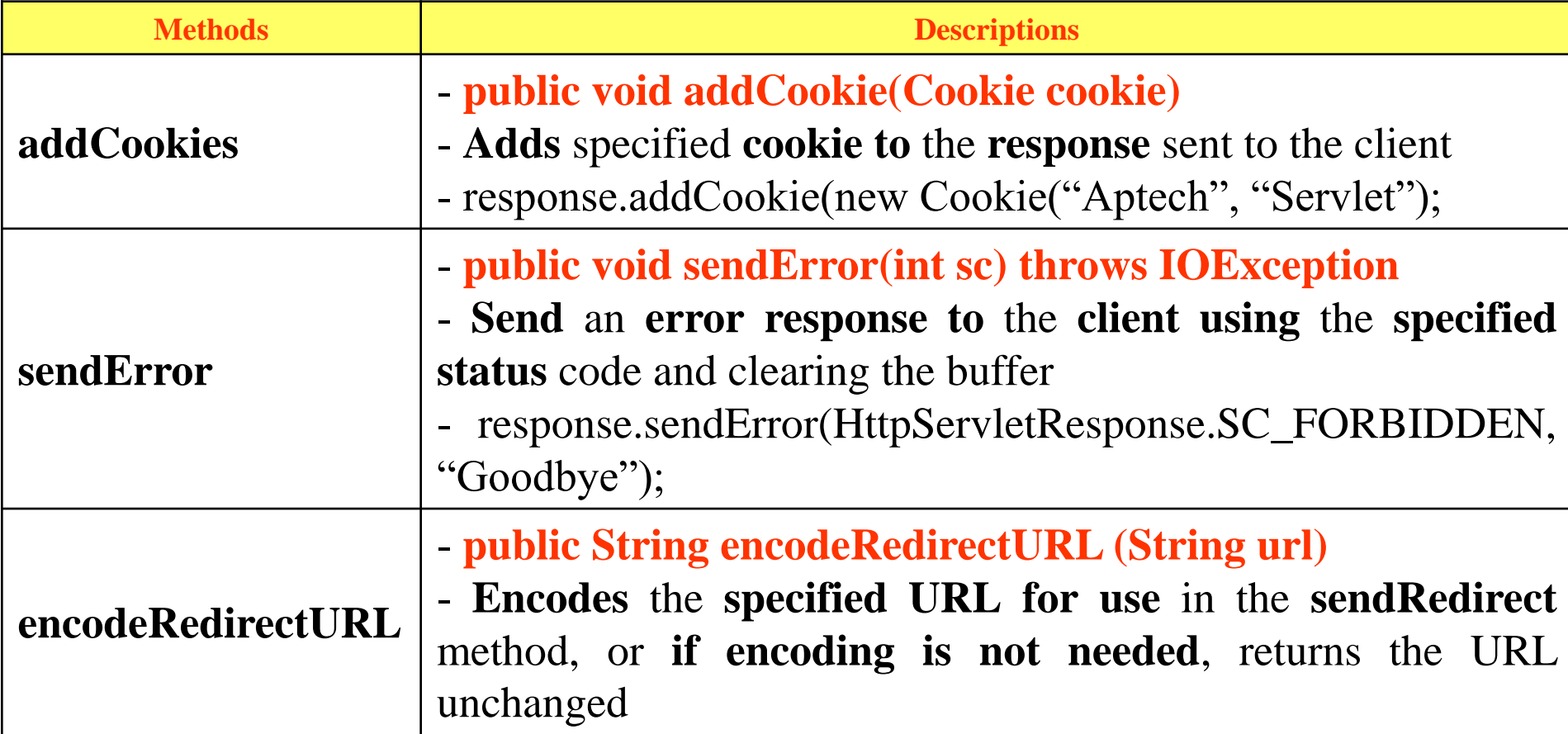

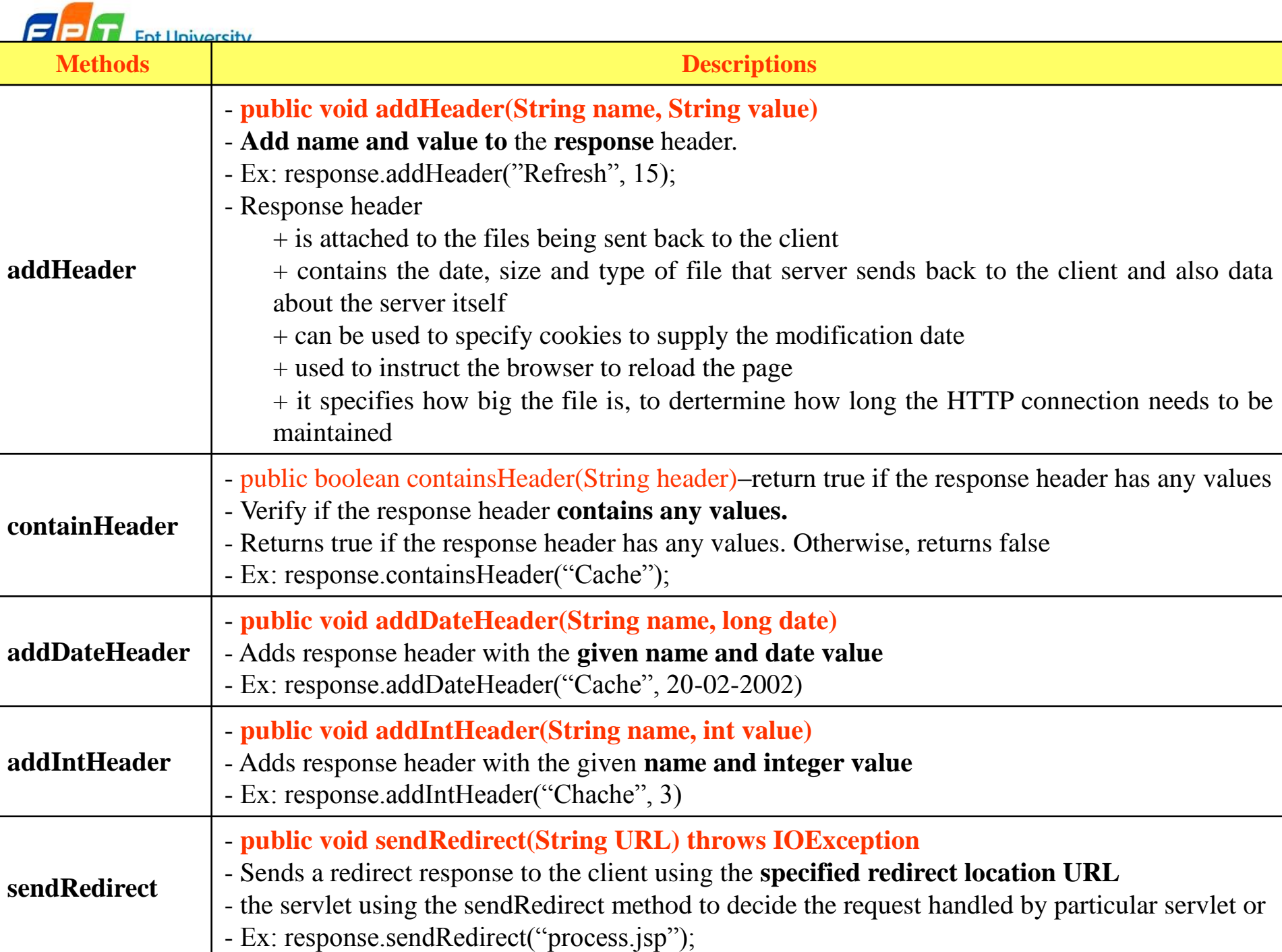

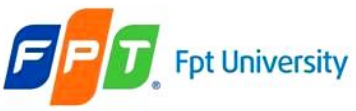

HttpServletResponse interface - Example

Using sendRedirect

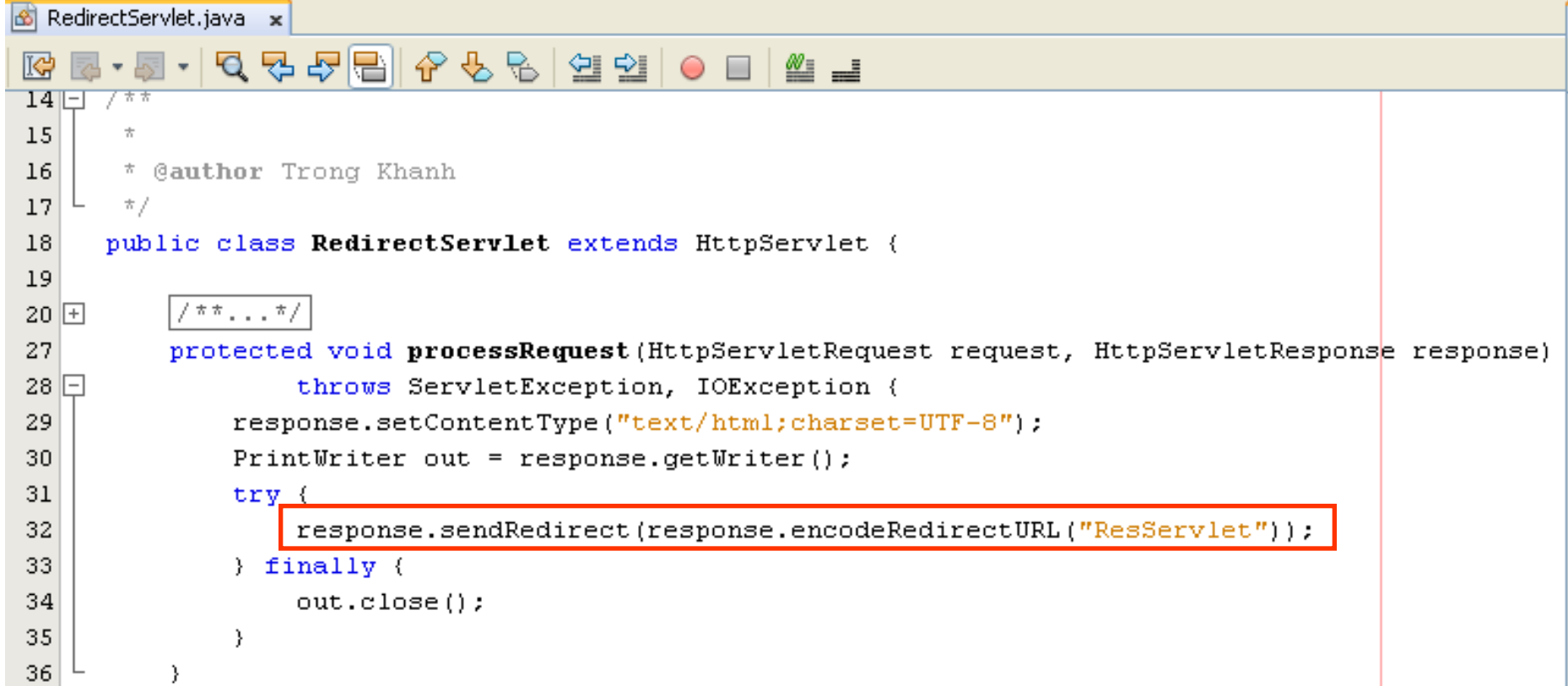

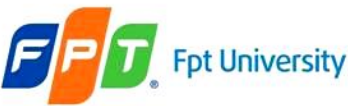

HttpServletResponse interface - Example

• ResServlet

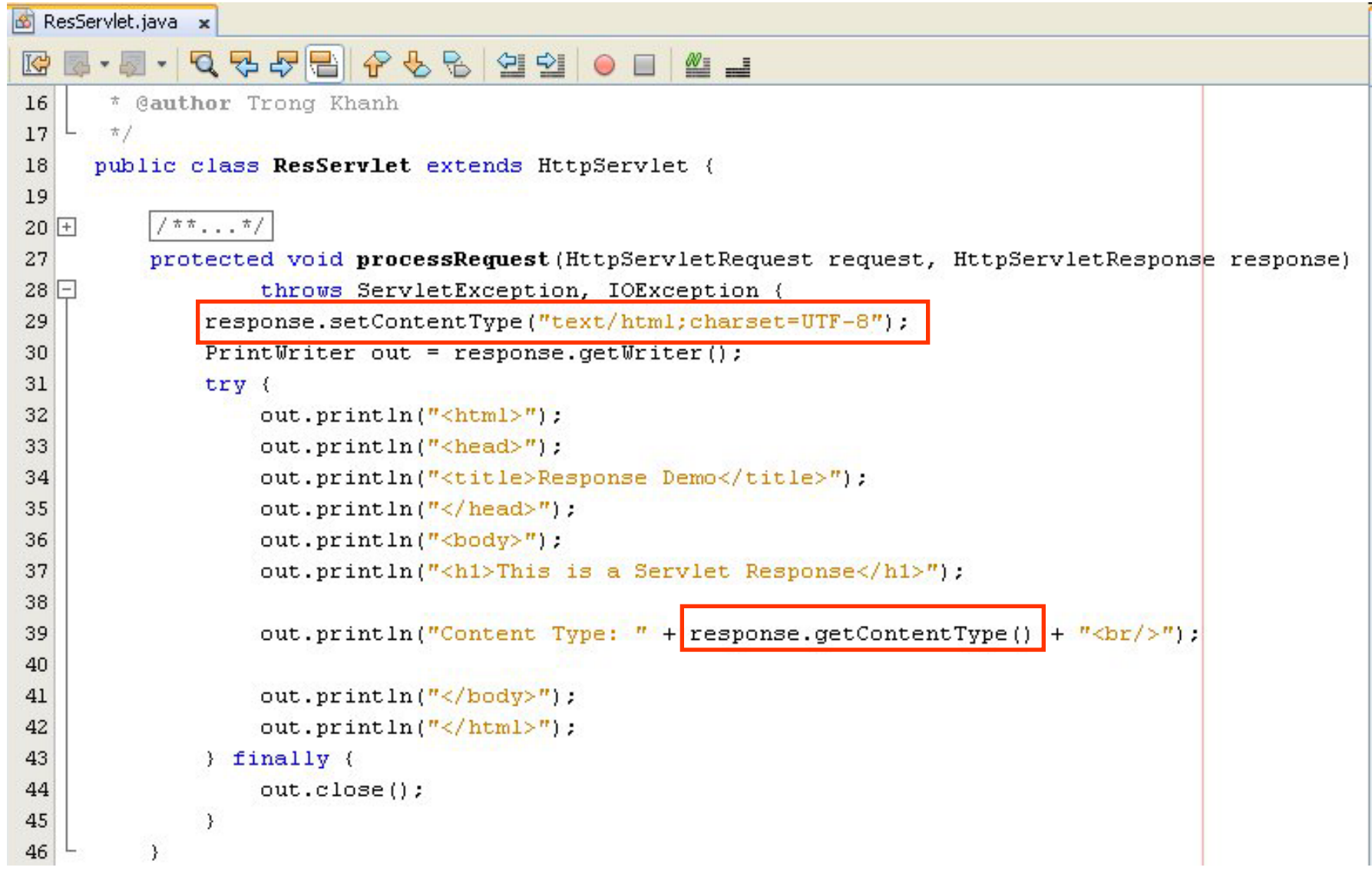

#### **The Servlet Model Fpt University** HttpServletResponse interface - Example

**Projects**  $\bullet x$ ⊟-⊕ AJDay1 やら 열 한  $\circ$   $\Box$ ≝ **⊟** जिले Web Pages **D** META-INF ė A WEB-INF t extends HttpServlet G formParameters.html  $\bullet$ httpRequestDemo.html  $\vec{e}$ index.html pessRequest (HttpServle 傠 index.jsp VletException, IOExcep ெ parameterValues.html htentType("text/html;c o G Source Packages  $\vert z \vert$  = response.getWriter sample.jsp ó 63 Open MChoiceServlet.java 66 க RedirectServlet.java Ctrl+X Cut க RequestServlet.java Ctrl+C Copy கி ResServlet.java Ctrl+V Paste **E** Test Packages Compile File F9 **E** Libraries Run File Shift+F6 Test Libraries Ctrl+Shift+KS **En Configuration Files** Debug File  $\overline{a}$ .

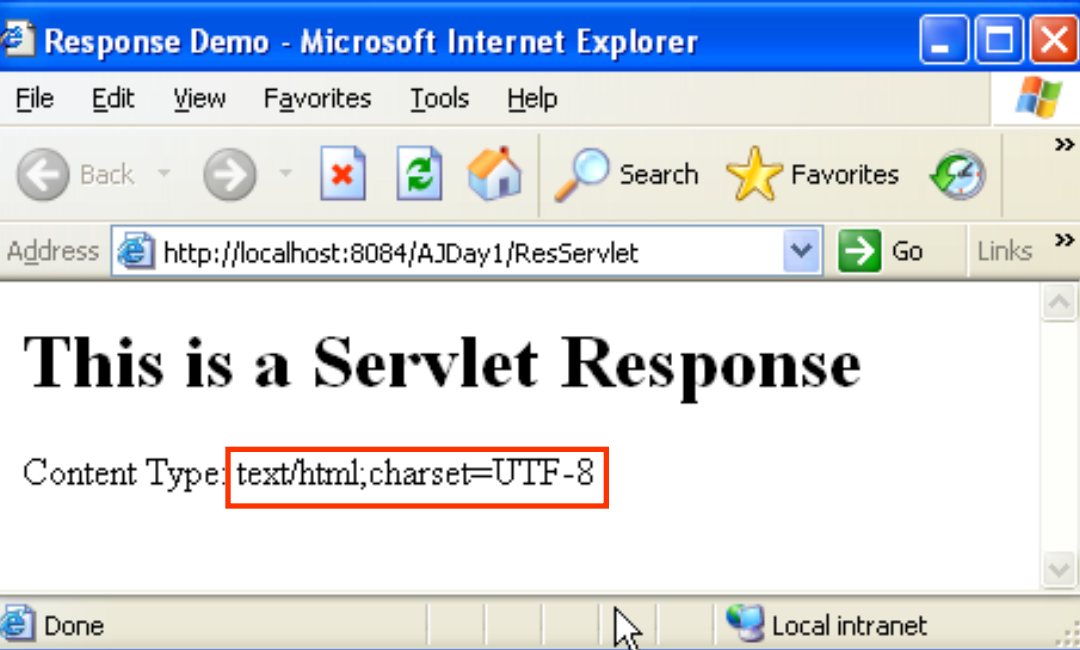
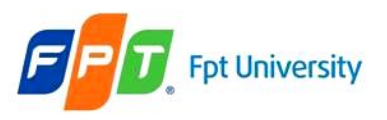

### **The Servlet Model** The Servlet Life Cycle

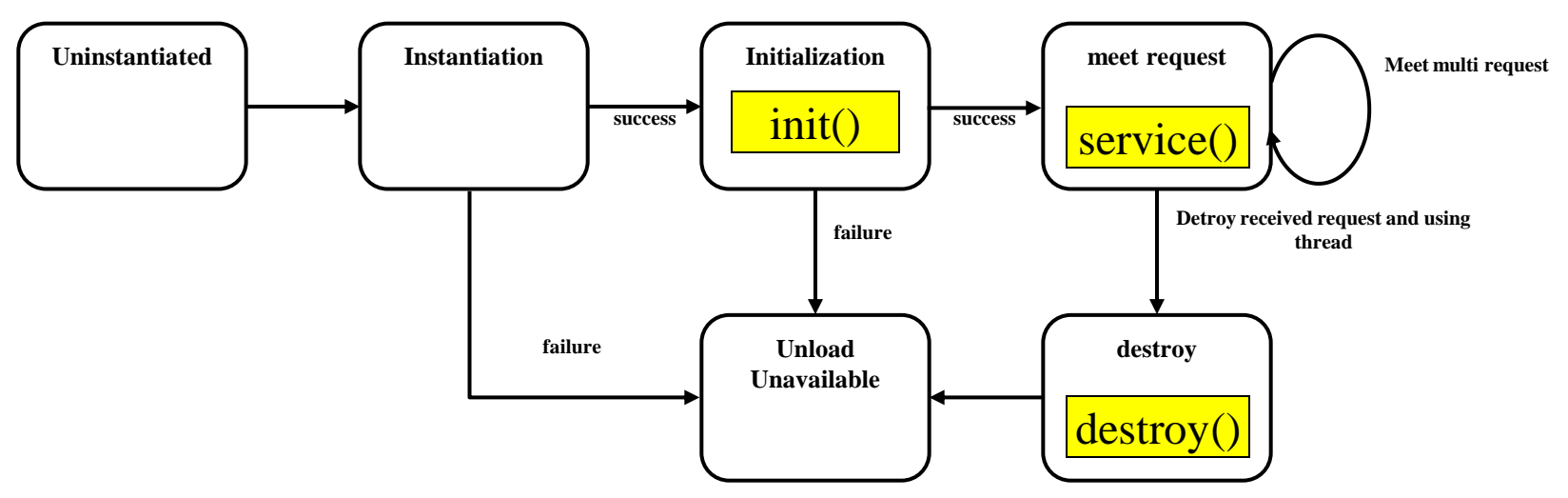

#### **The life cycle is defined by**

- **init**() called only one by the server in the first request
- **service**() process the client's request, dispatch to  $d_0$ XXX() methods
- **destroy()** called after all requests have been processed or a serverspecific number of seconds have passed

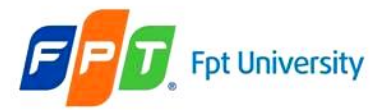

### **The Servlet Model** The Servlet Life Cycle – Example

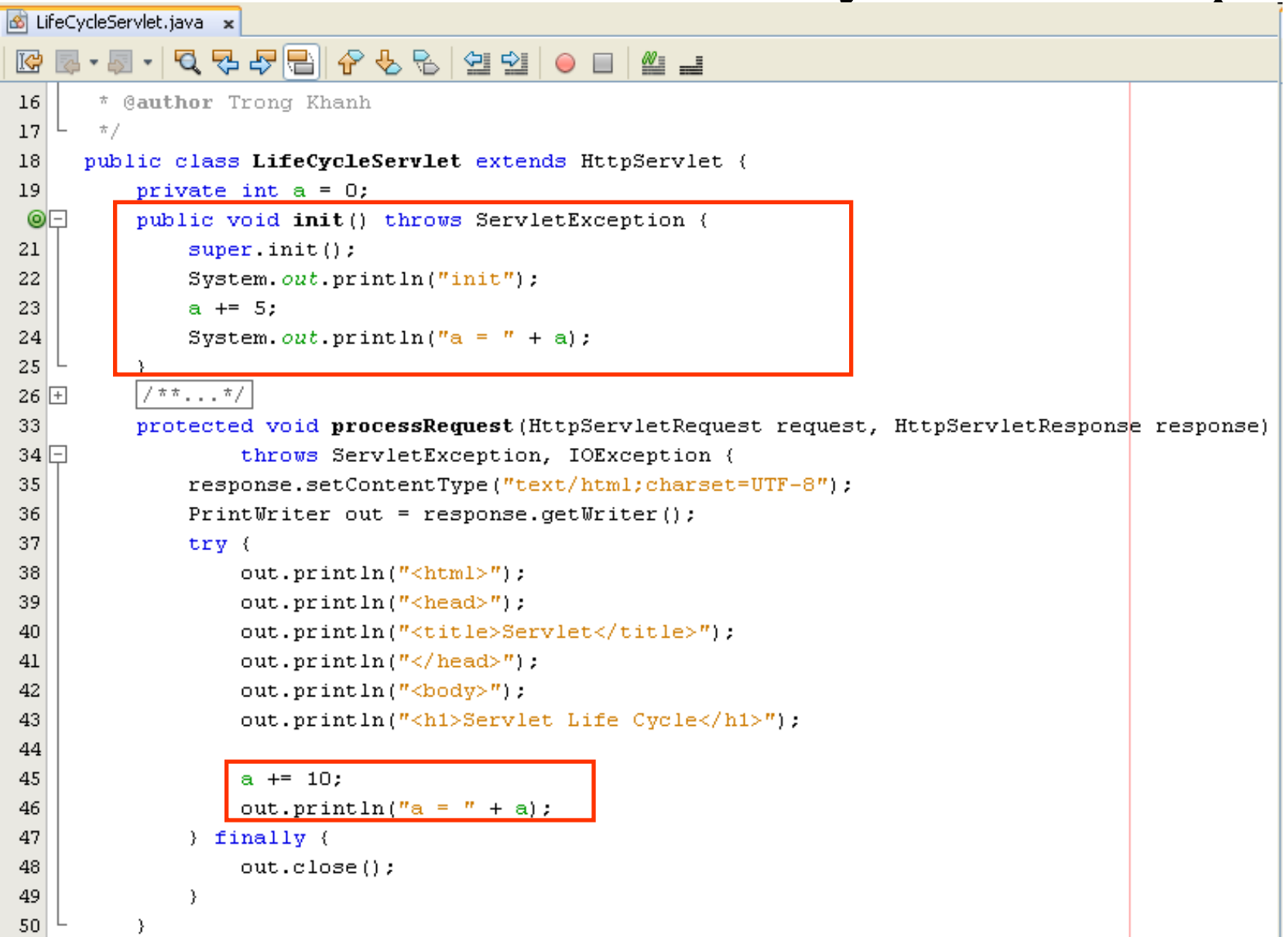

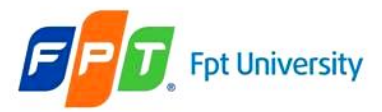

### **The Servlet Model** The Servlet Life Cycle – Example

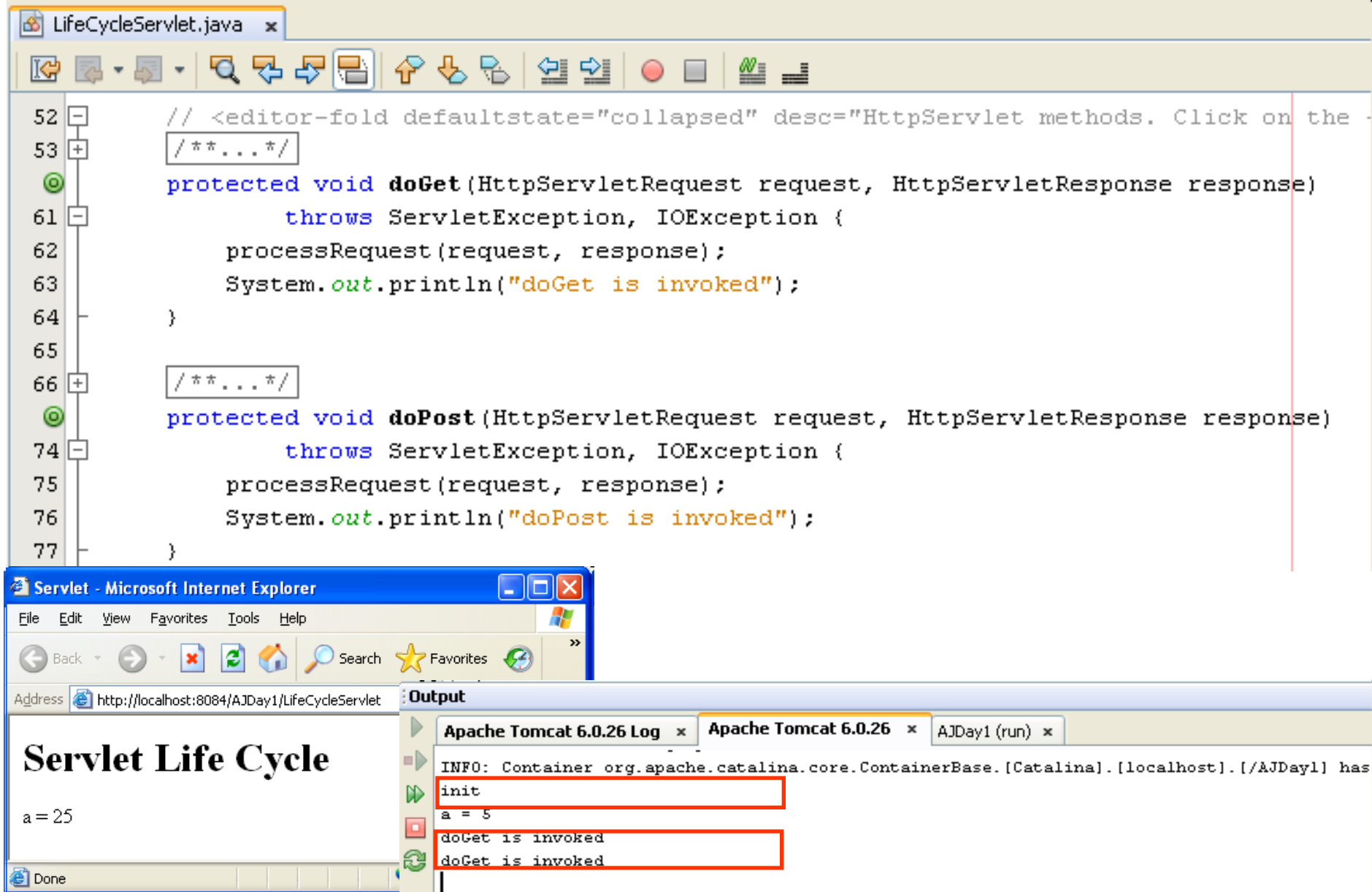

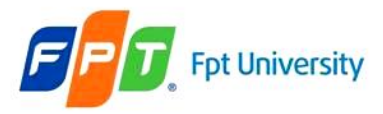

### **The Servlet Model** The Servlet Life Cycle – Example

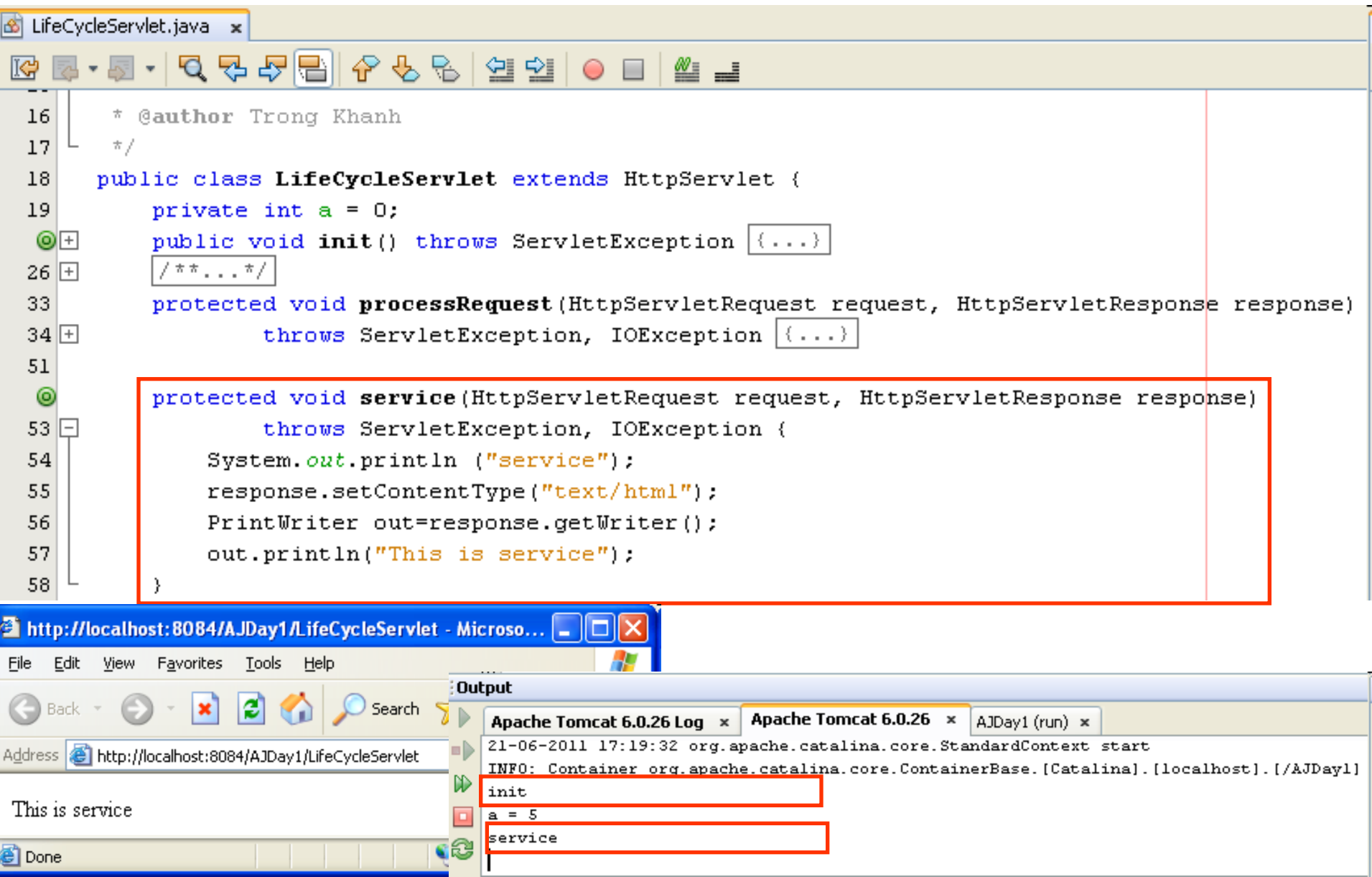

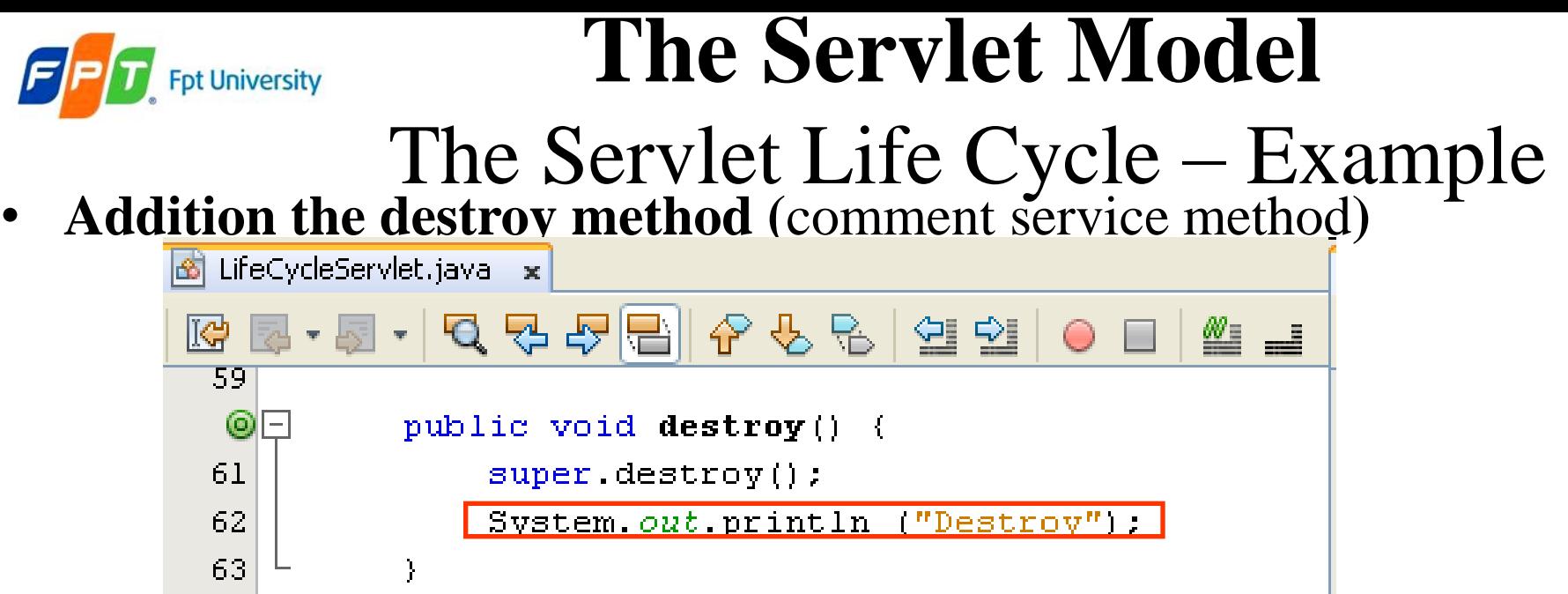

• **Execute project again, then undeploy the current project on Tomcat Server**

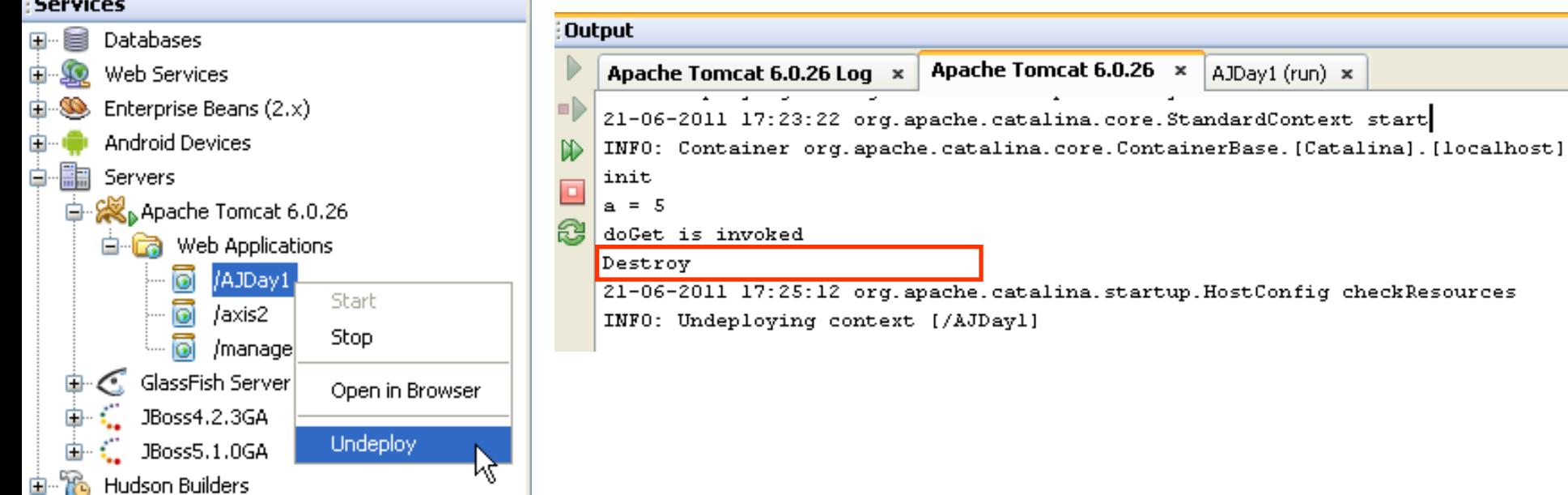

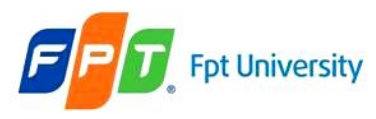

### **The Servlet Model** Example

- Building the web application can do some following function
	- The application allows the user calculating the add and subtract operation of 2 numbers that are input from the user interface
	- The result of calculating will be presented after the user press the corresponding button

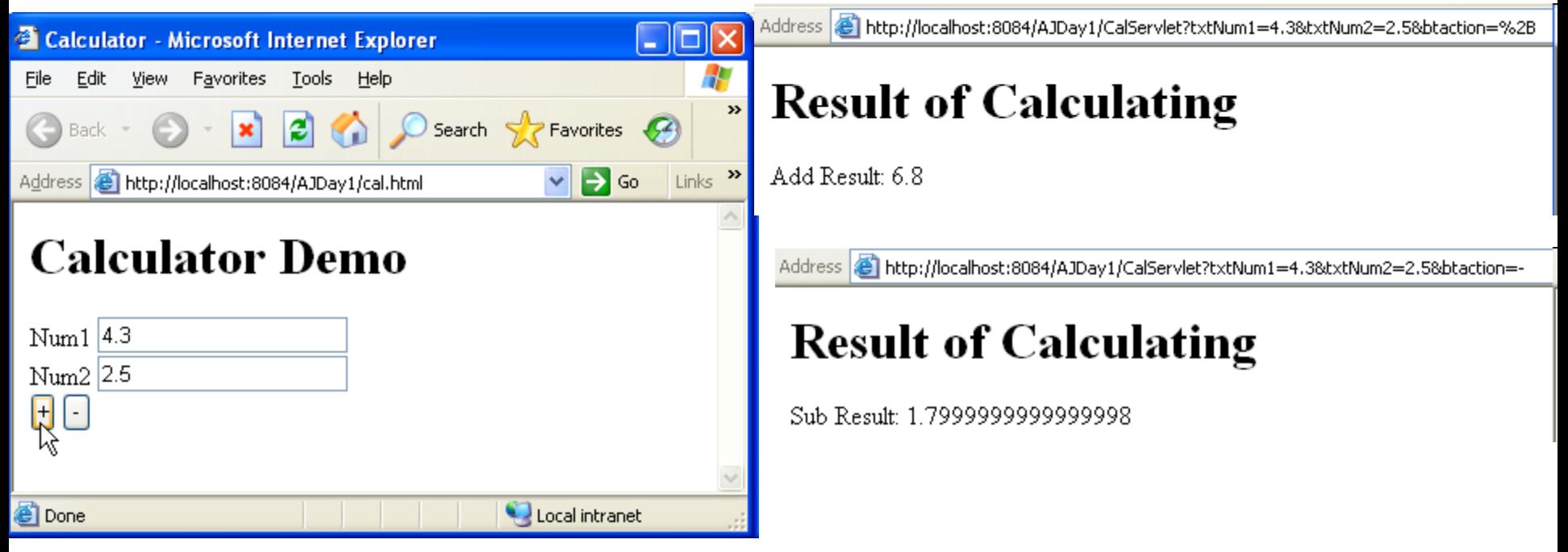

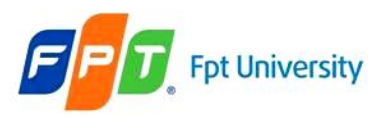

## **The Servlet Model**

#### Example

#### •**Form parameter using html should be implemented as following**

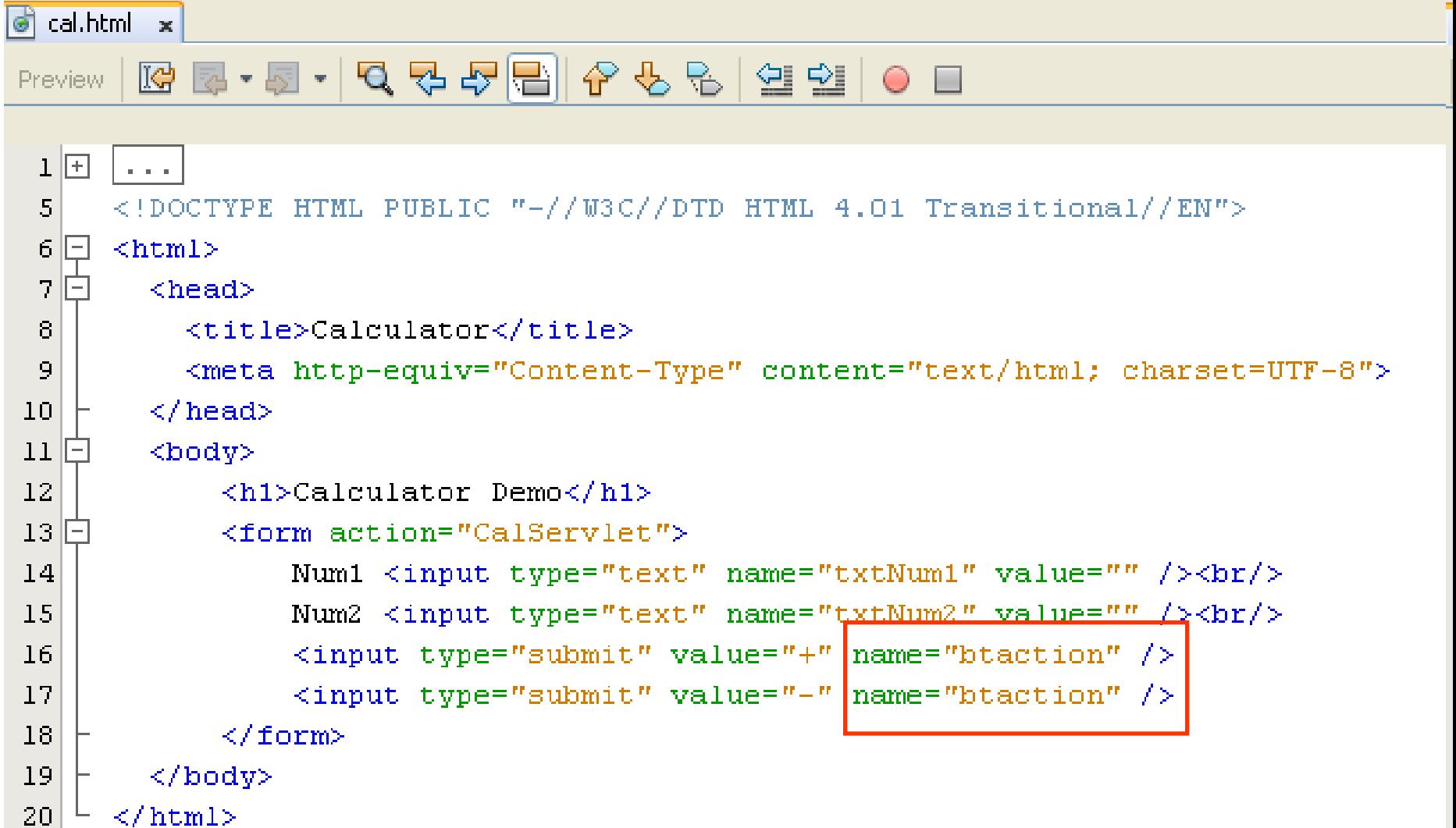

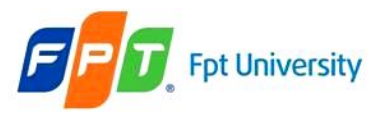

#### **The Servlet Model** Example

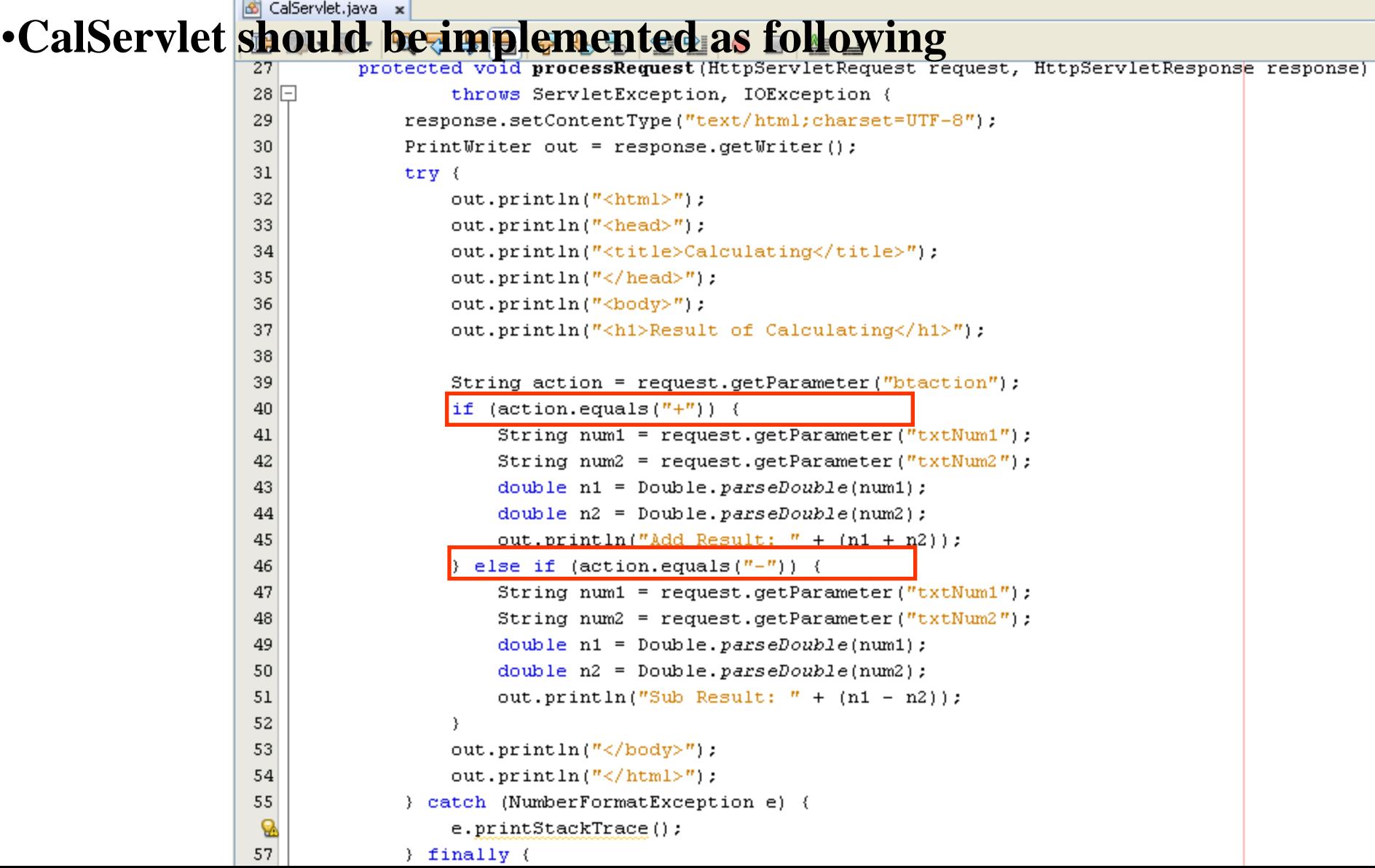

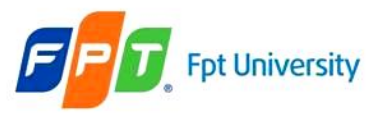

# **Summary**

- **HTML Introduction**
- **The Servlet Model**

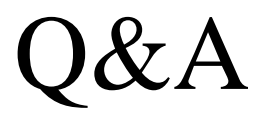

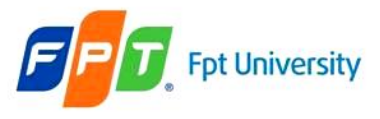

## Exercises

- Do it again all of demos
- Using servlet to write the programs as the following requirement
	- Present the Login form (naming LoginServlet) with title Login, header h1 – Login, 02 textbox with naming txtUser and txtPass, and the Login button
		- Rewrite above Login application combining with DB
	- Writing the ColorServlet that presents "Welcome to Servlet course" with yellow in background and red in foreground
	- Writing the ProductServlet includes a form with a combo box containing Servlet & JSP, Struts & JSF, EJB, XMJ, Java Web Services, and the button with value Add to Cart

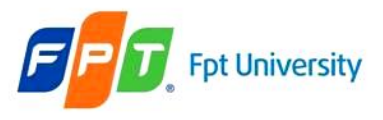

# **Next Lecture**

- **Web Application**
	- Web application Structure
	- Web Deployment Descriptors
- **The Web Container Model**
	- Attribute, Scope (Request, Session, Application)
	- Request Dispatching
	- Filters